B3FH-5481-02

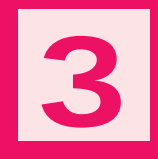

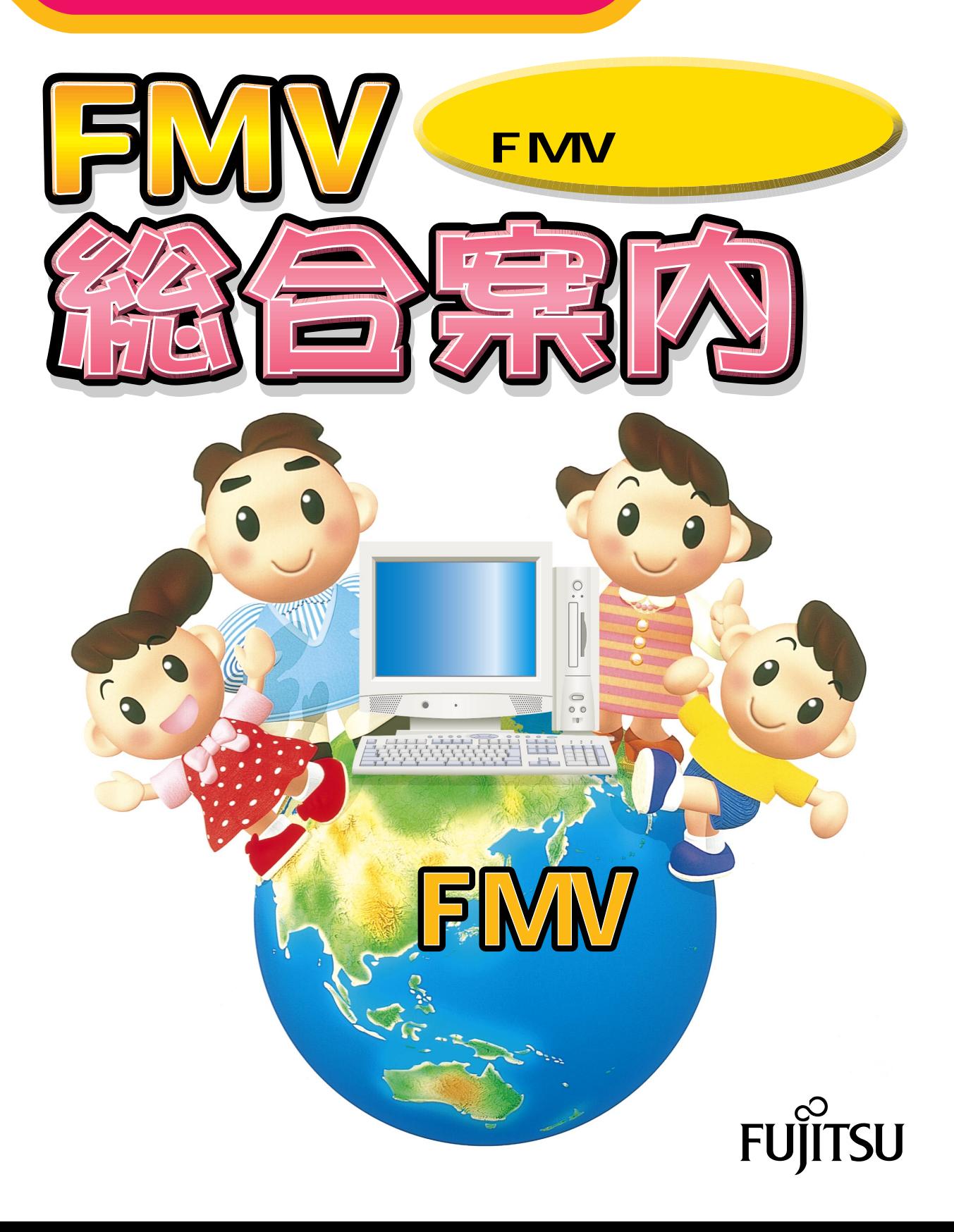

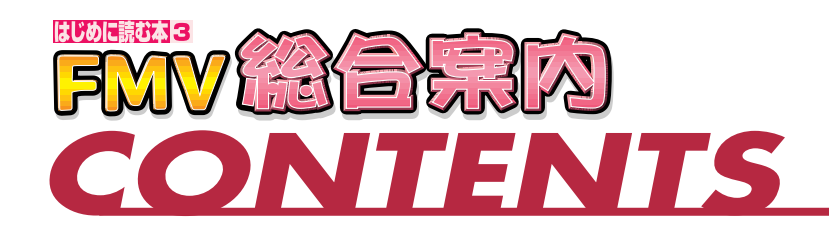

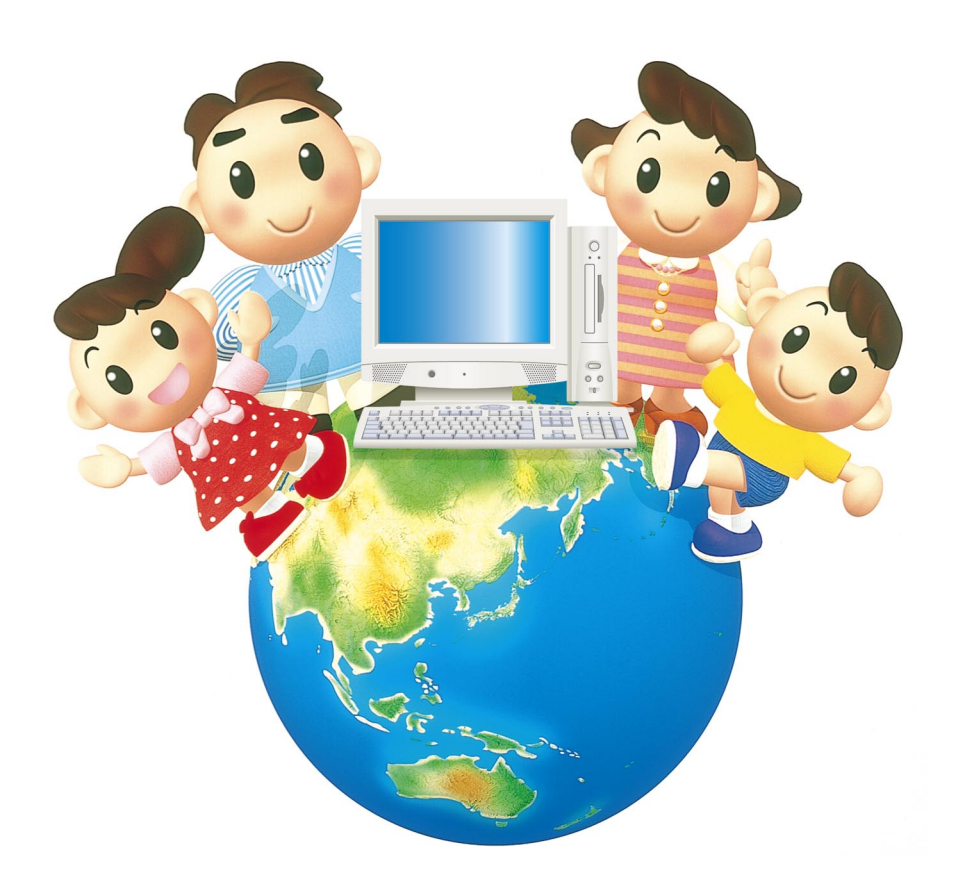

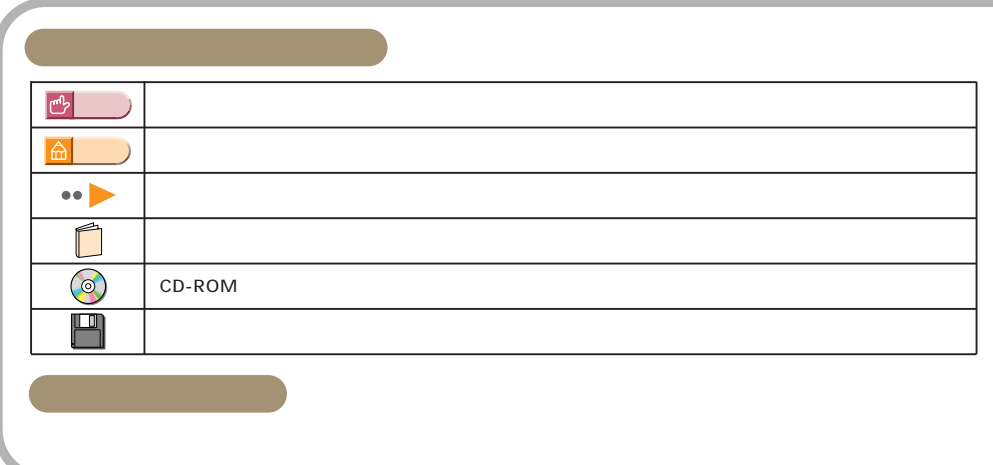

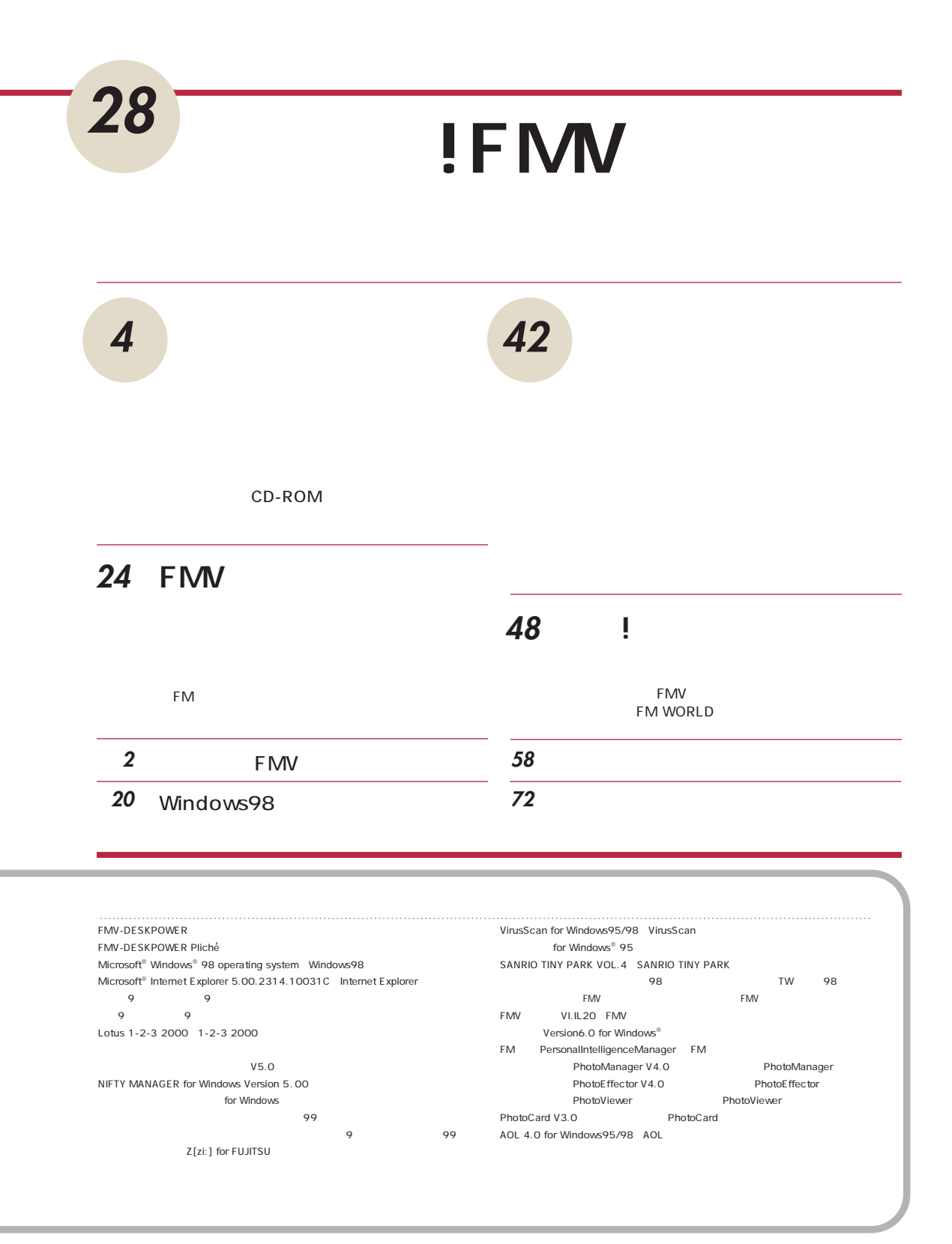

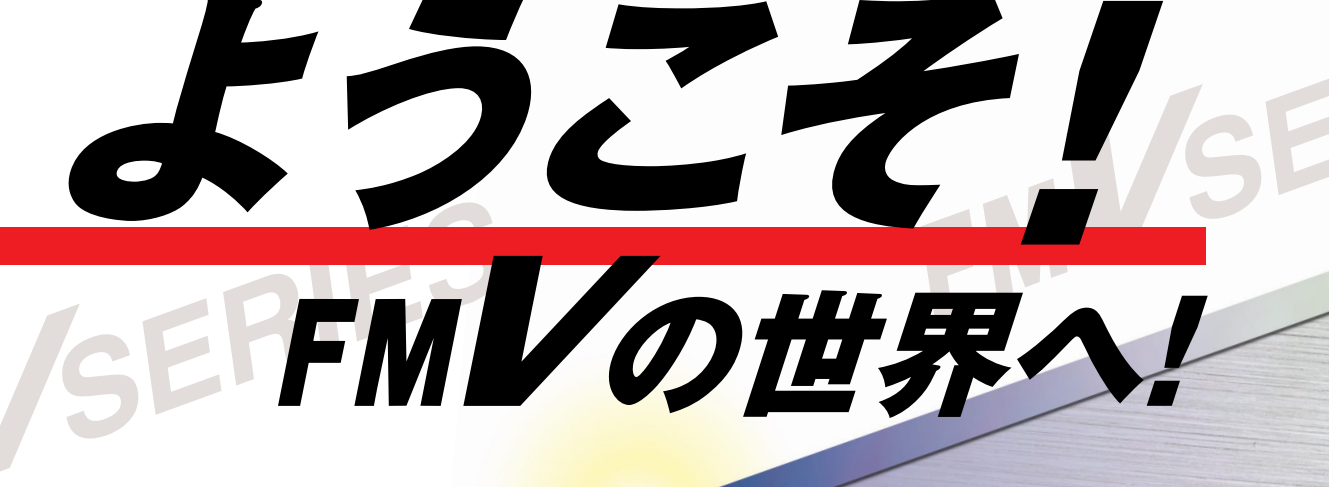

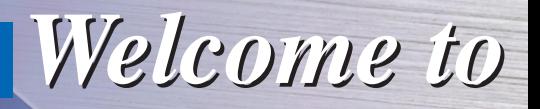

NV

#### **InfoWeb**

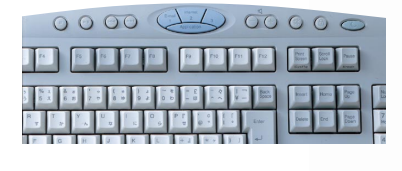

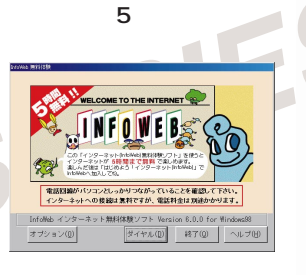

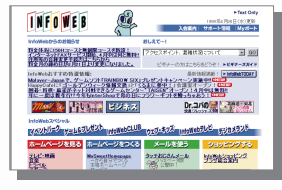

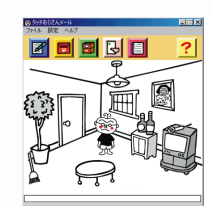

'94,'98

11 12 31

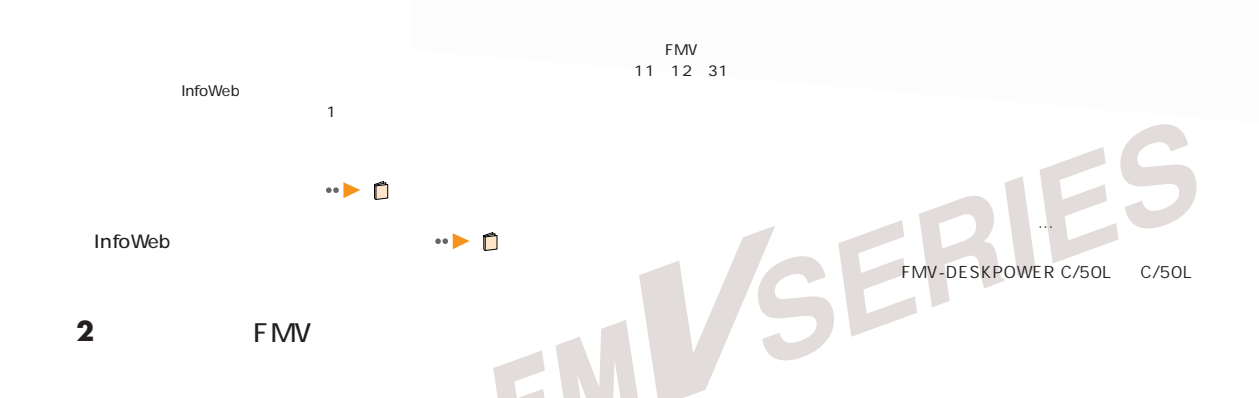

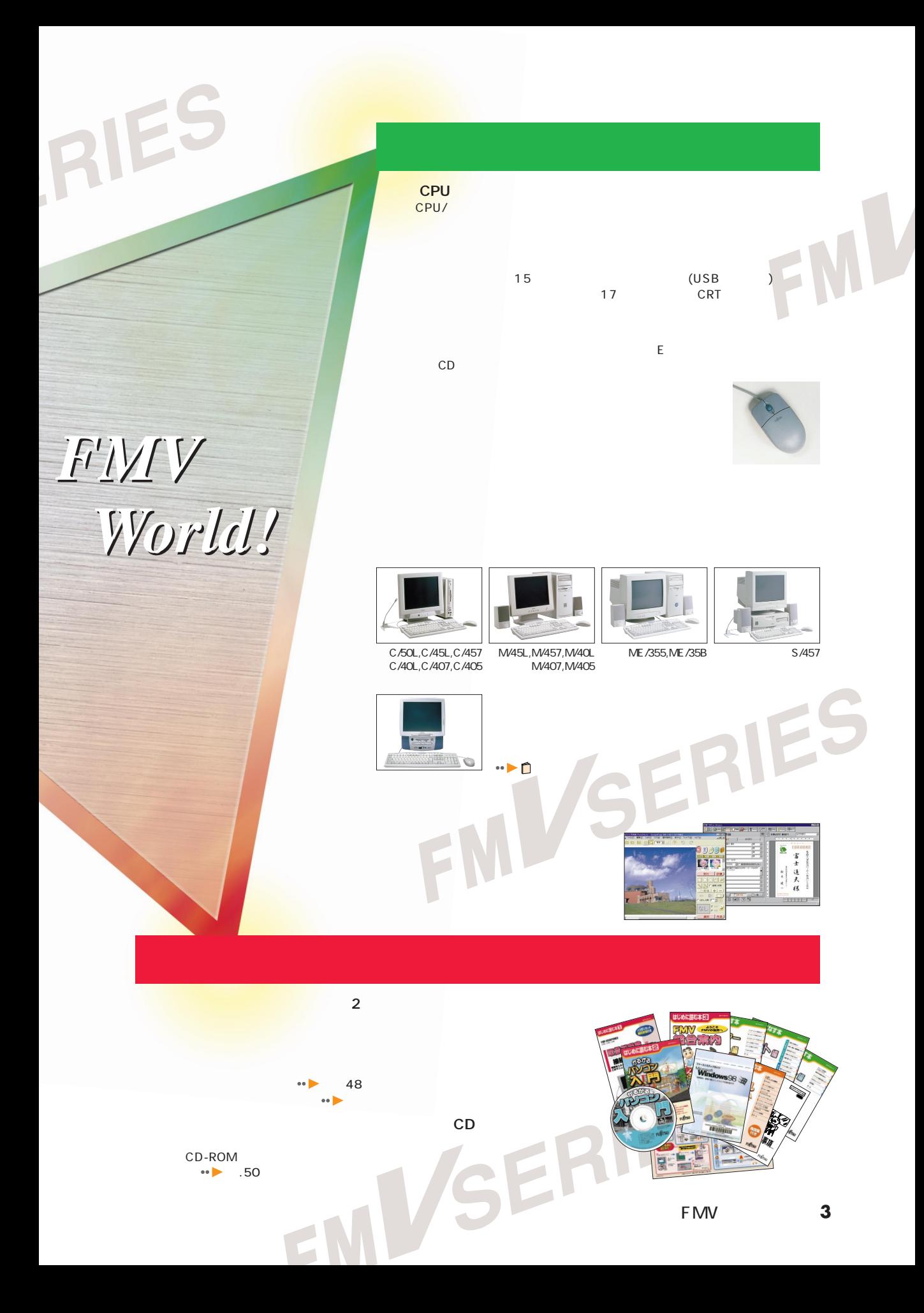

# はじめに 行ってください

■ CD-ROM

**Sure Addition & sea** 

ついたしていたいたいだいが、

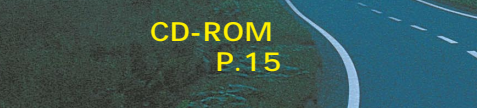

■ユーザー登録をする P.5

**コ** CD-ROM

てしまうことがあります。そんなときに備え

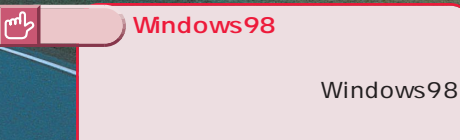

Windows98  $\cdots$ 

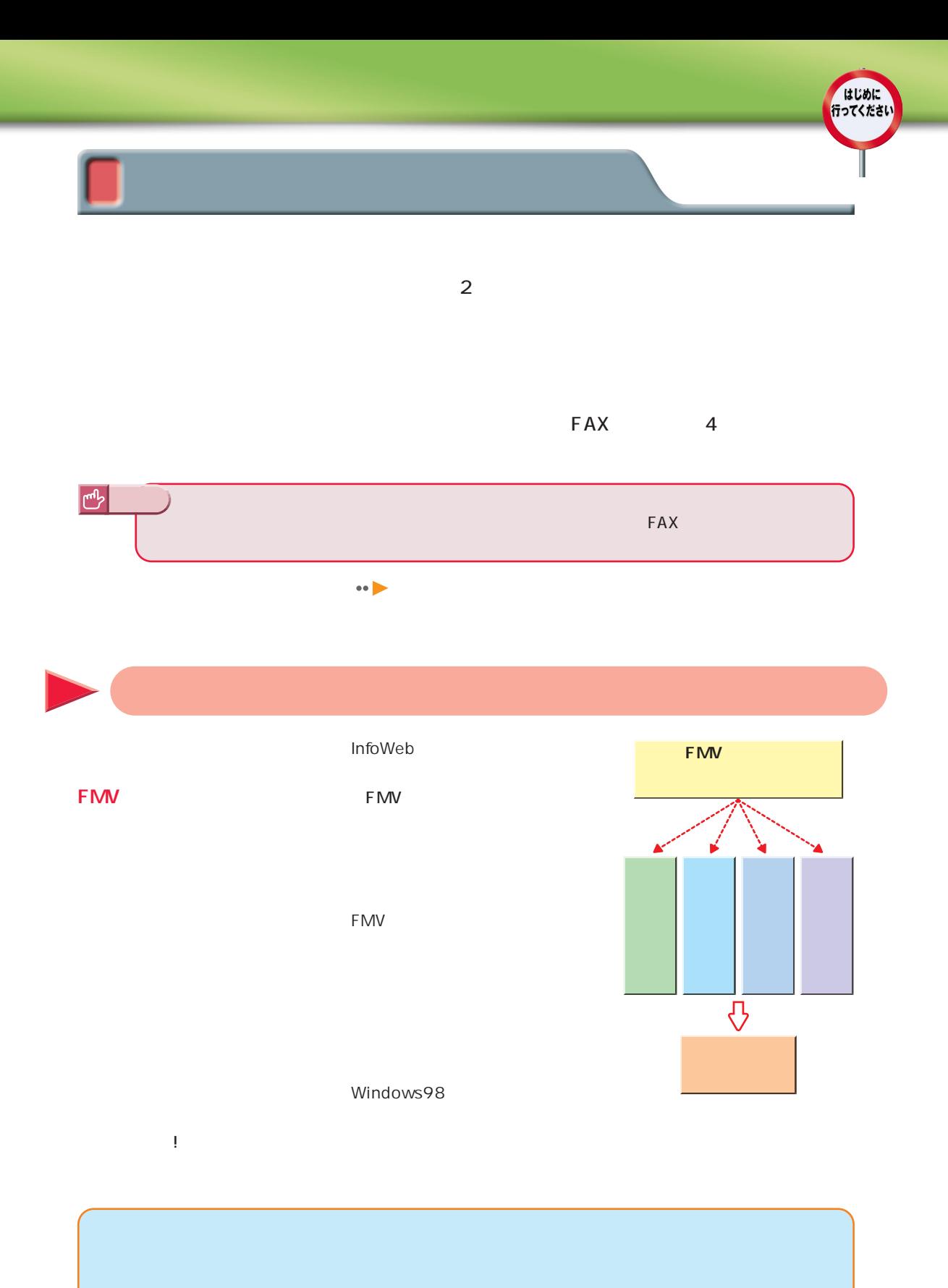

はじめに行ってください **5**

**FMV**  $\bullet$ **ISDN** モジュラーケーブルは必要ありません。ISDN回線について詳しくは、直接NTTにお問い合わせください。 Windows98 ここでは、 『かるがる』では、 『かるがる』では、 『かるがる』では、 『かるがる

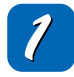

#### $\mathbf{R}$  FMV

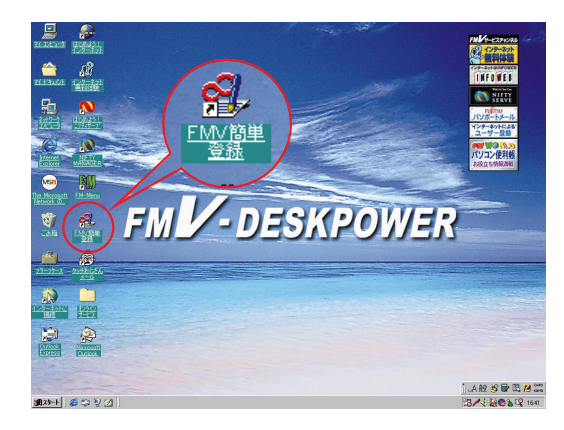

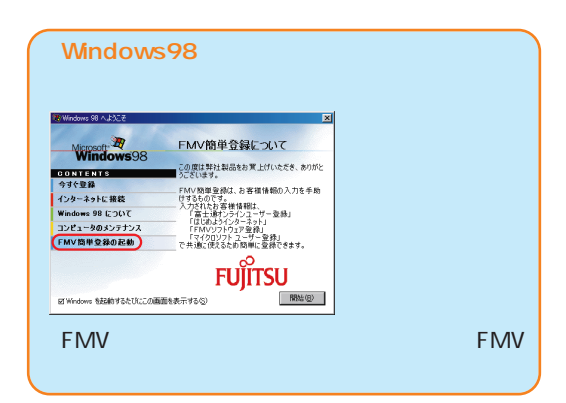

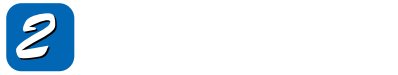

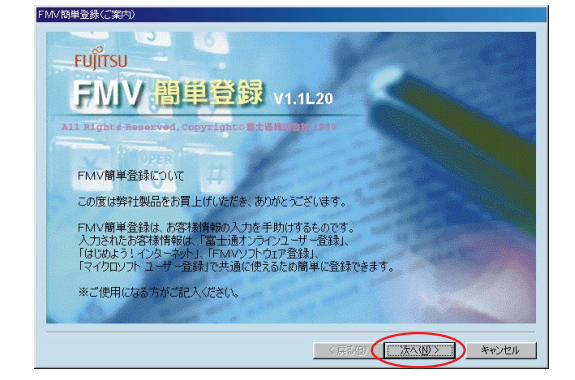

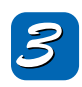

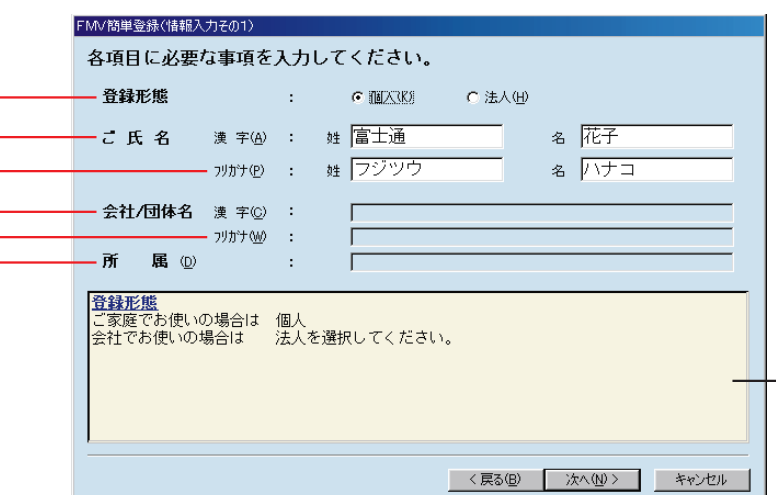

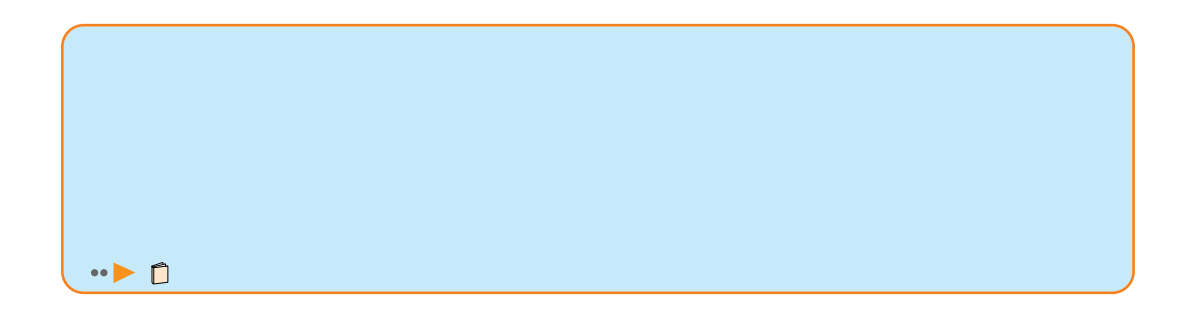

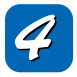

はじめに<br>行ってください

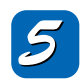

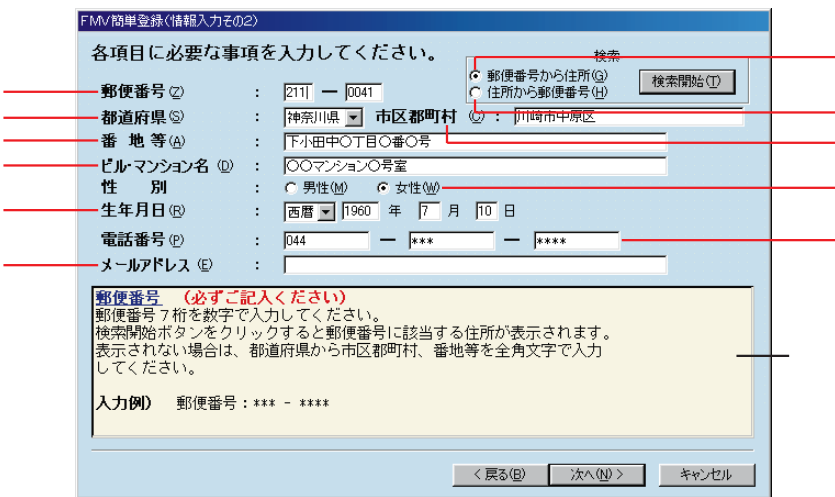

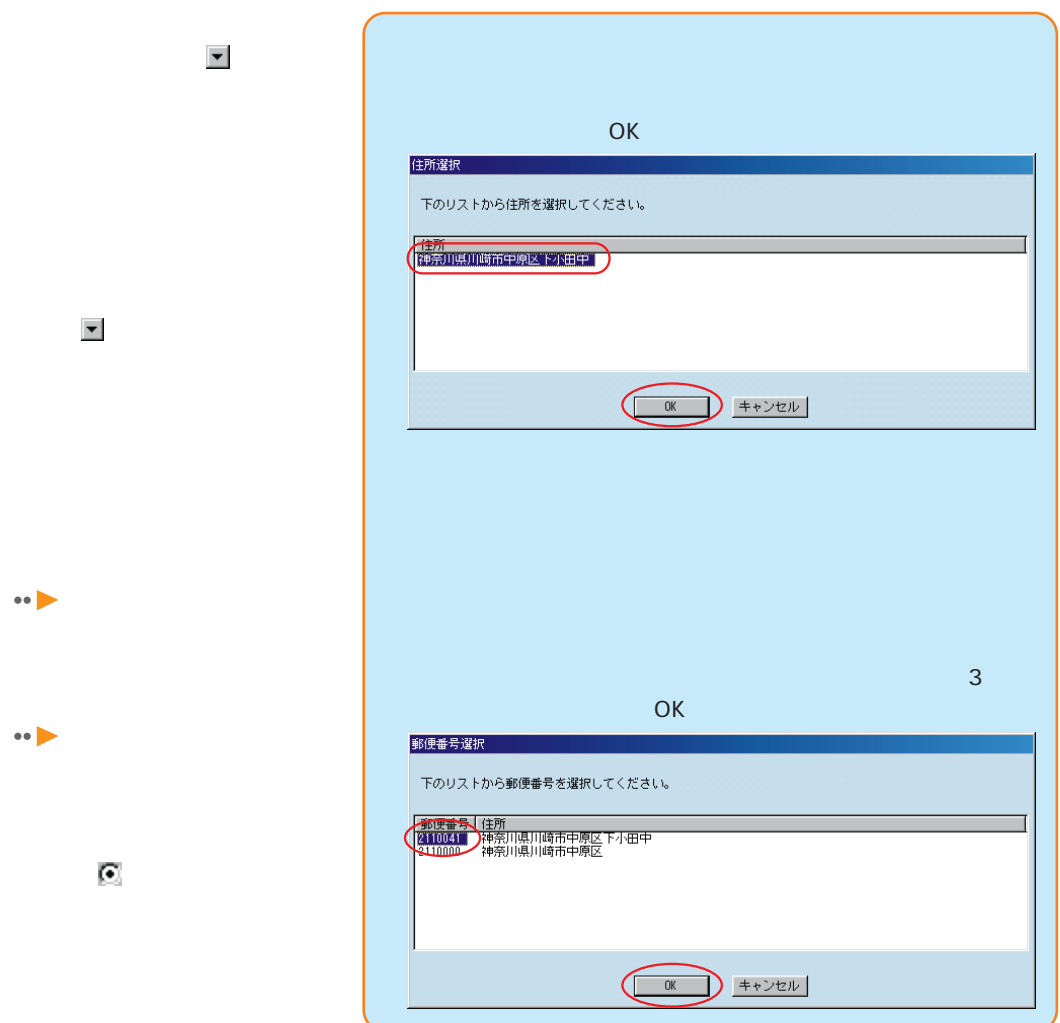

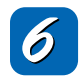

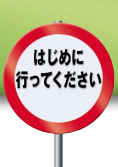

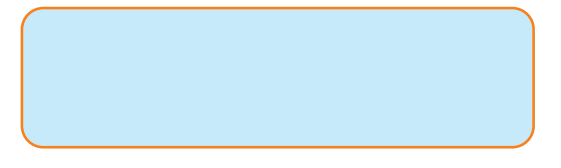

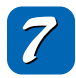

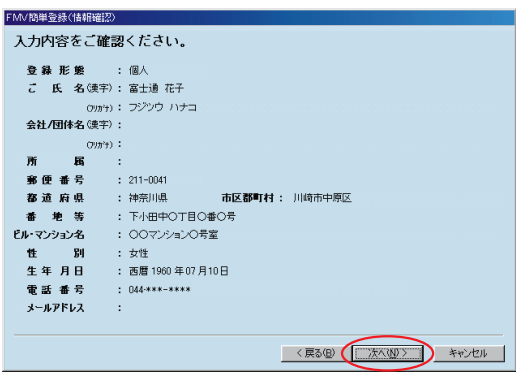

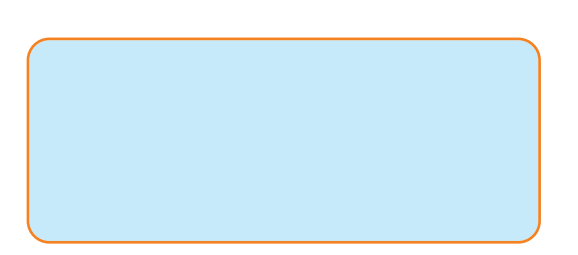

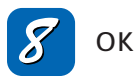

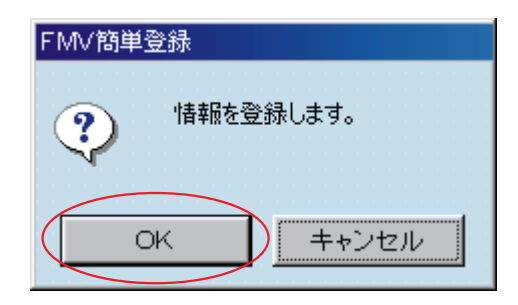

**FMV** 

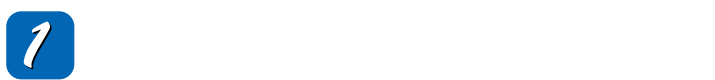

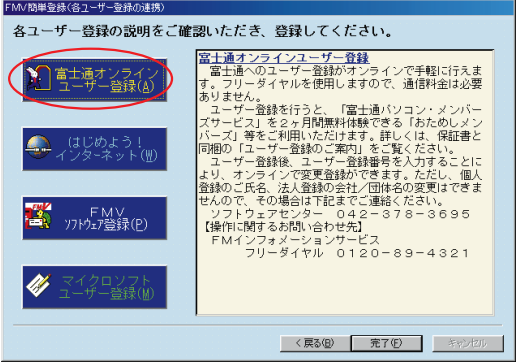

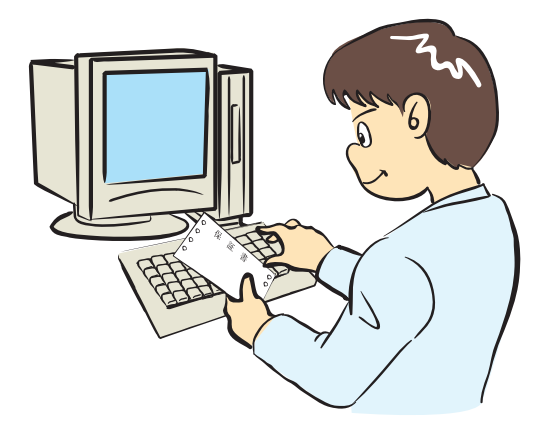

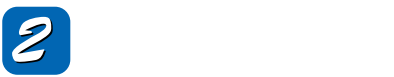

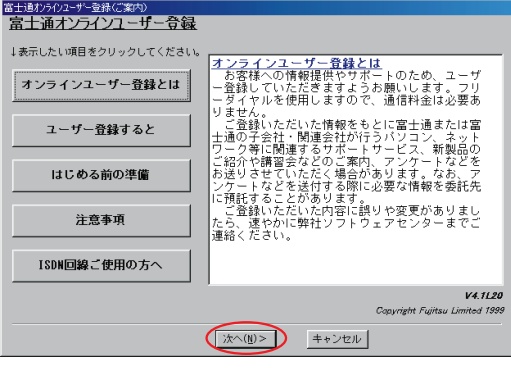

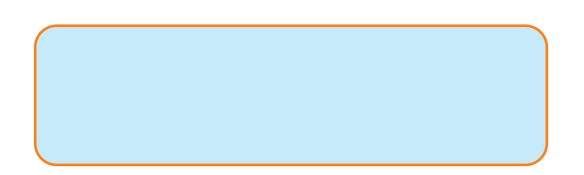

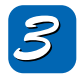

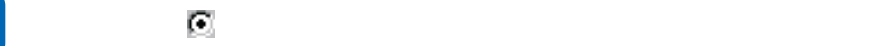

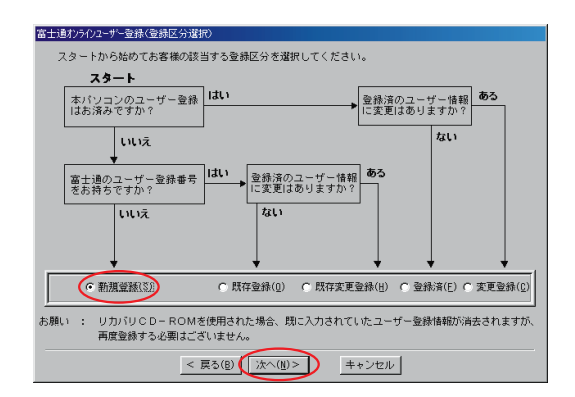

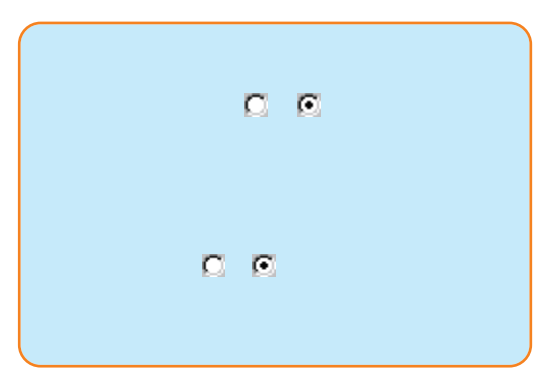

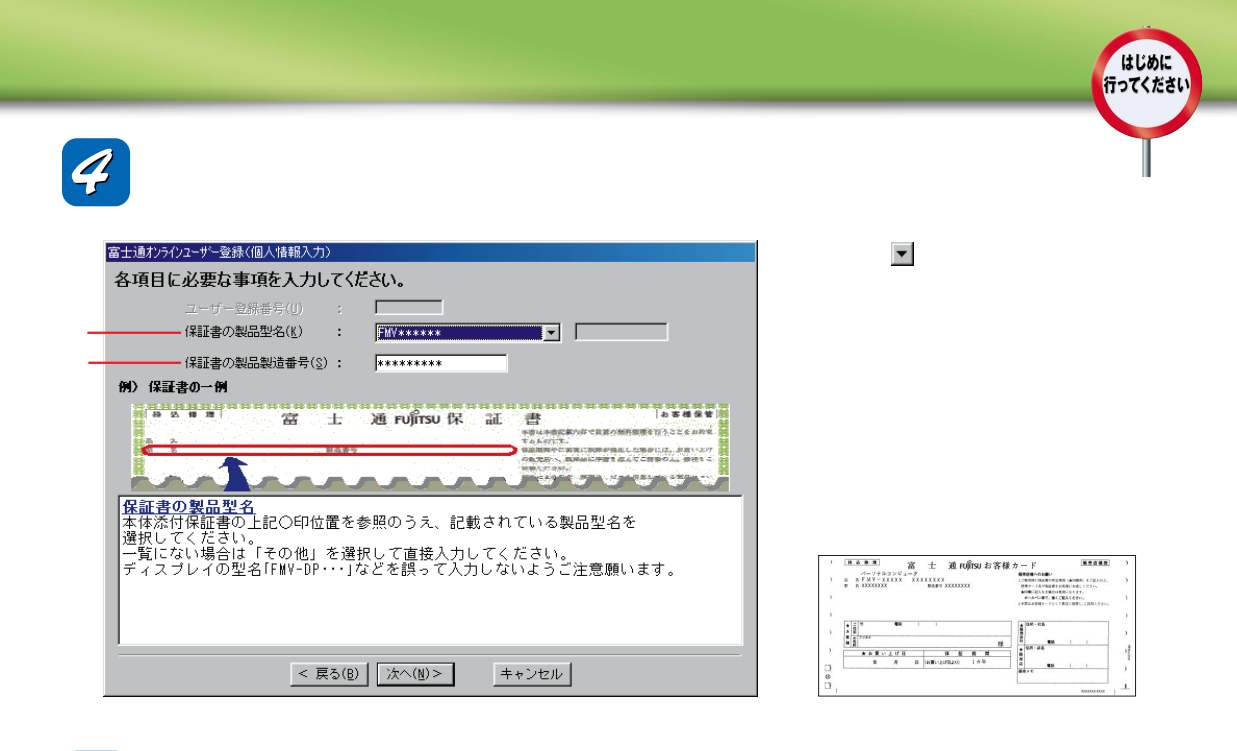

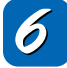

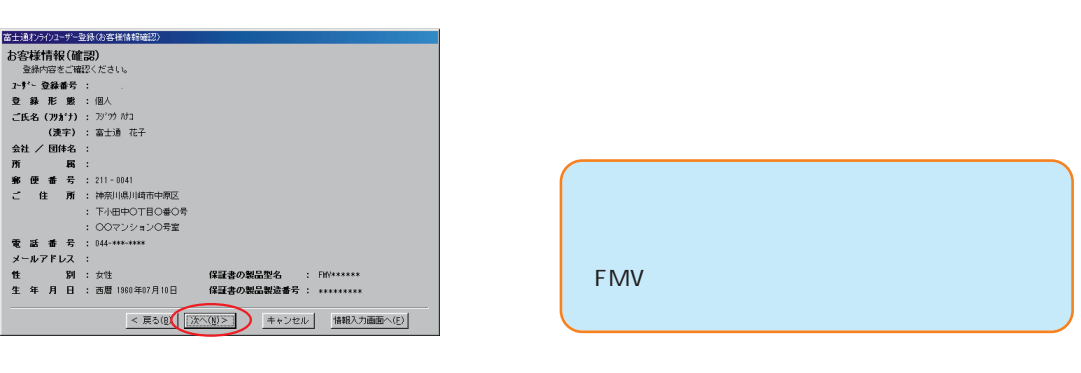

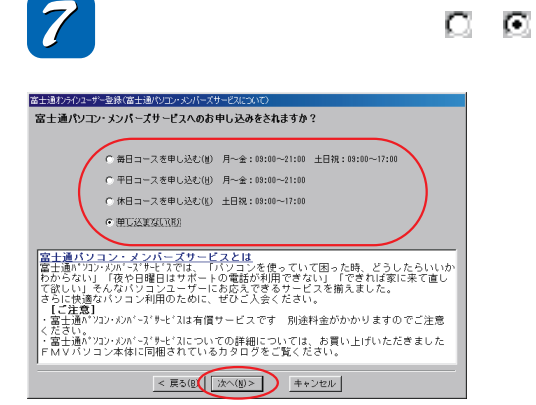

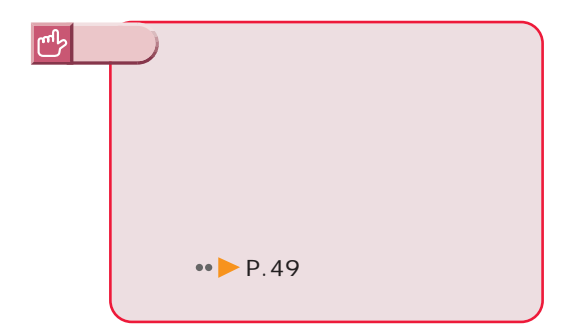

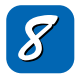

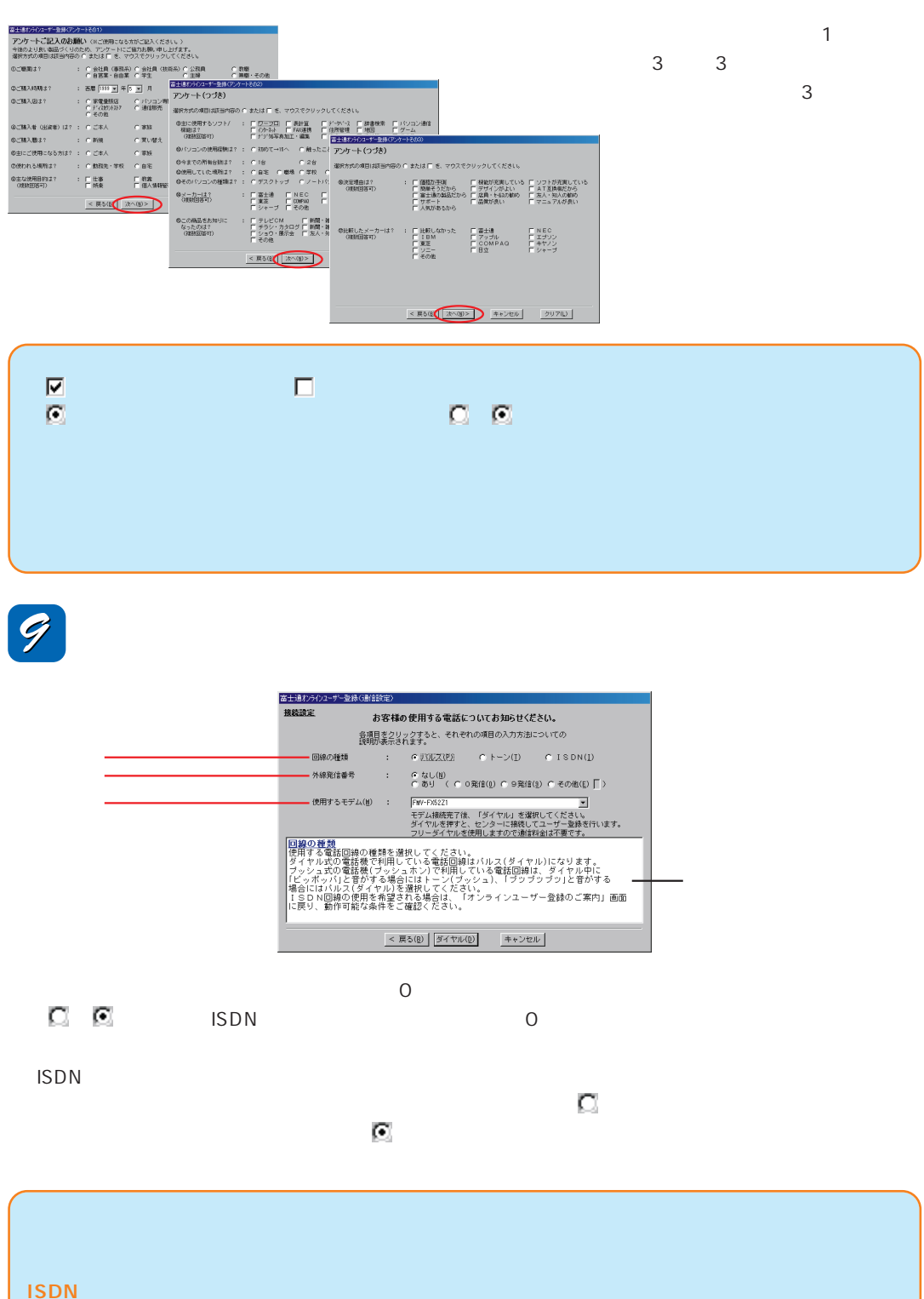

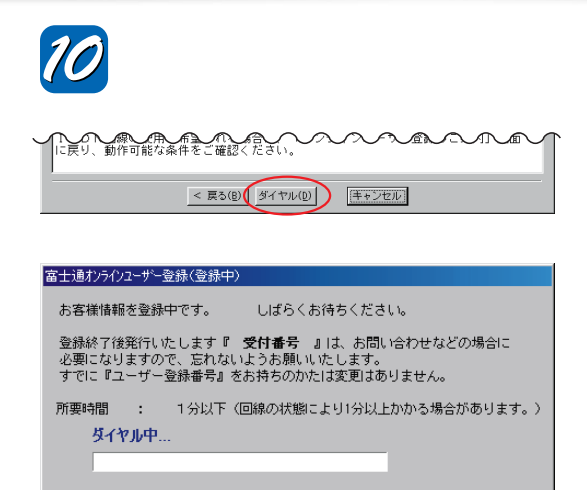

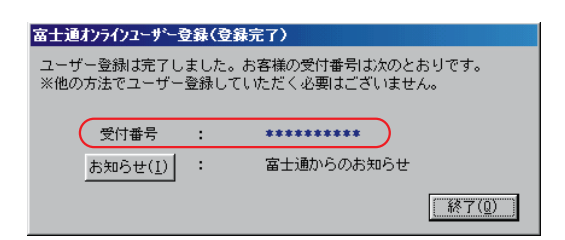

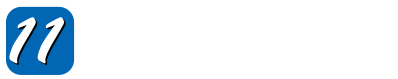

FMV **The Second Executive Second Executive Second Executive Second Executive Second Executive Second Executive** 

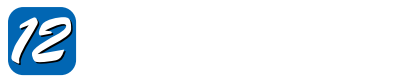

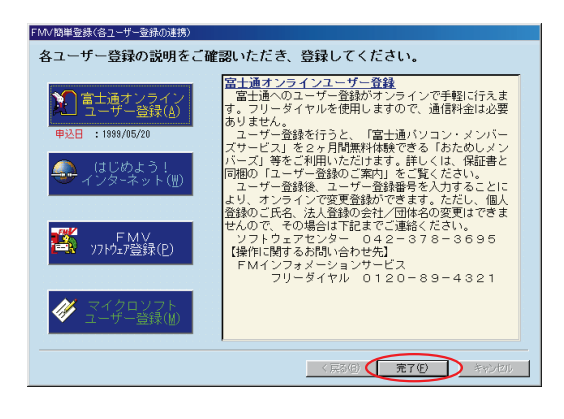

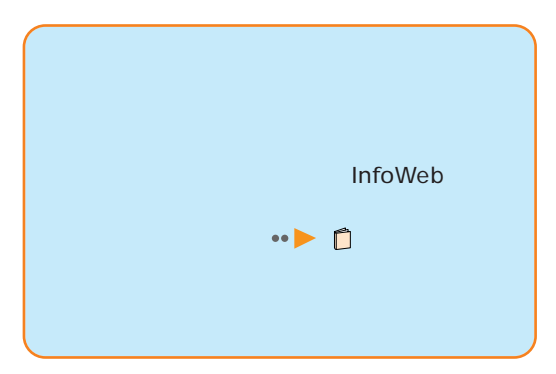

はじめに 行ってください

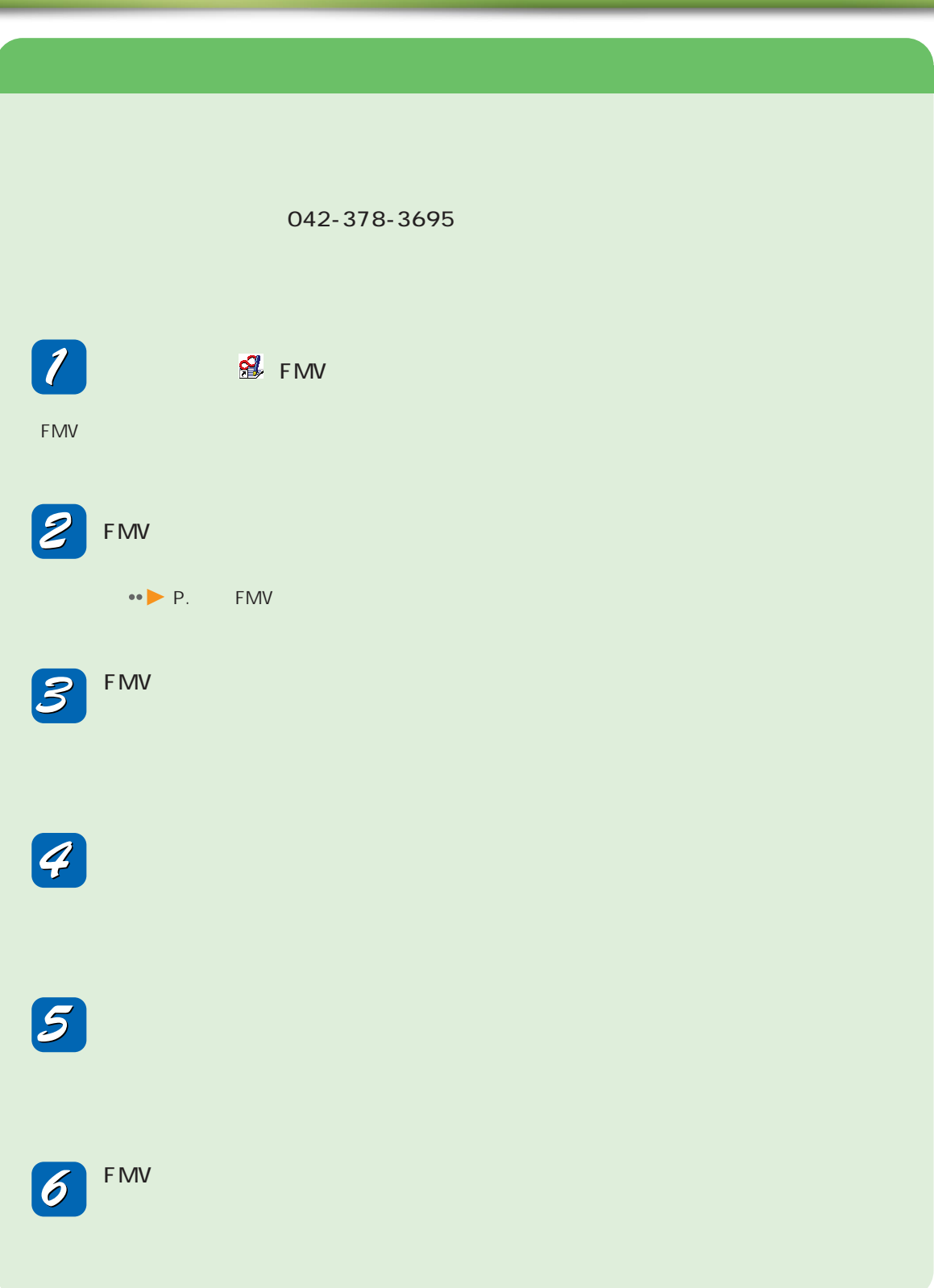

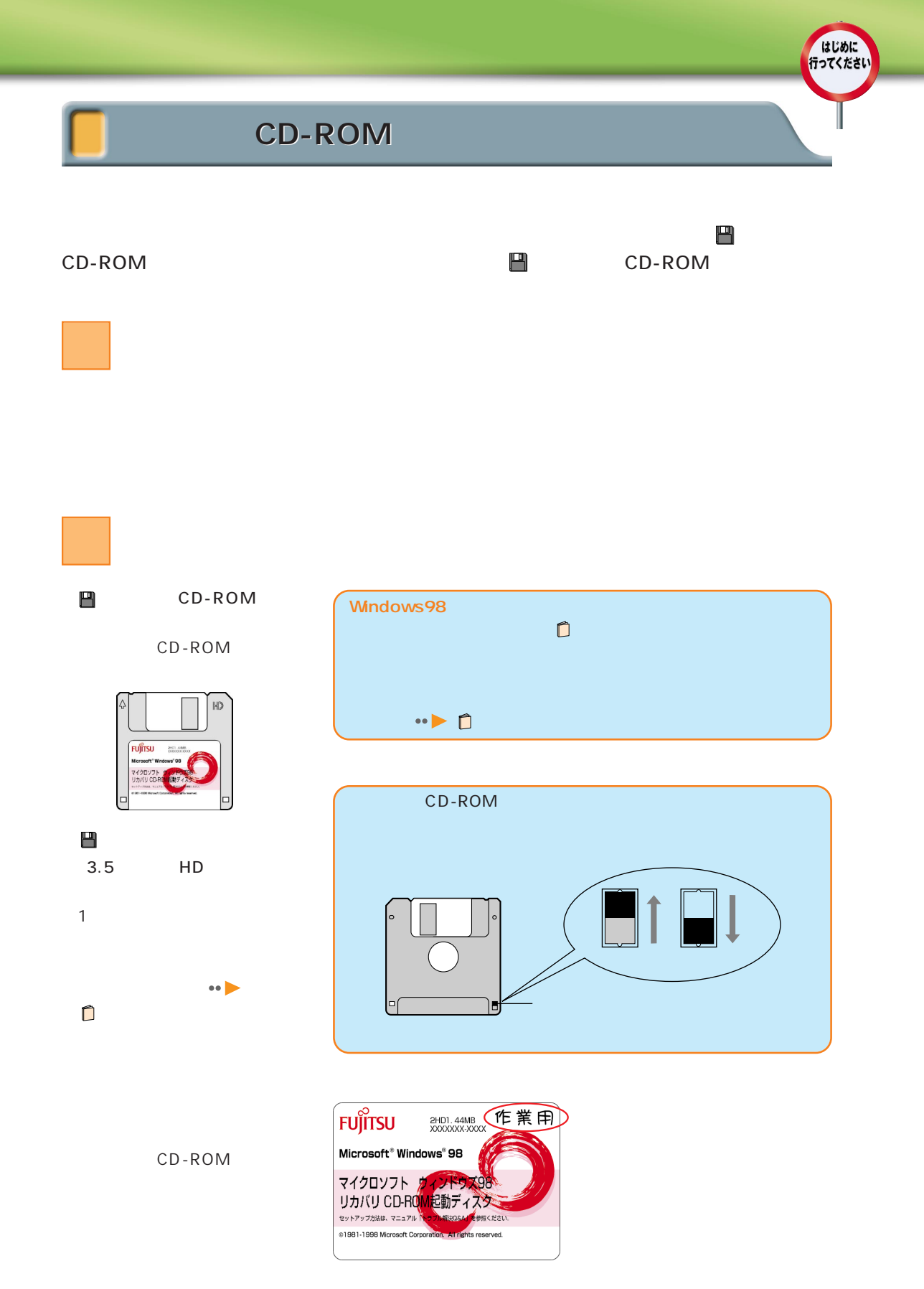

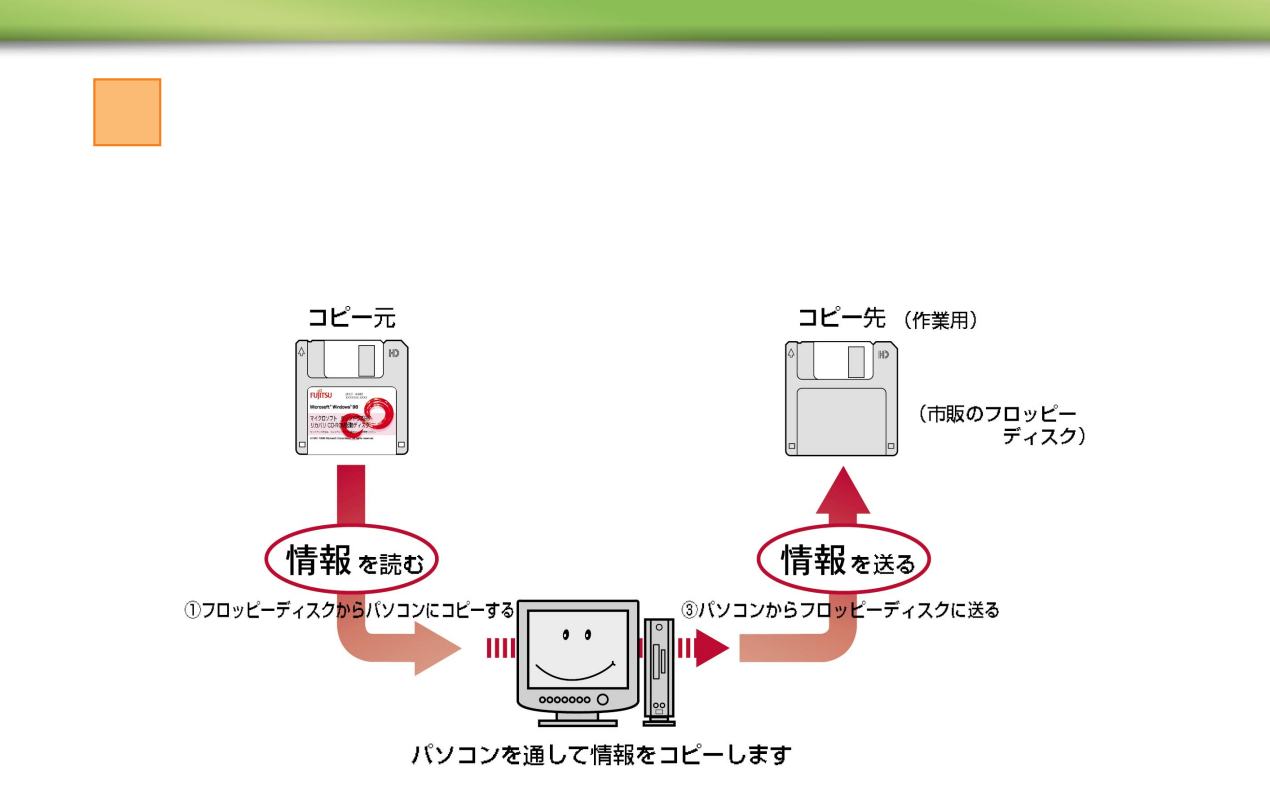

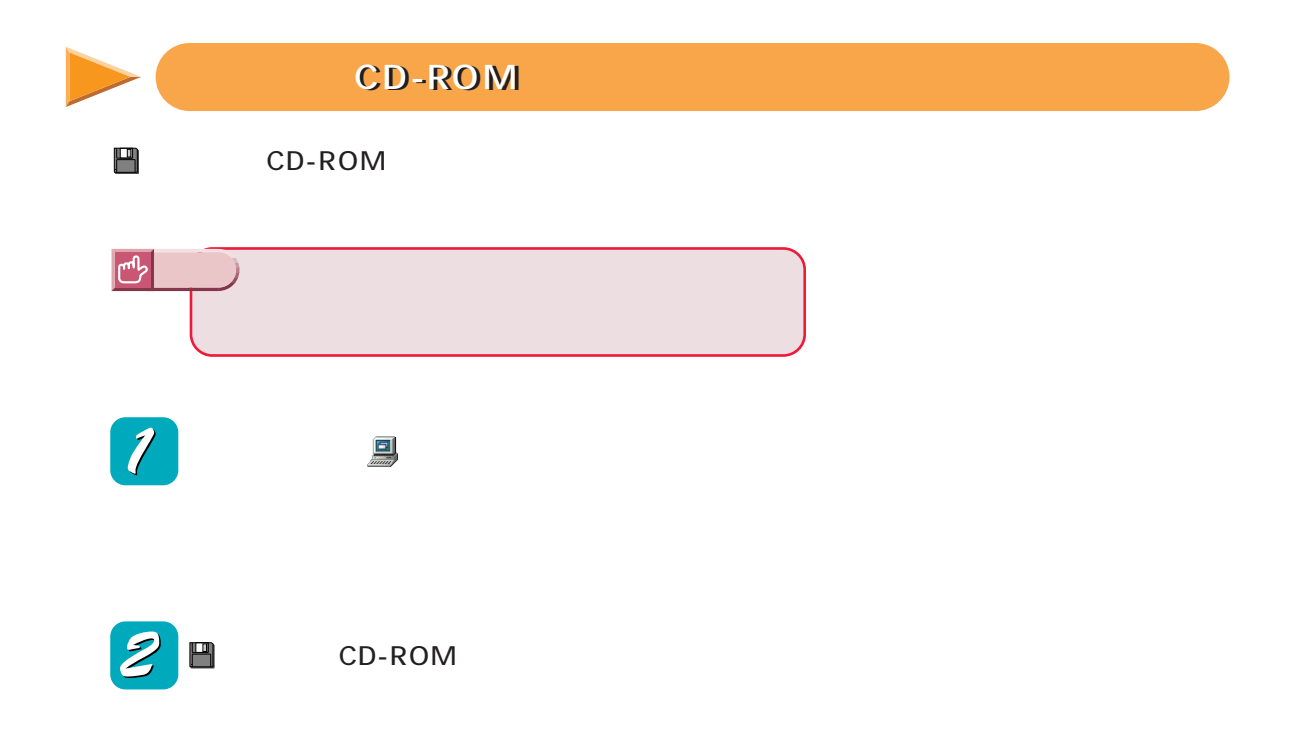

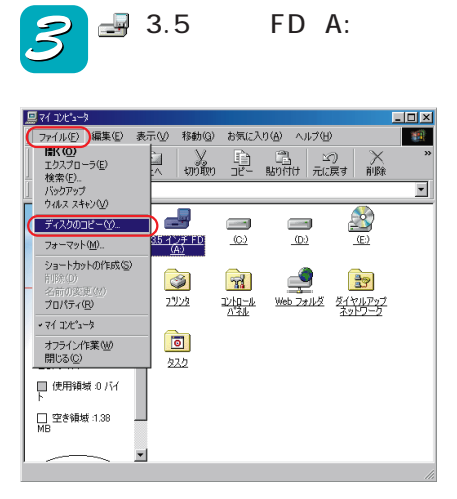

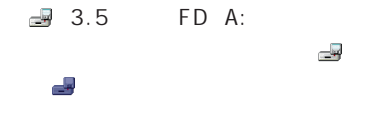

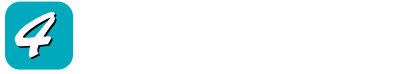

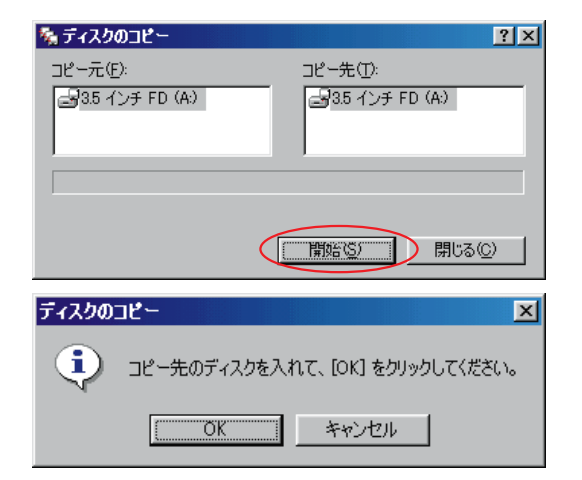

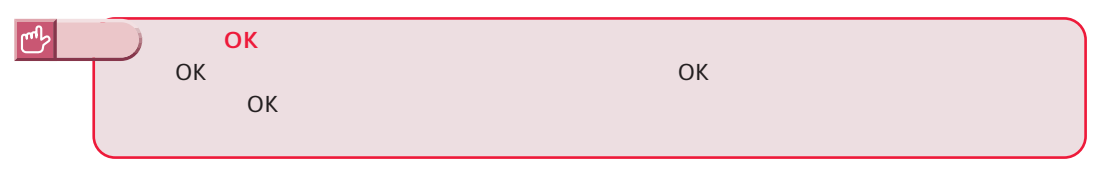

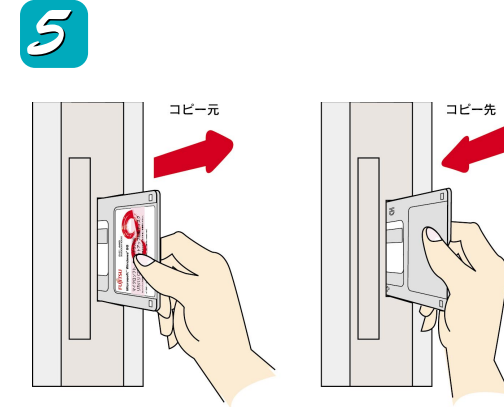

はじめに<br>行ってください

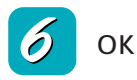

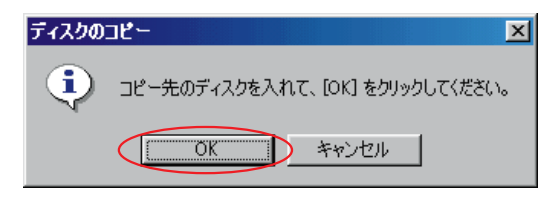

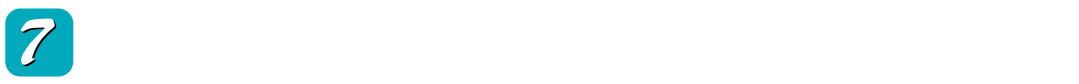

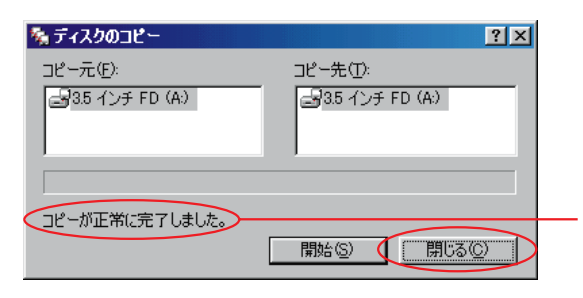

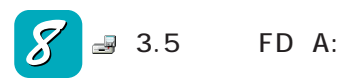

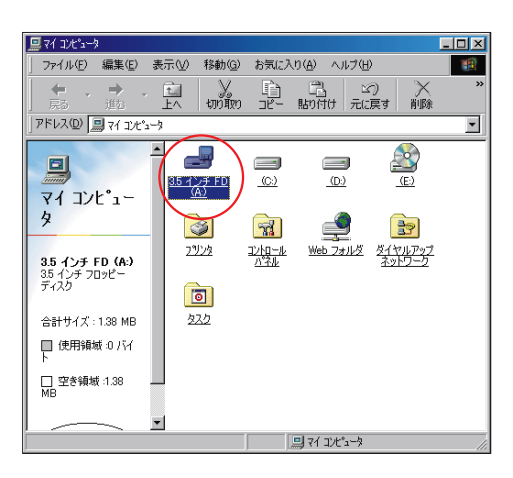

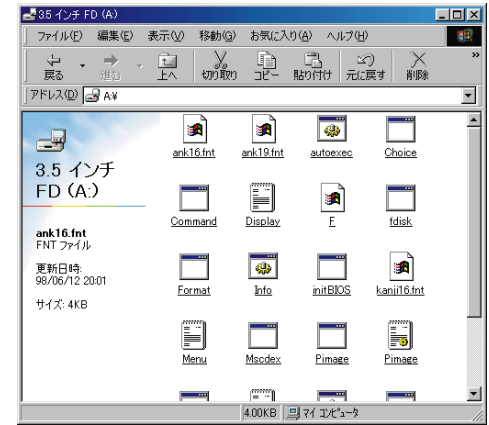

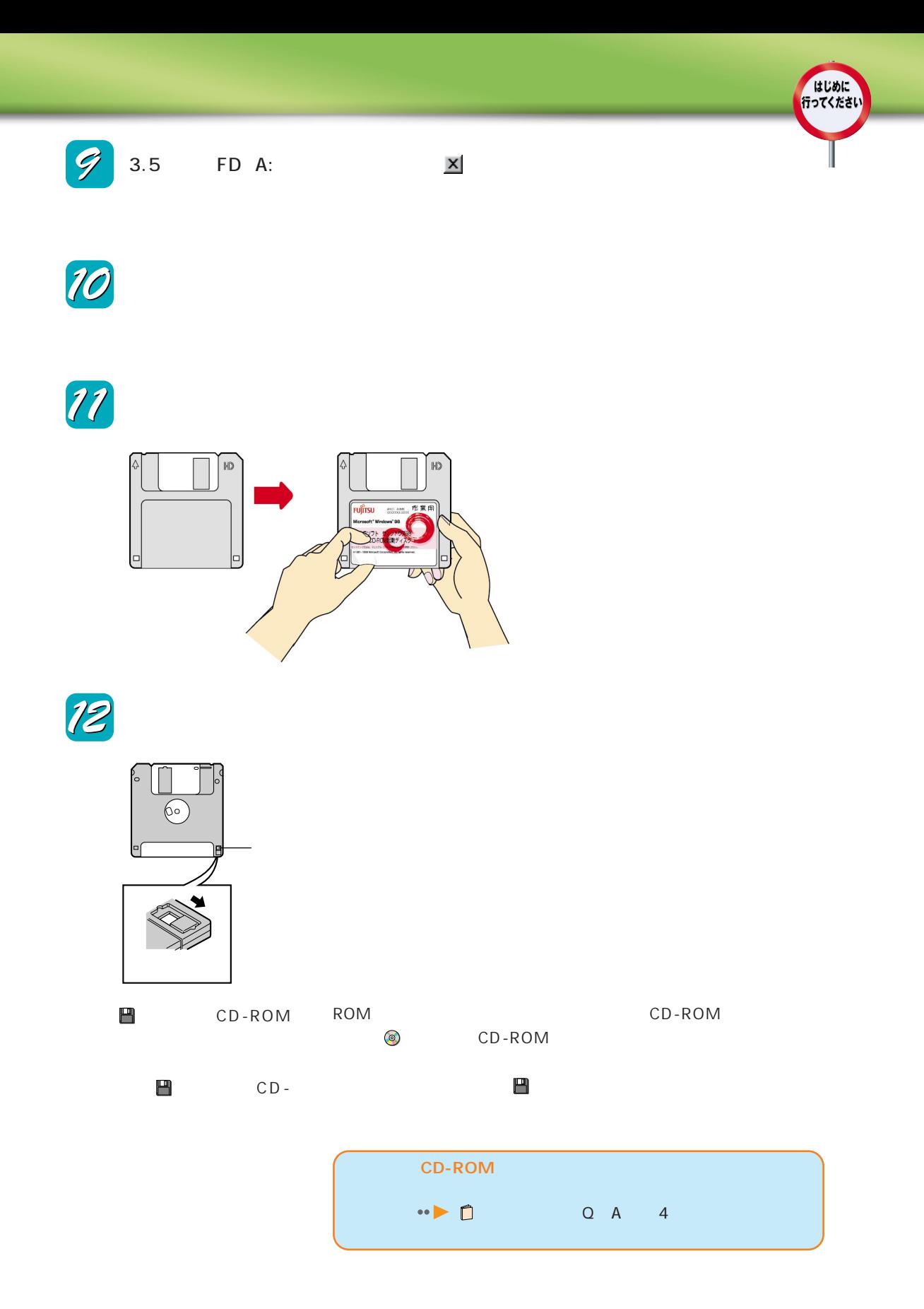

# $\bullet$ の画面を紹介します

この章でわからない言葉は トラブル解決Q&A』「パソコン用語集」

#### Windows98

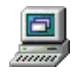

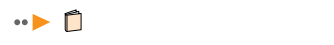

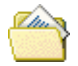

Documents

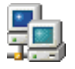

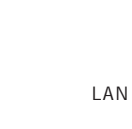

C My

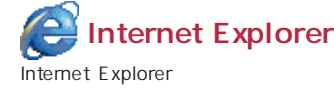

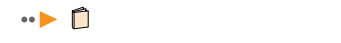

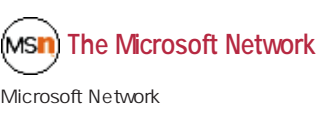

『かるがるパソコン入門』

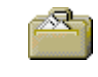

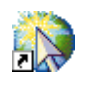

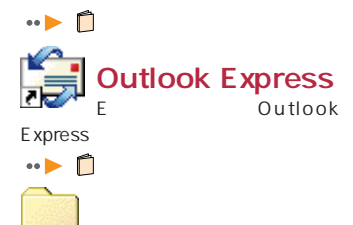

InfoWeb

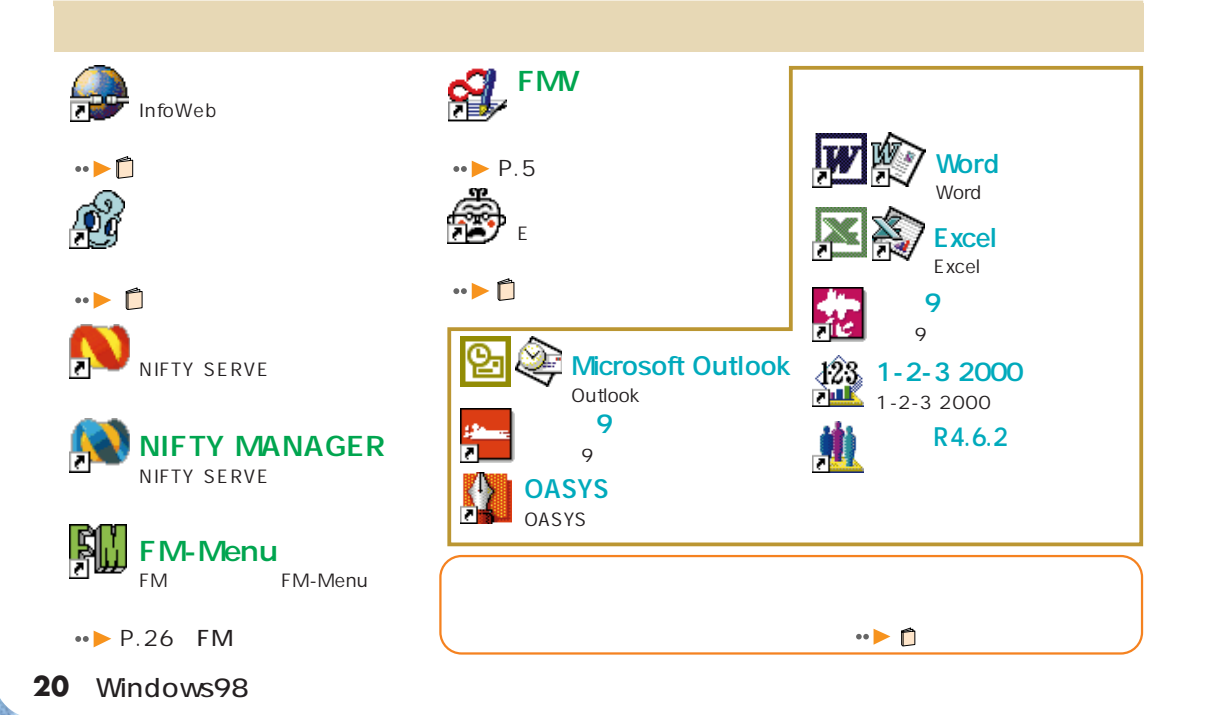

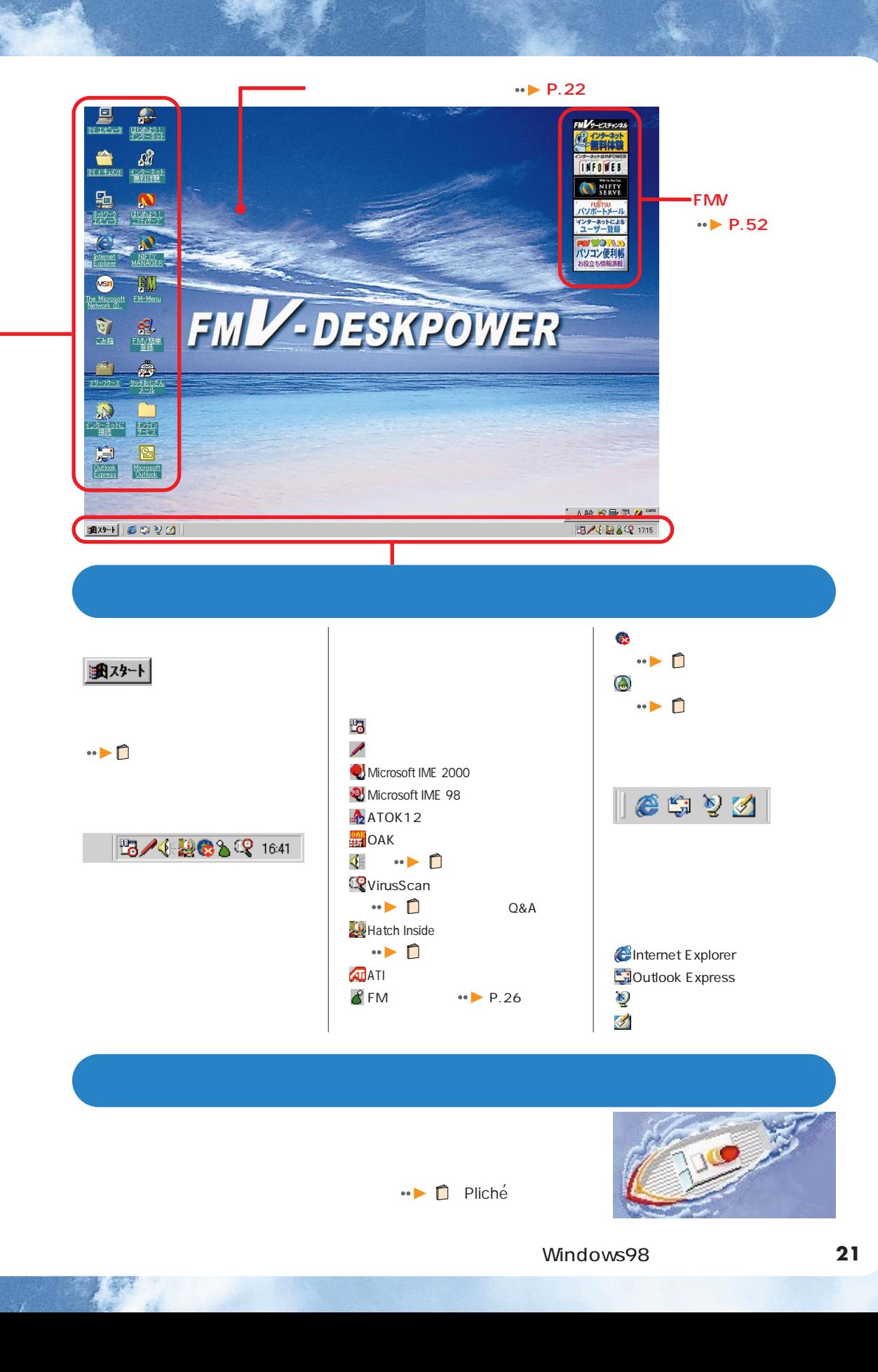

.gif .jpg,.jpeg,.jpe .bmp

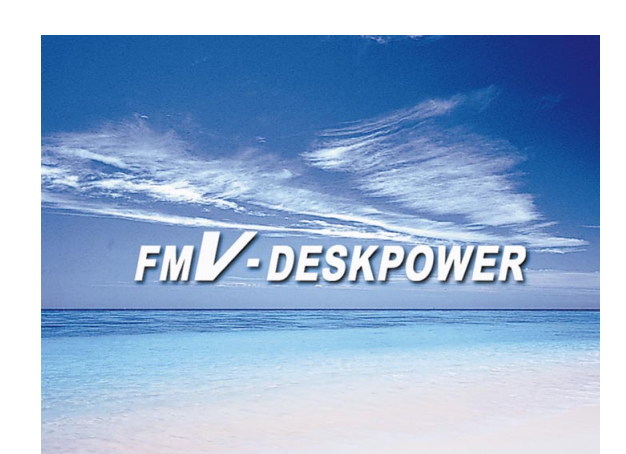

FMV

『かるがるパソコン入門』

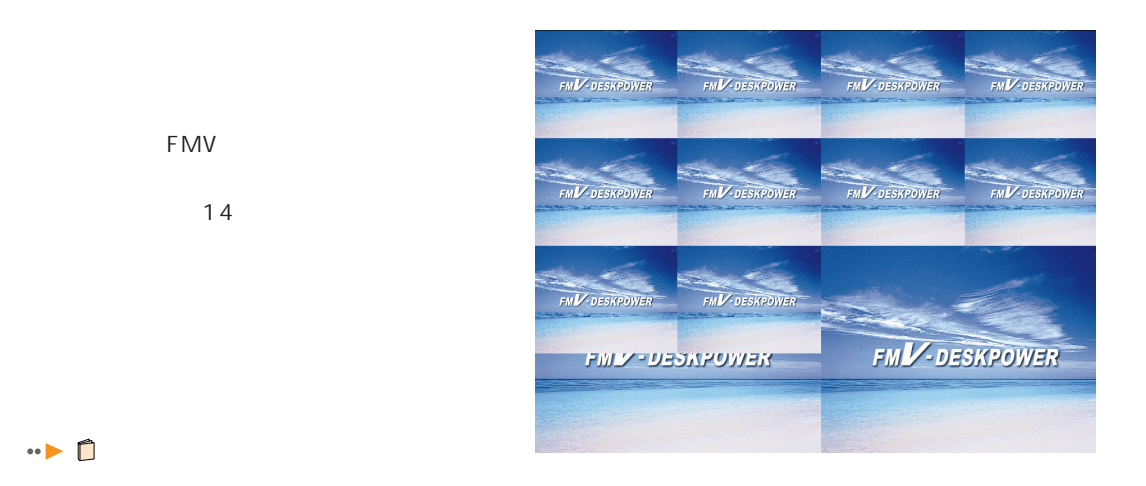

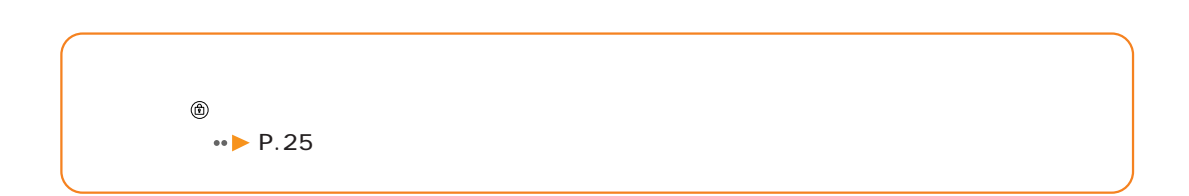

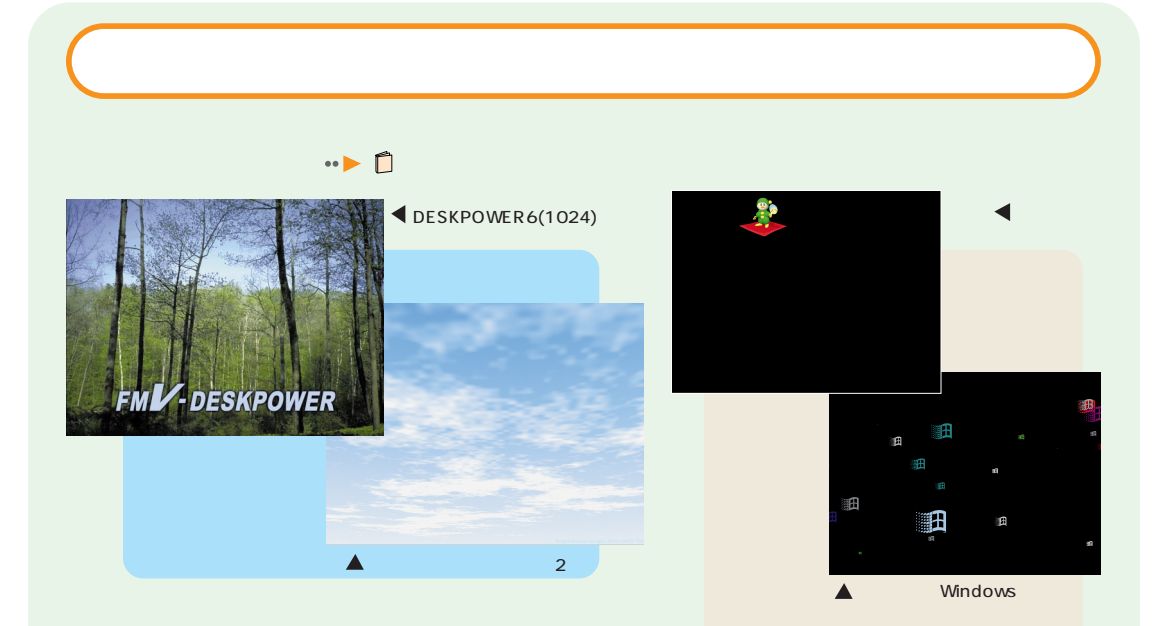

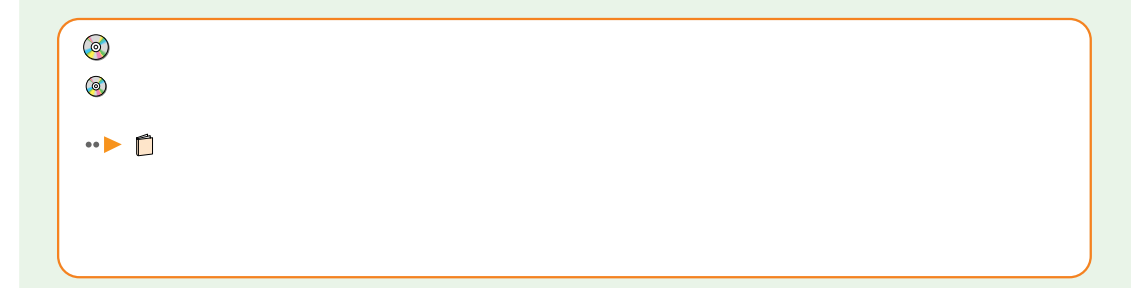

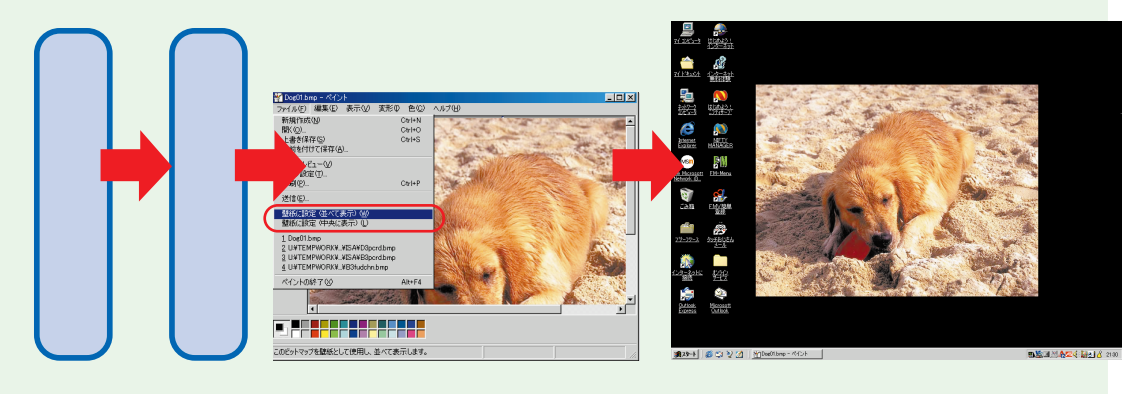

 $\cdot \cdot \cdot$  P.30

Windows98 **23** 

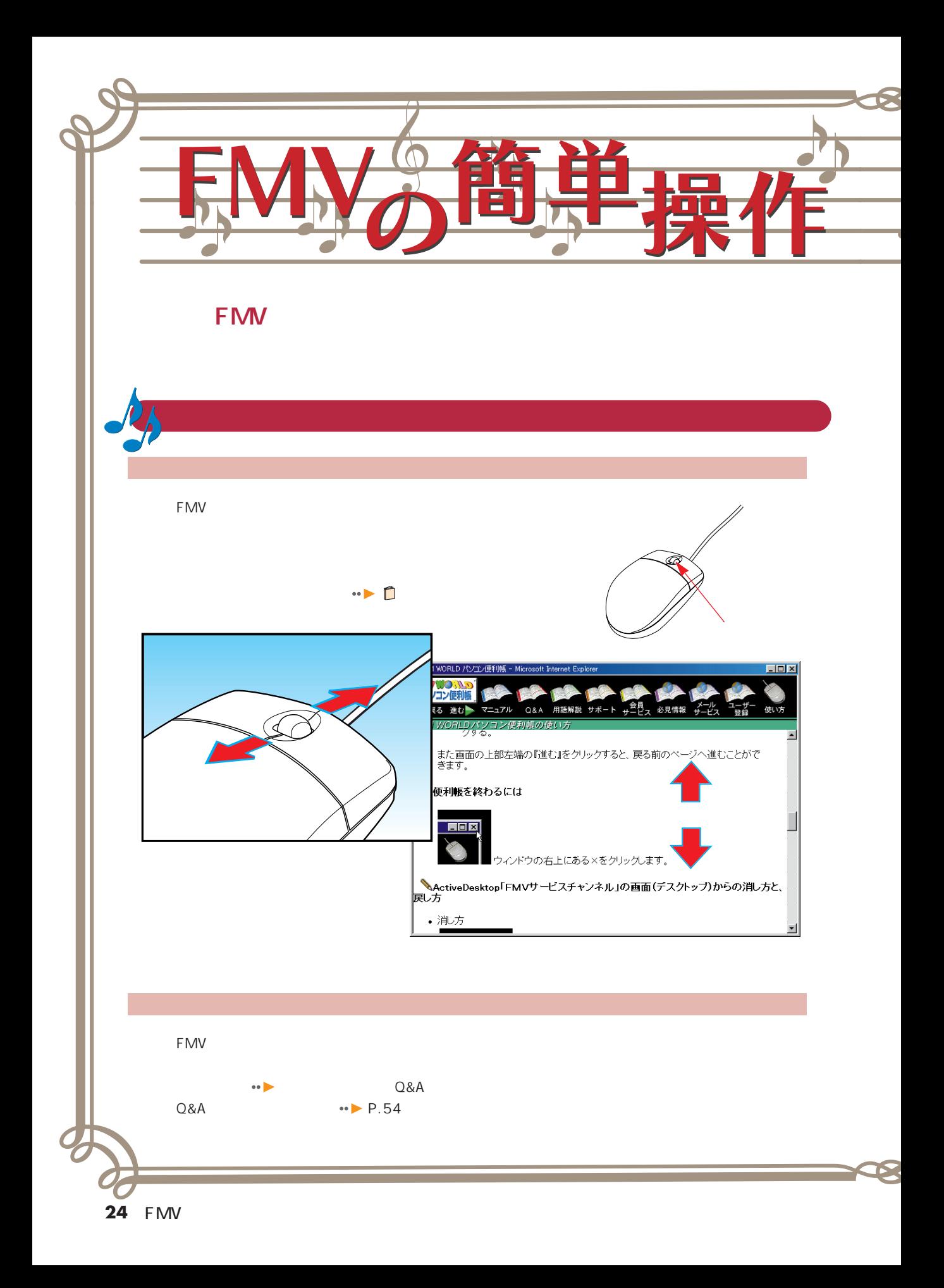

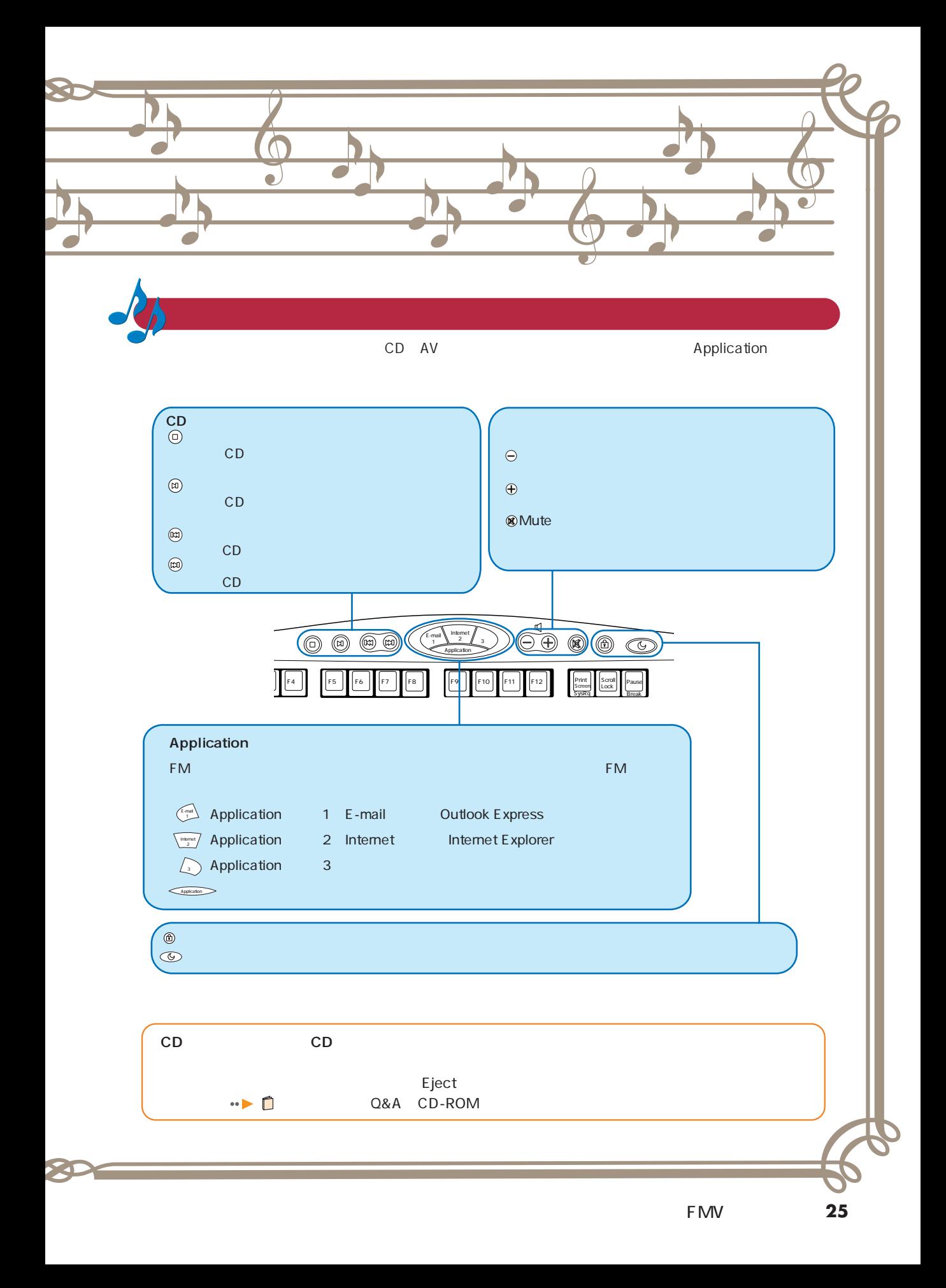

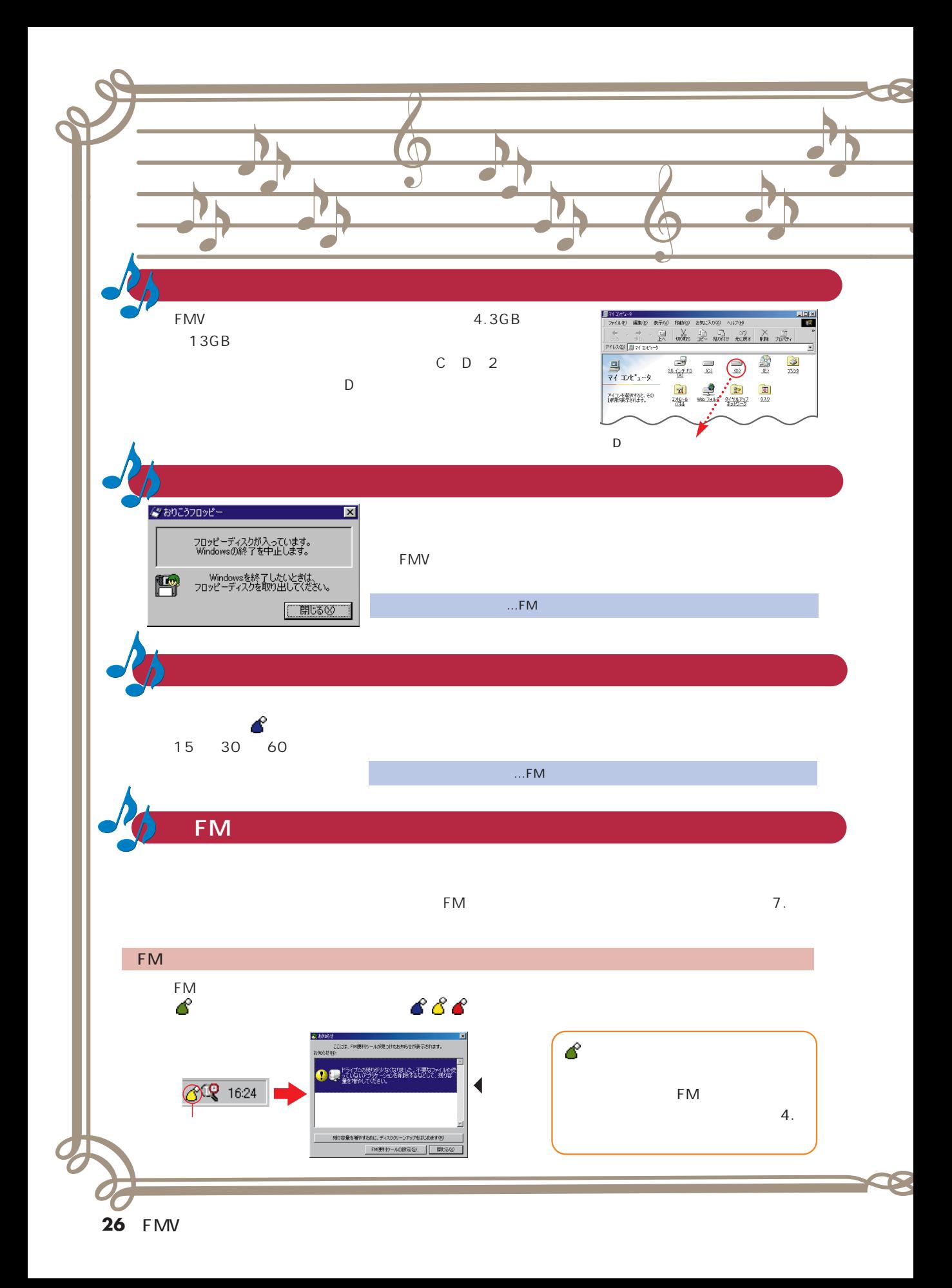

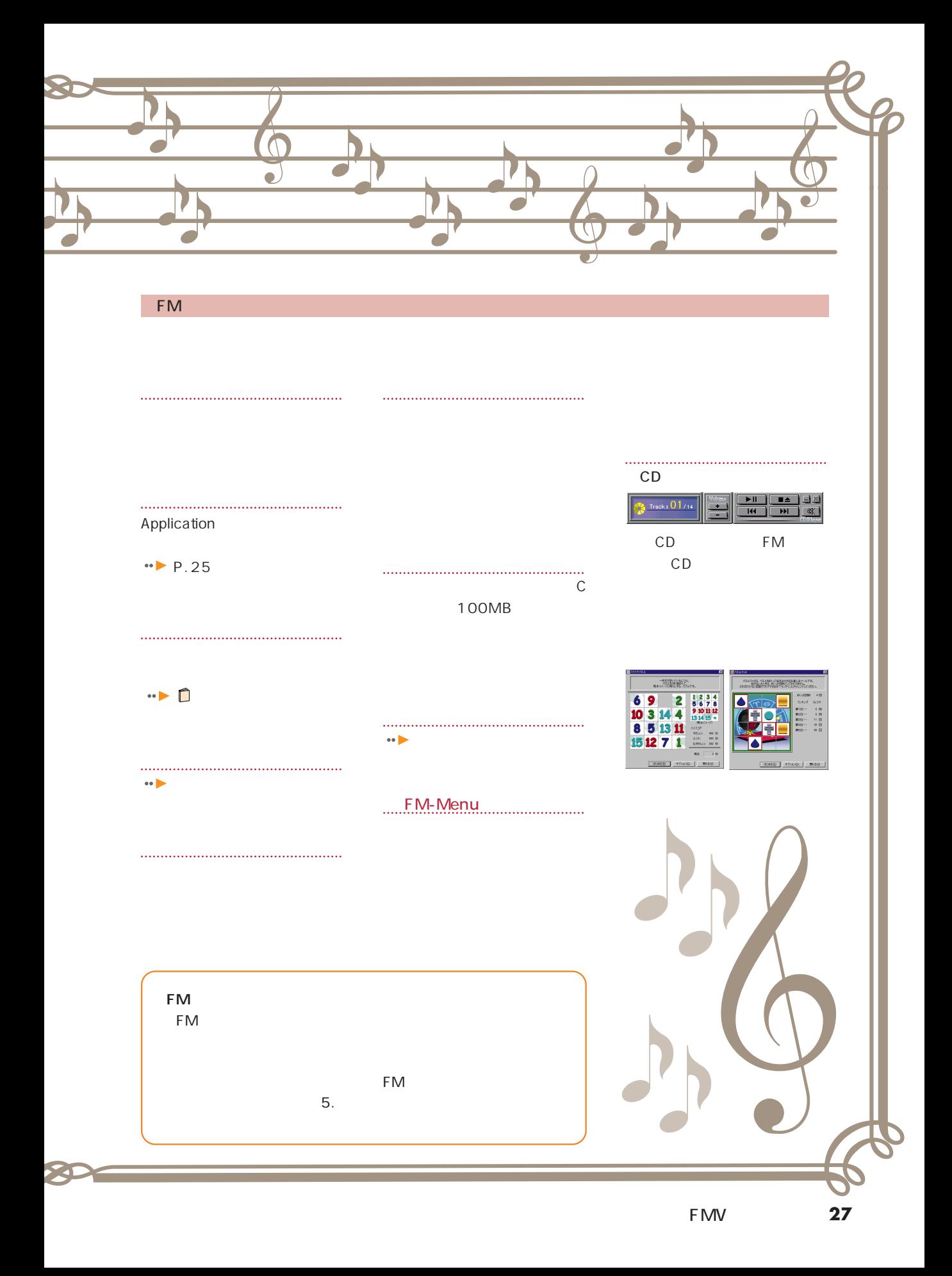

## 広げ出っ FMVQLET **FMVにはなくます。 FMVにはなくらんのアプリケーションが存在されています。**

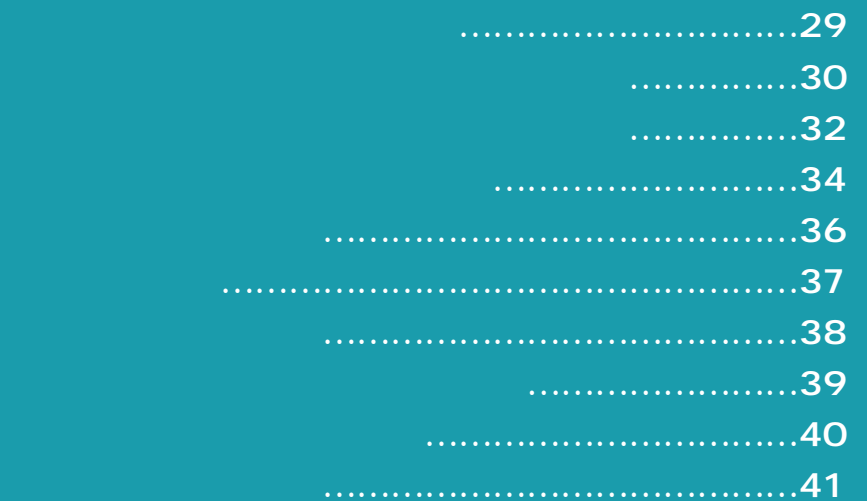

はない かいこう こうしょう こうしょう こうしょう

になっているアプリケーションは、 ディスク ディスク

**この中から簡単で役に立つアプリケーションを紹介します。**

**楽しい使いかた�**

**この中から簡単で役に立つアプリケーションを紹介します。**

ーマンの方は 『Pliche' <sub>』</sub> 『Pliche' <sub>』</sub> ・ 『使いこなす本 ソフト編』は、ME/355には添付されていません。 ・ 『使いこなす本 ソフト編』は、ME/355には添付されていません。

「アプリケーション」でご確認し、

「アプリケーション」でご確認し、「アプリケーション」で

**28** IFMV

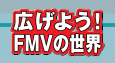

### $\cdots$ Eメールを使いこなす

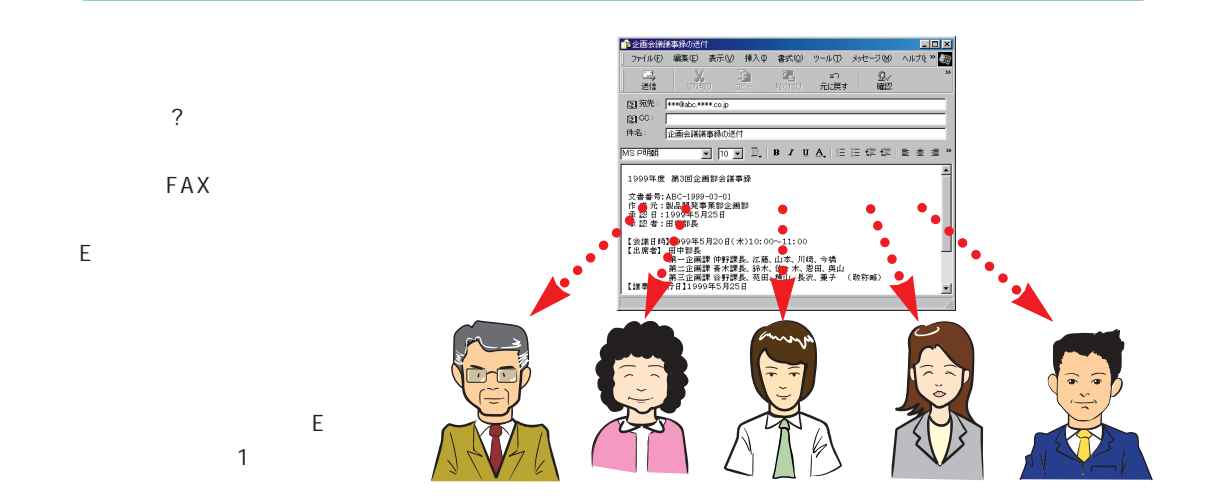

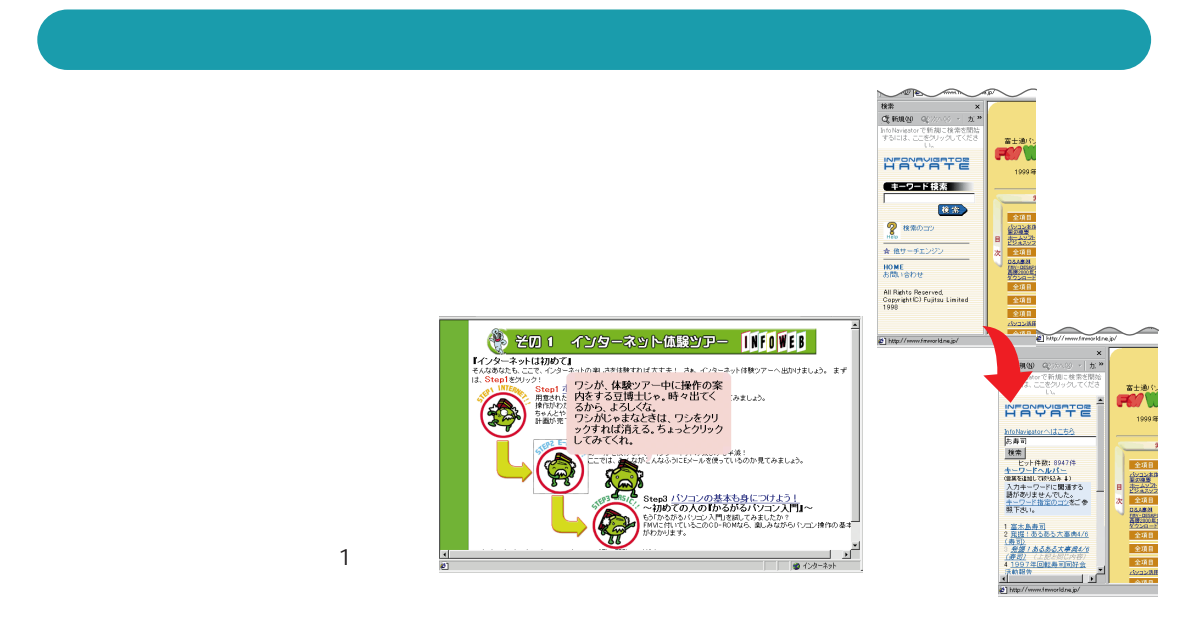

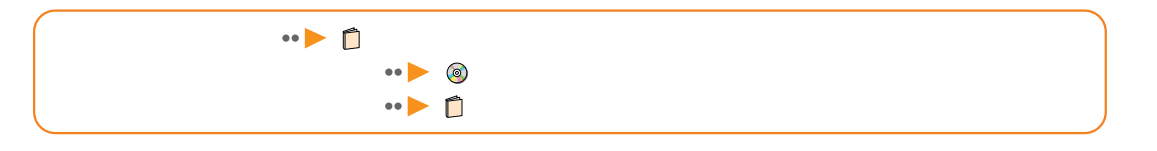

 $\cdot \cdot \cdot \cdot$  P.32

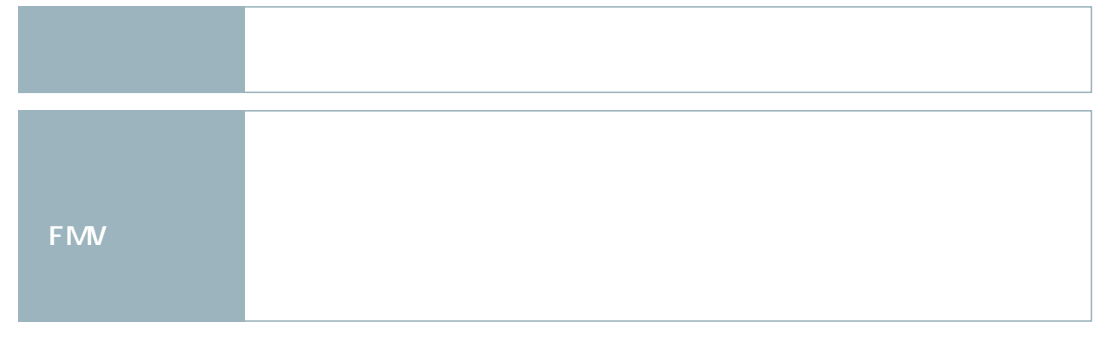

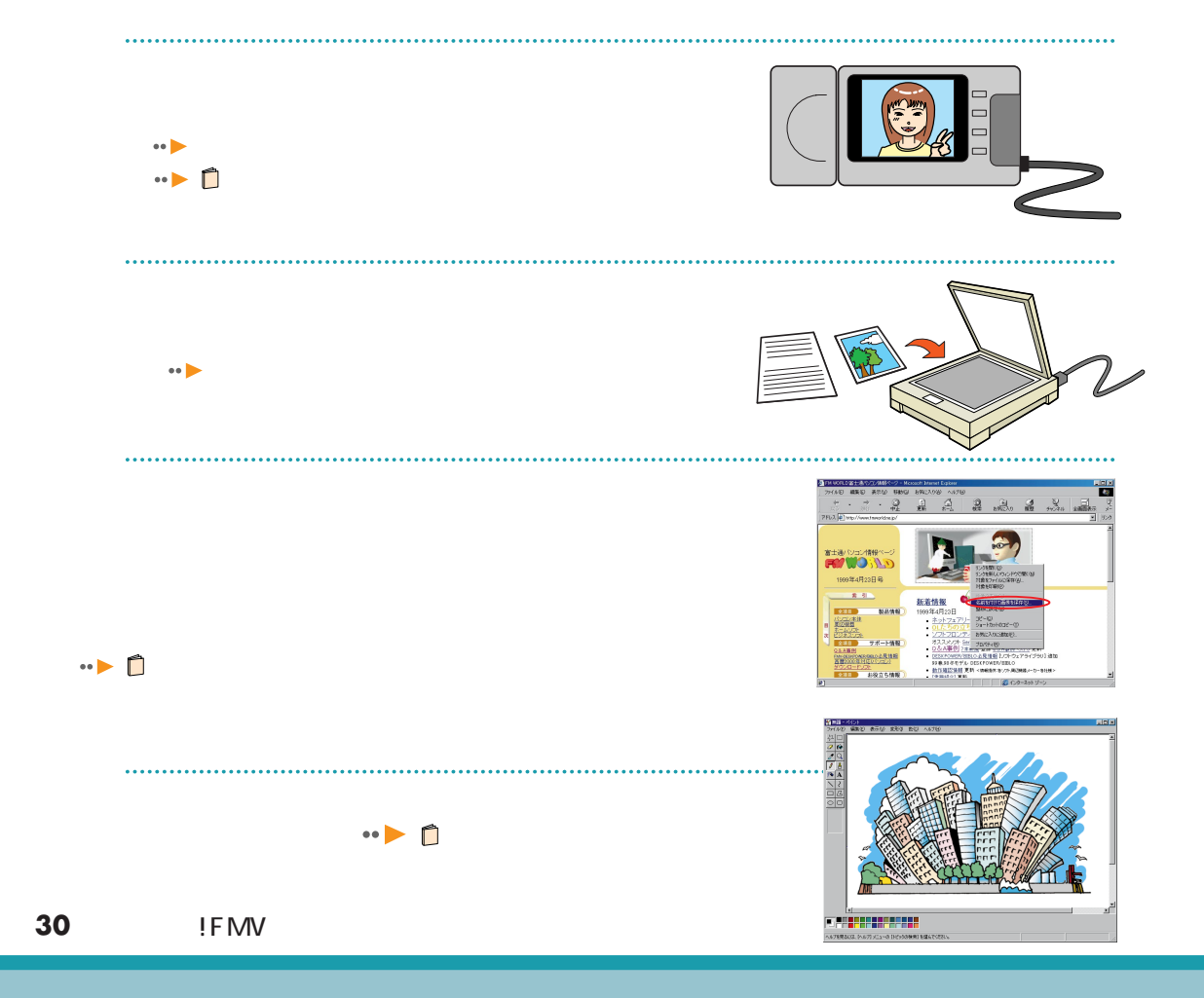

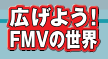

PhotoManager

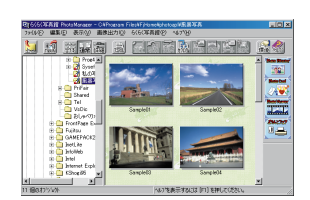

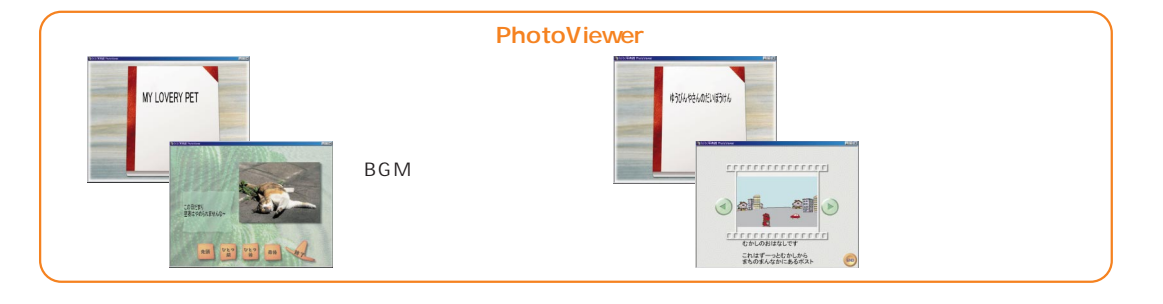

#### PhotoEffector

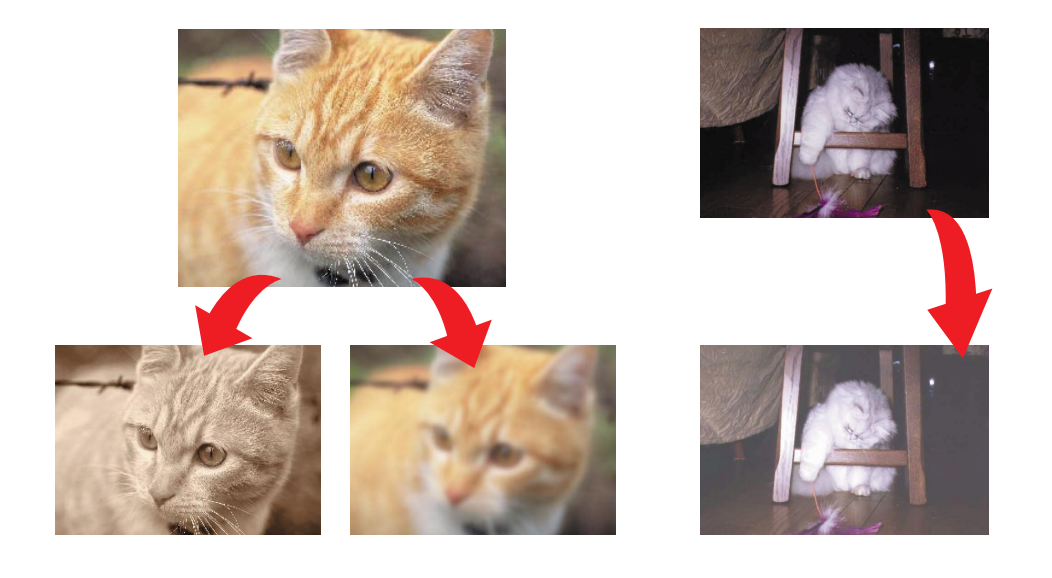

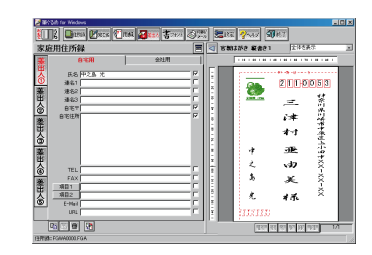

たかりはね、<br>そろそろエンジンかけないと、<br>夏休み明けも元気で会おうね! - 仁和 小島

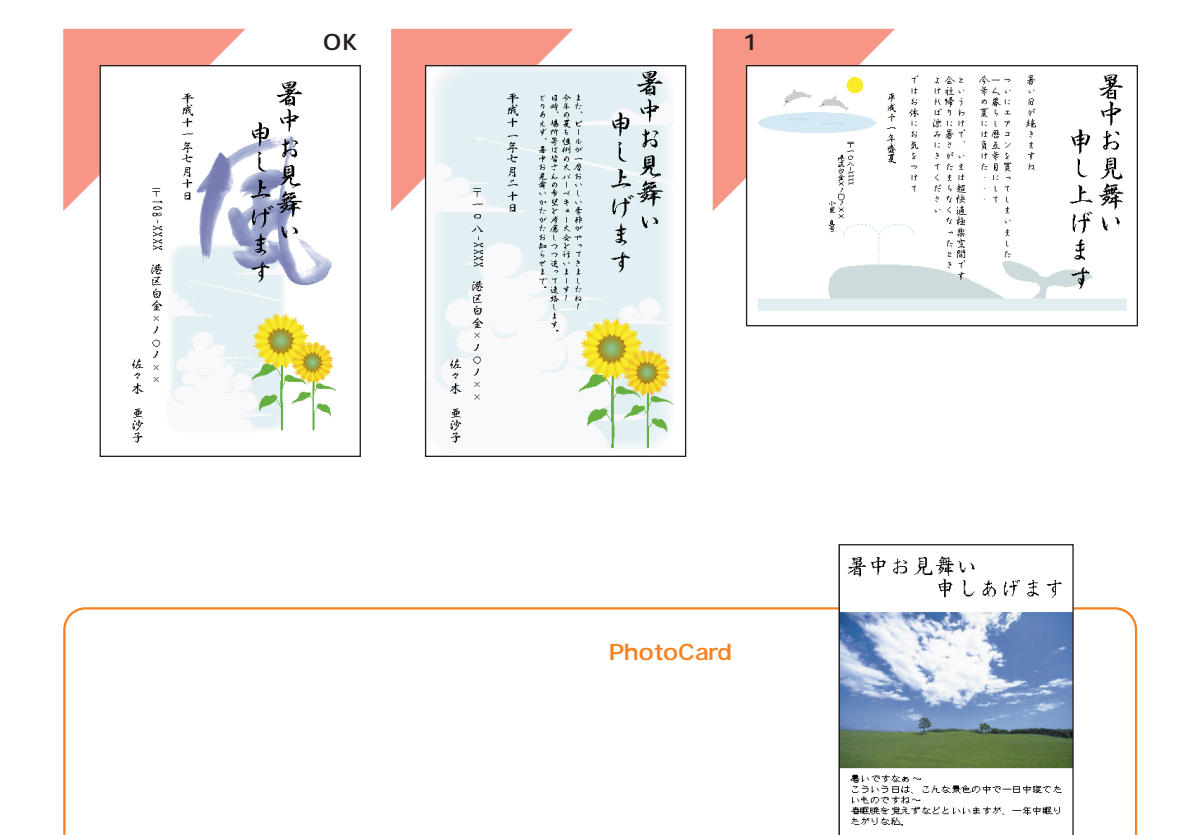

 $2$ 

『使いこなす本 ソフト編』

 $\cdots \blacktriangleright \mathsf{f}$ 

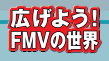

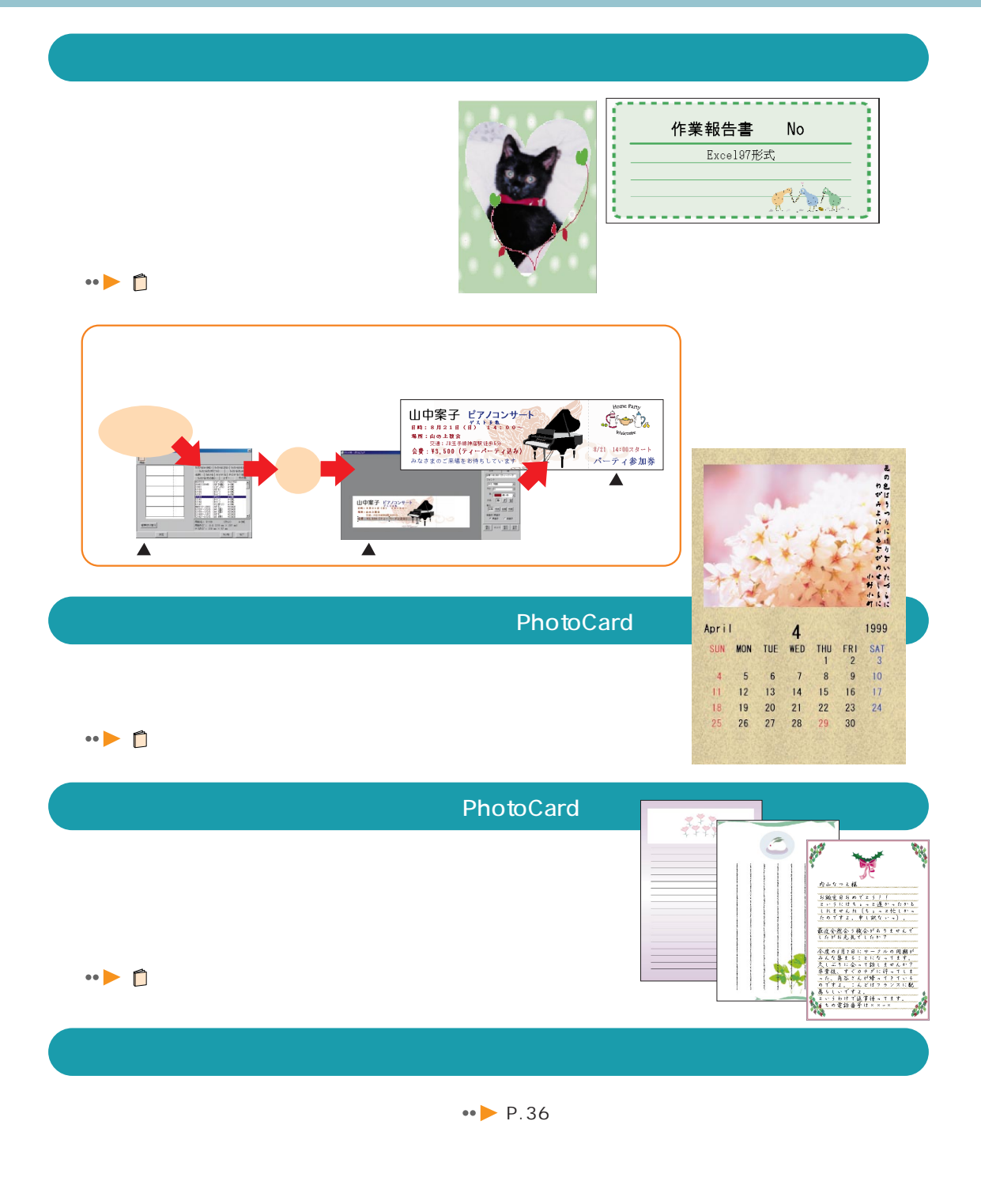

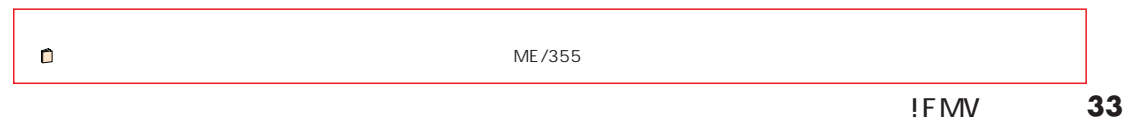

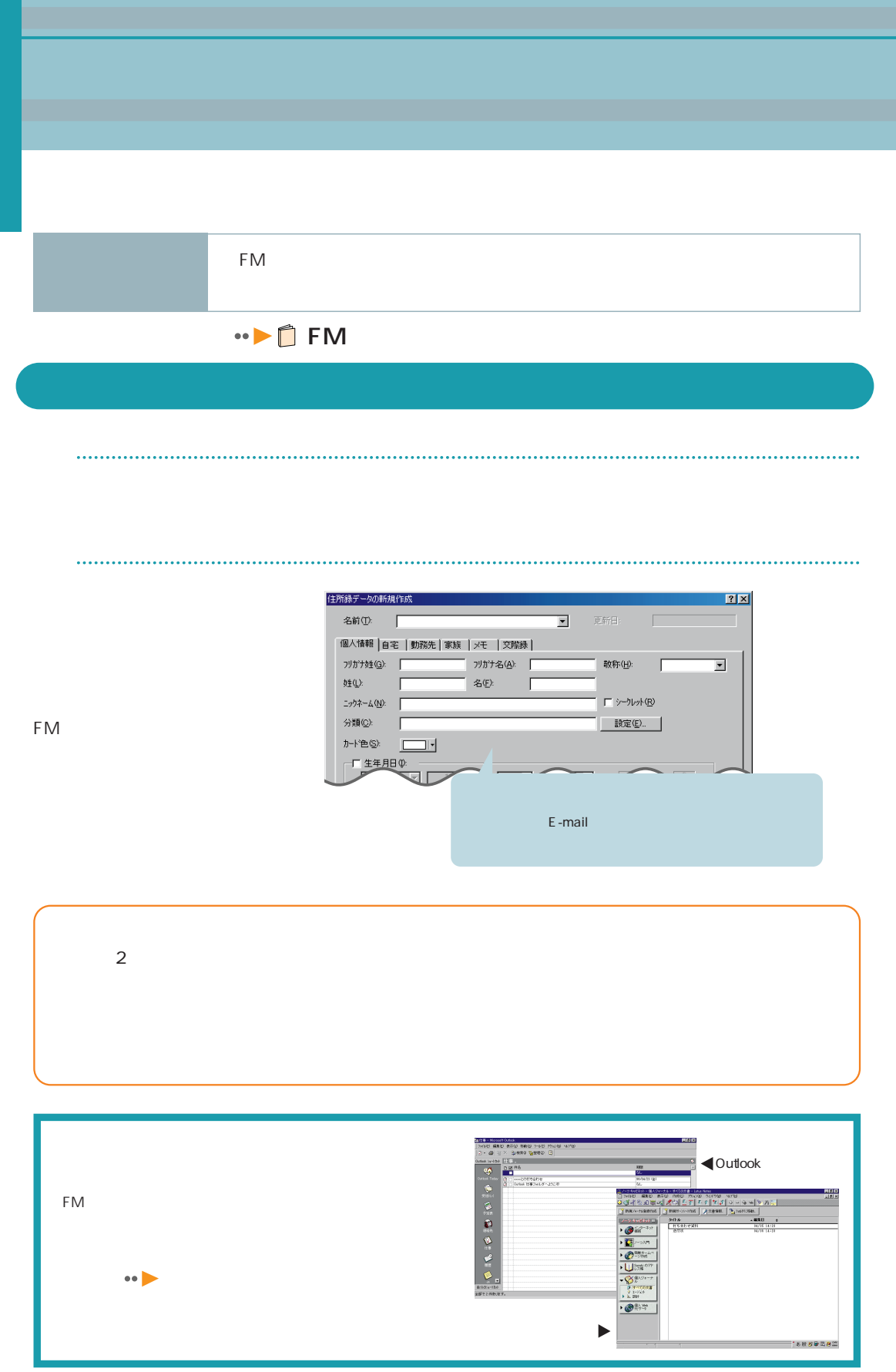
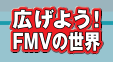

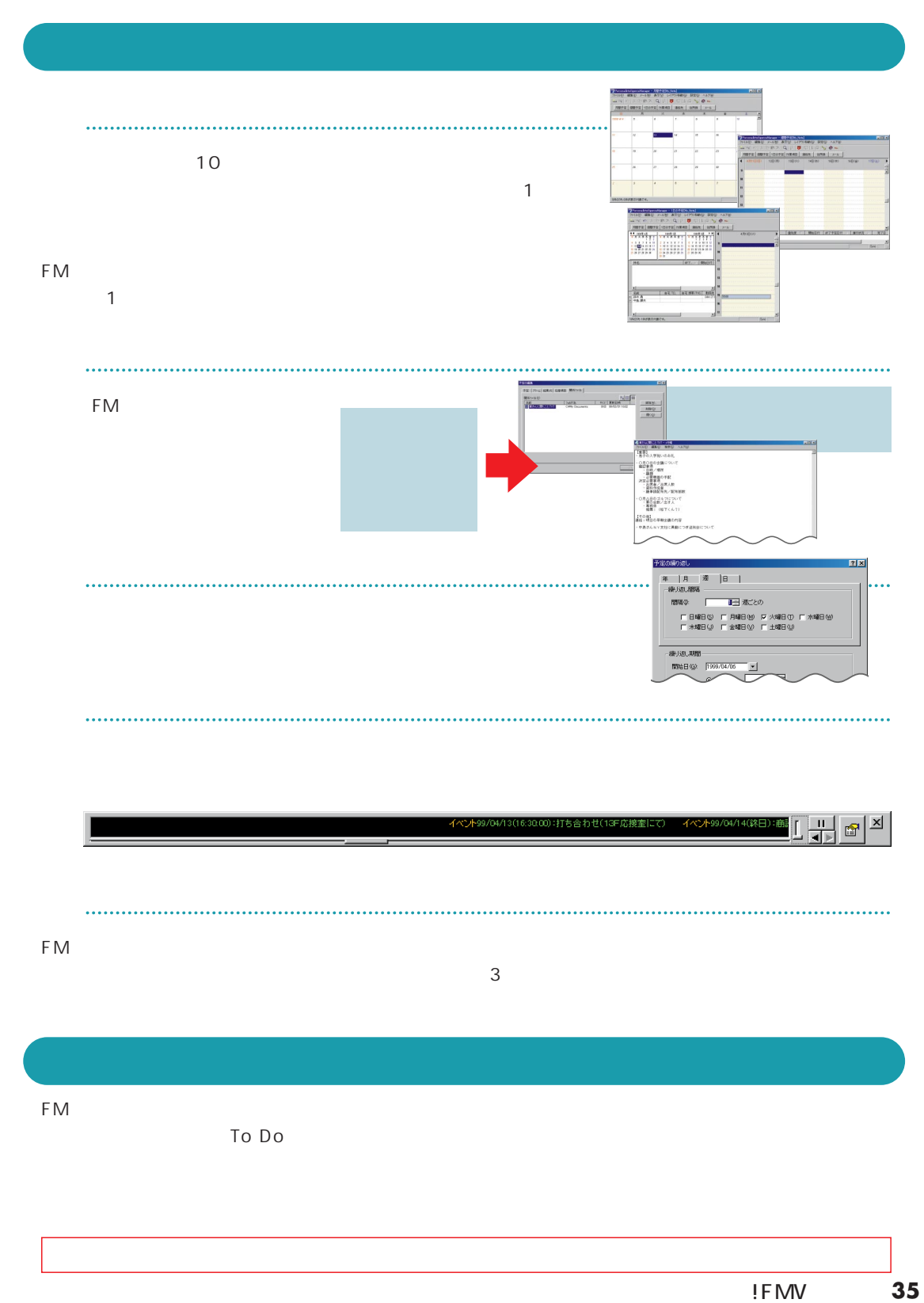

FMV Nord 9 OASYS

FMV

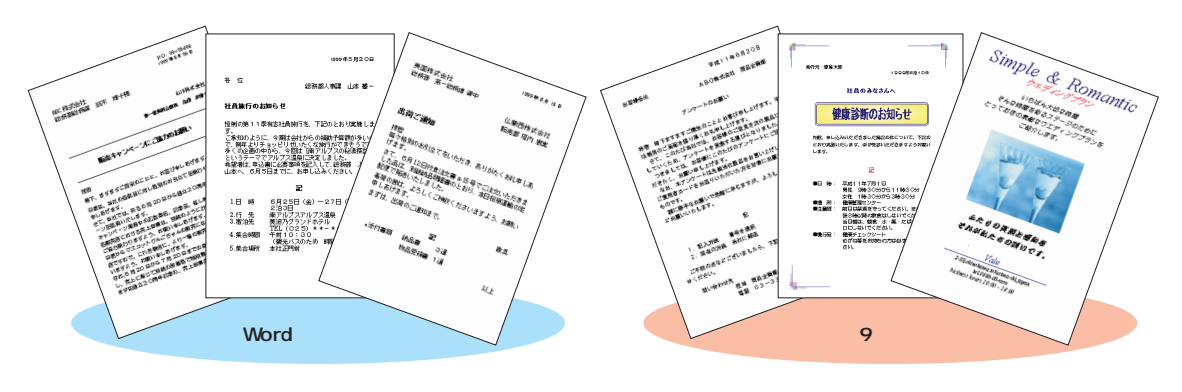

OASYS

FMV

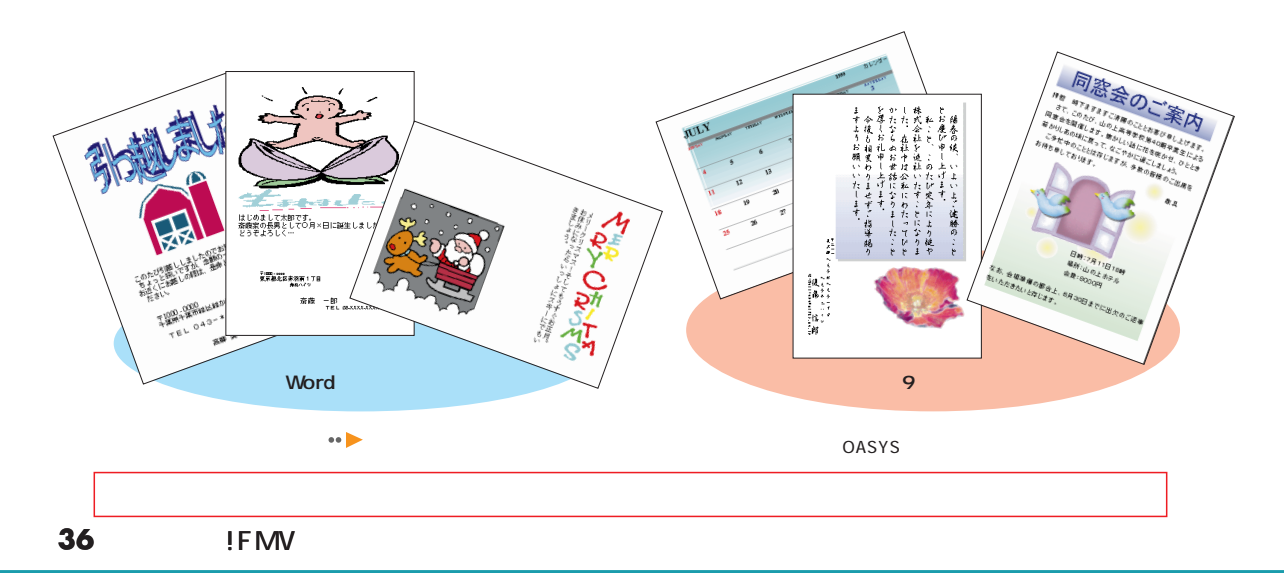

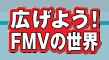

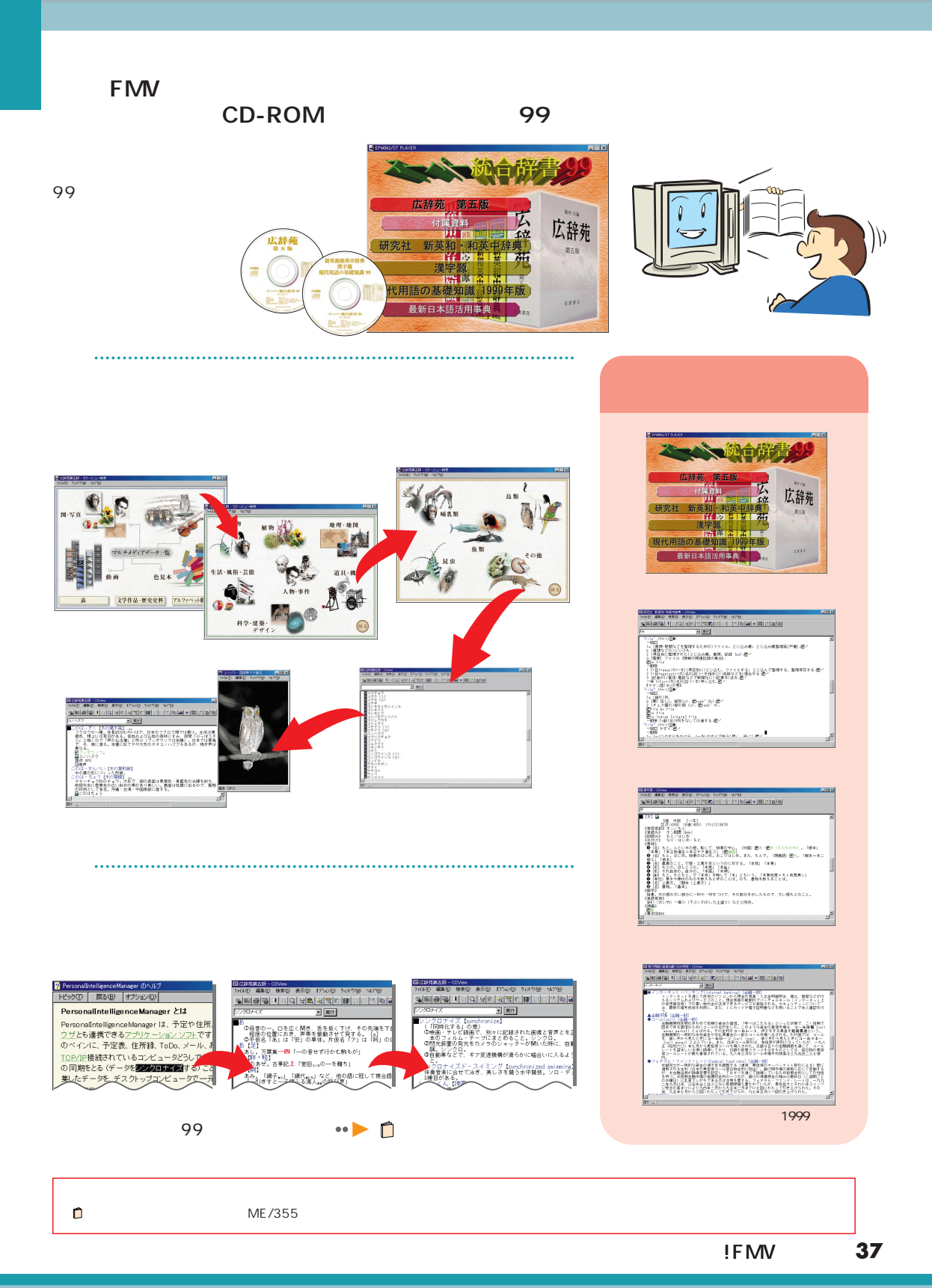

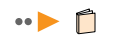

覚えているものから入力

グラフで家計が一目瞭然

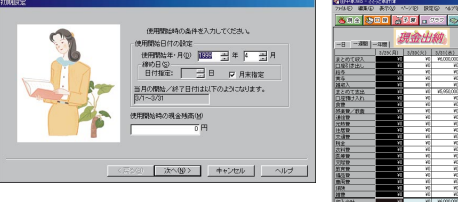

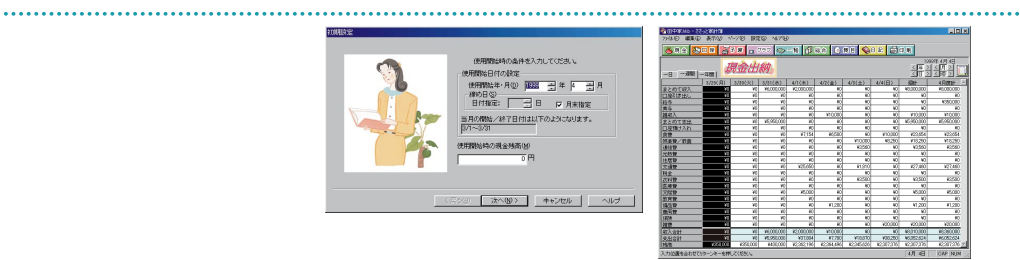

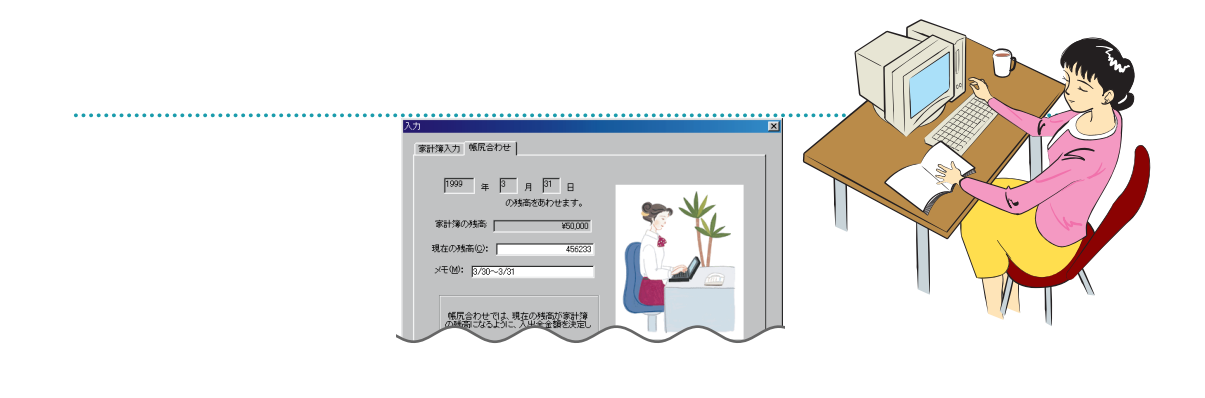

 $3<sub>5</sub>$ 

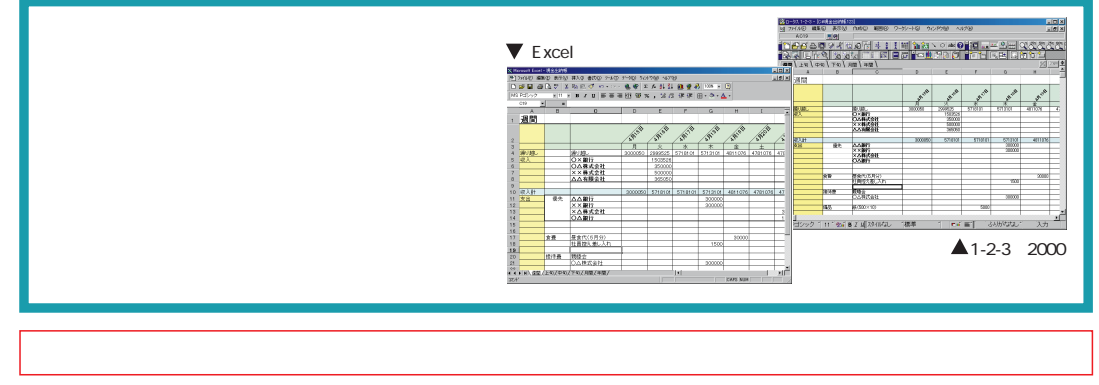

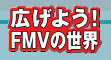

## $F_{\text{MW}}$

 $1$ 

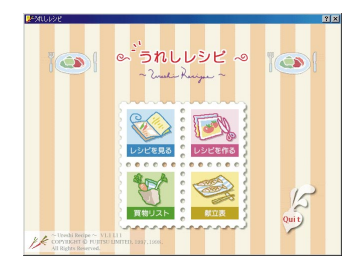

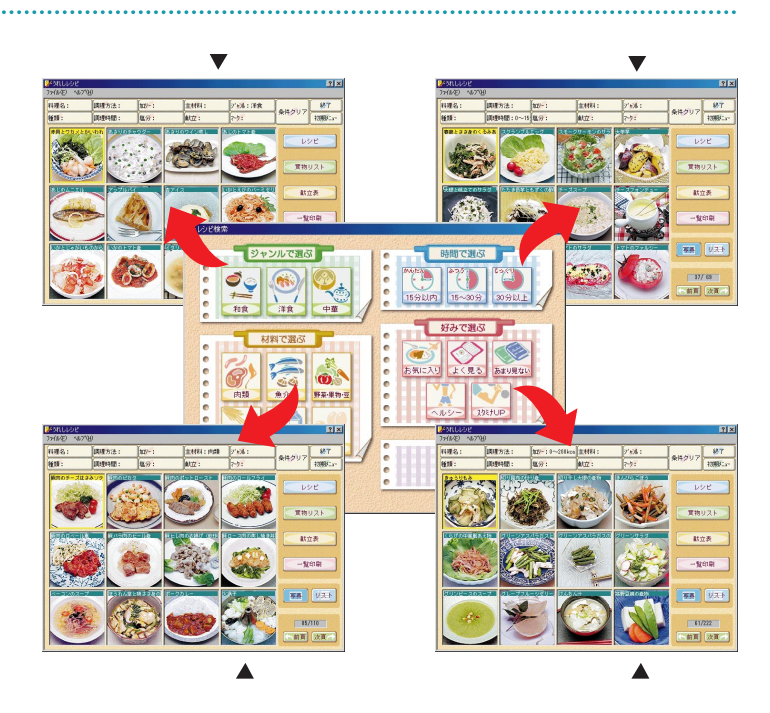

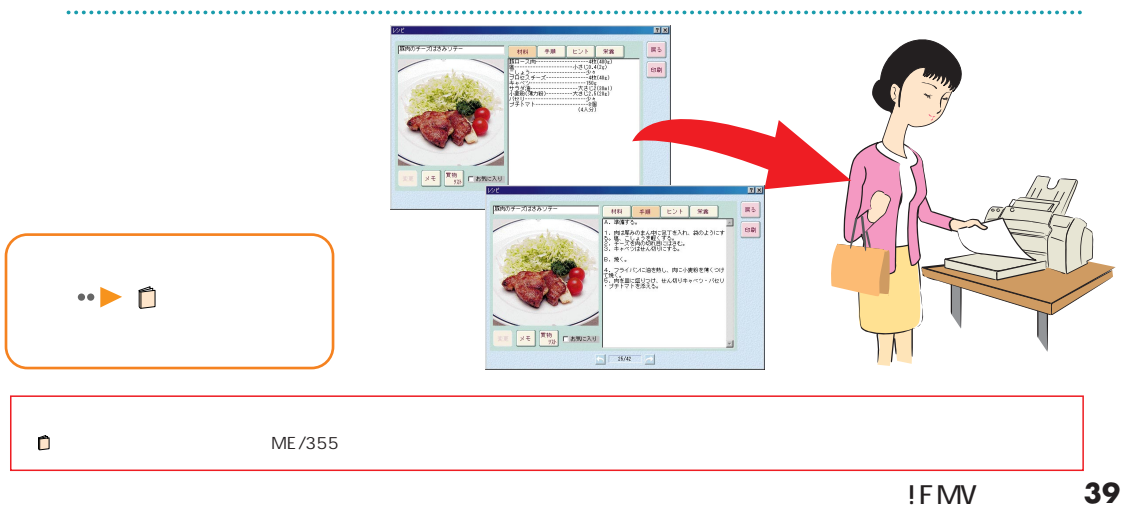

. . . . . . . . . . . . . . . . . . .

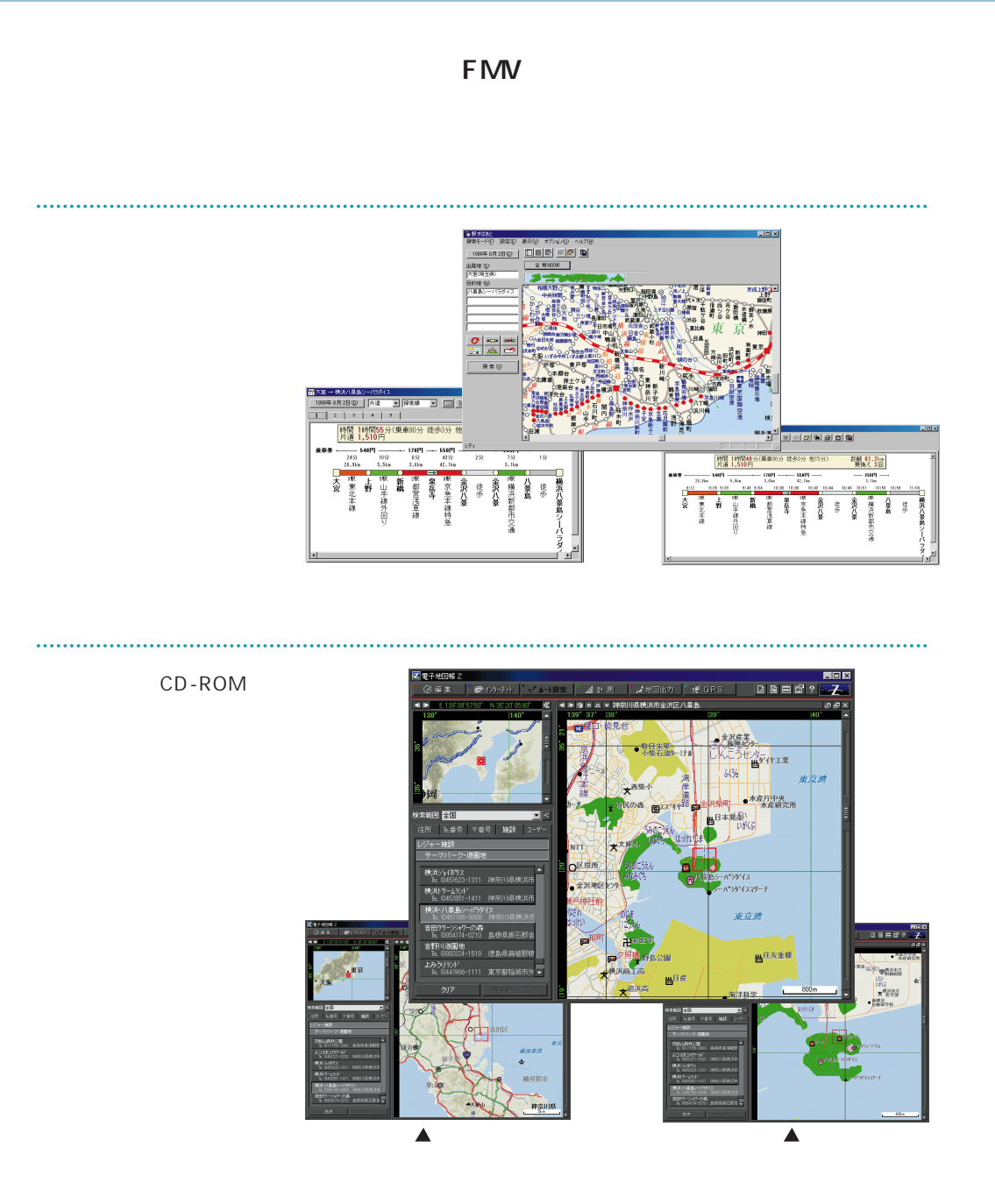

 $\cdots$  > 0

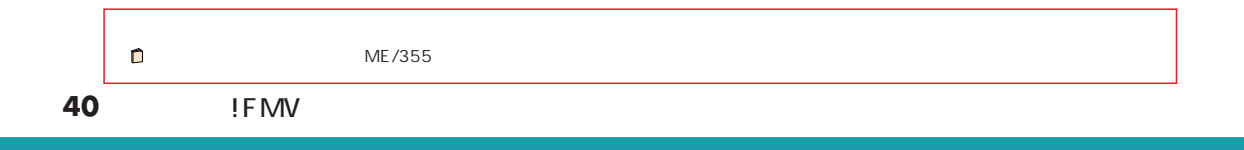

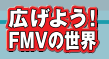

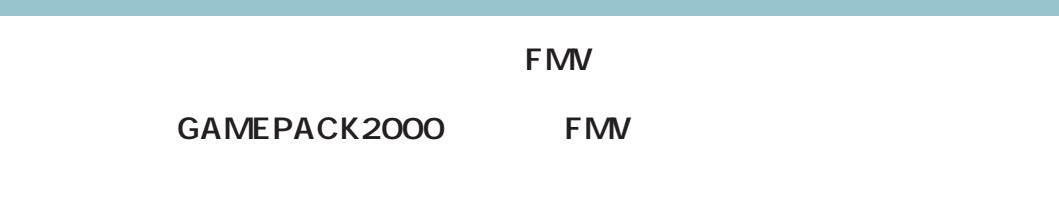

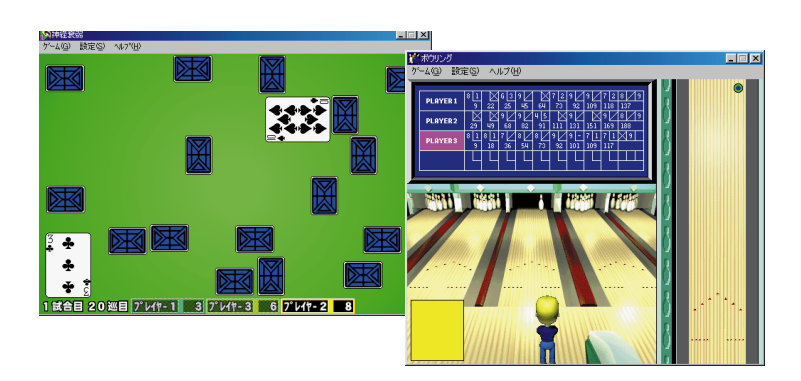

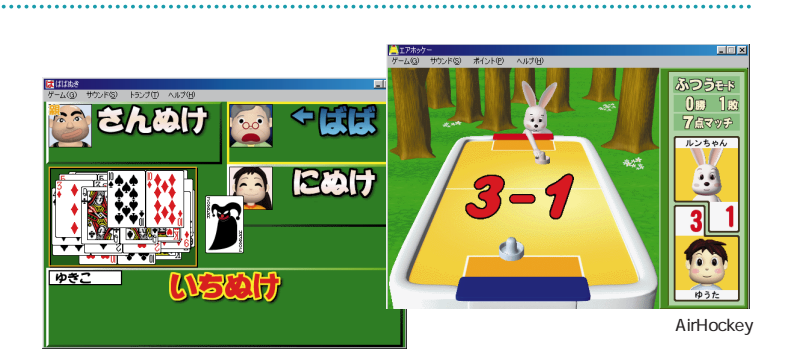

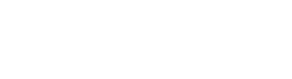

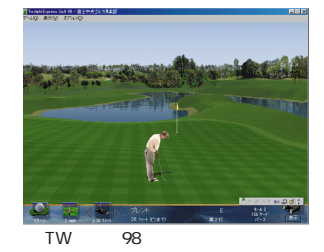

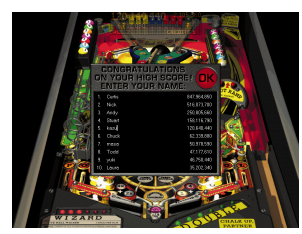

Pinball Arcade Microsoft Games

Pinball Arcade

TW 98

#### $7$

広げよう!FMVの世界 **41**

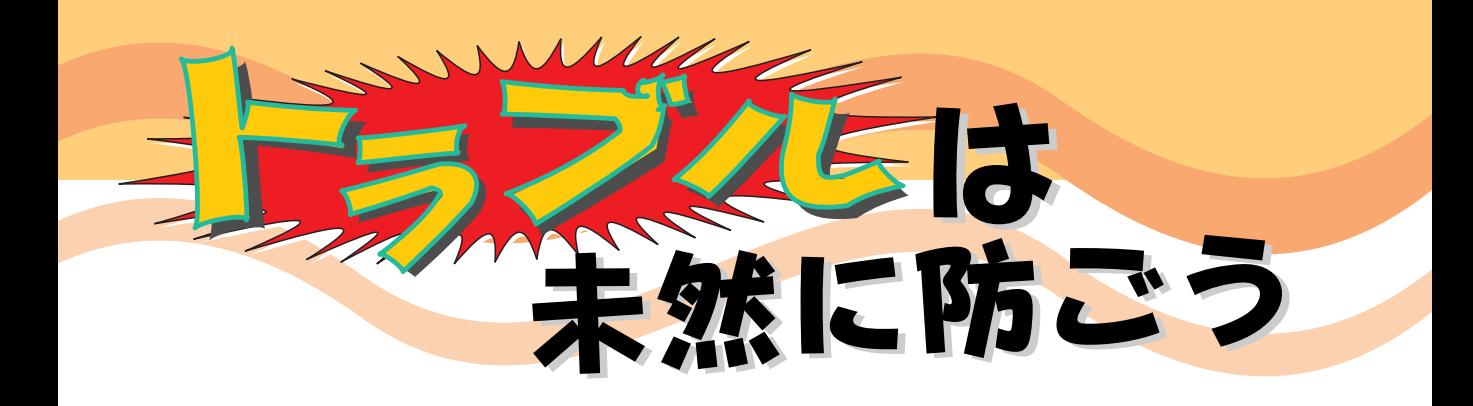

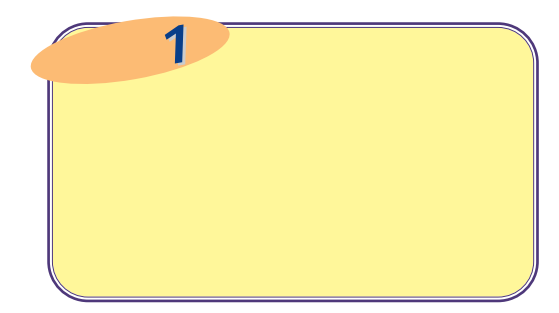

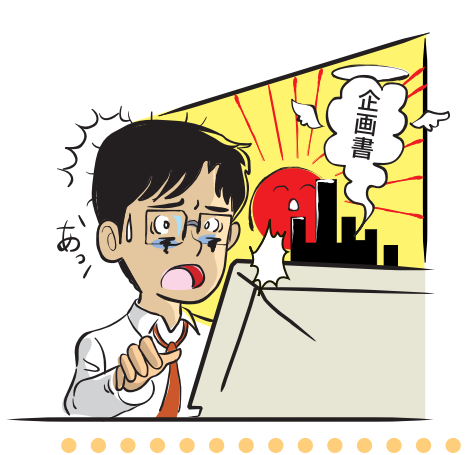

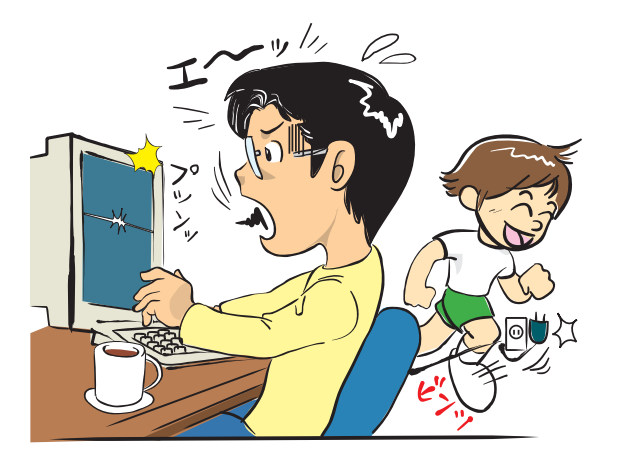

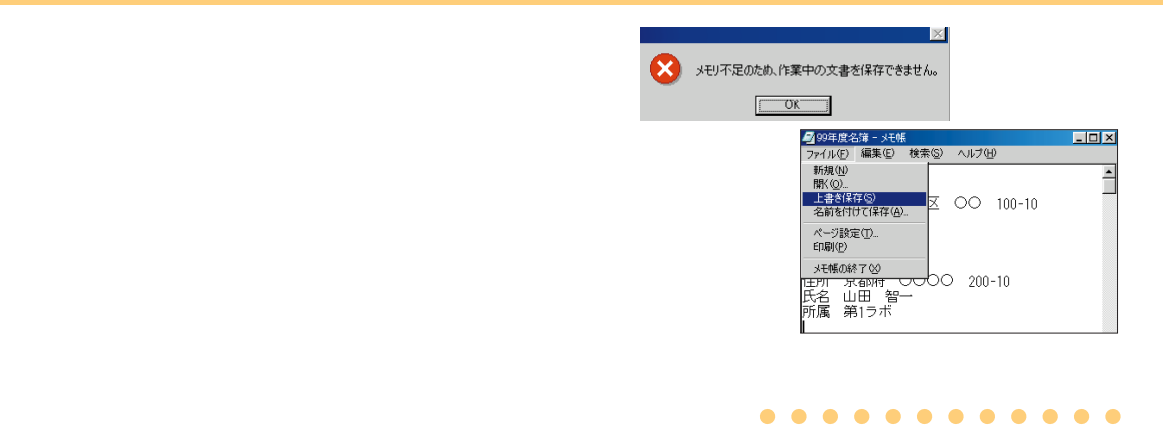

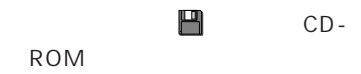

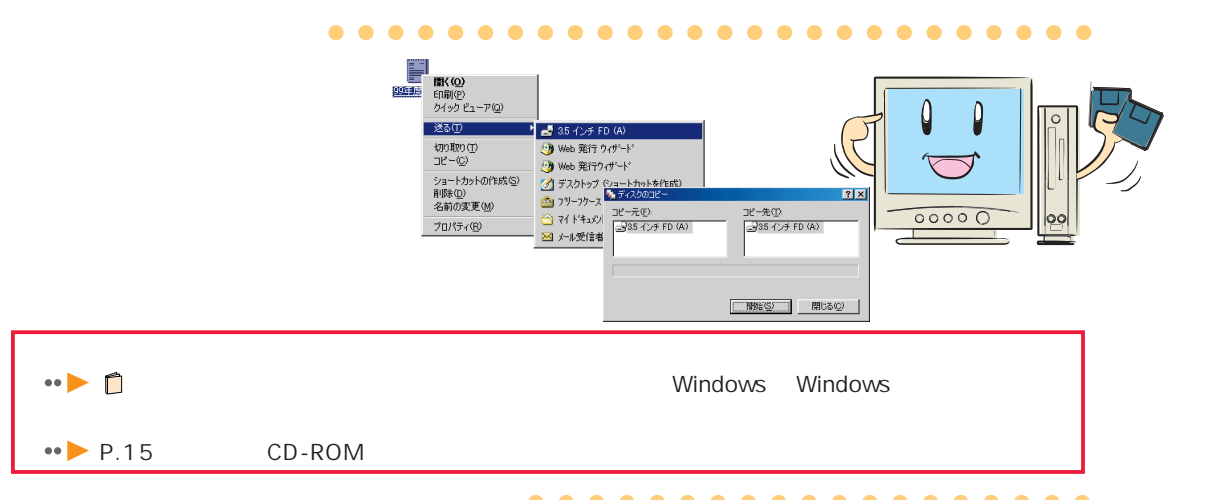

FMV FM

ップ/データ」「FM かんたん

**FM** 

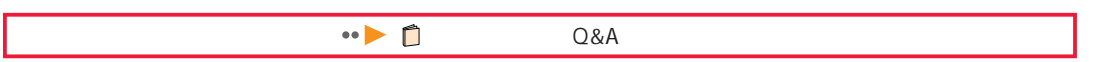

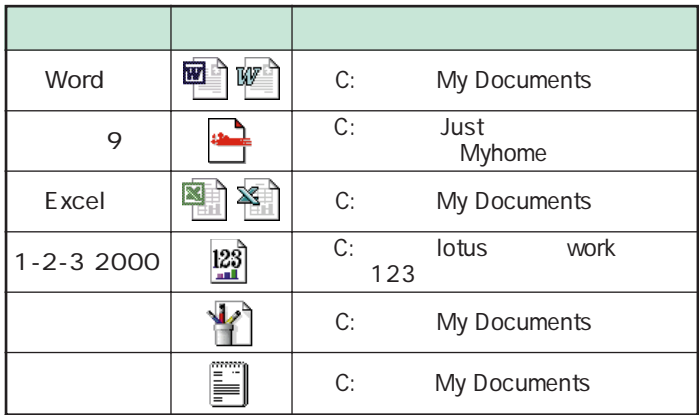

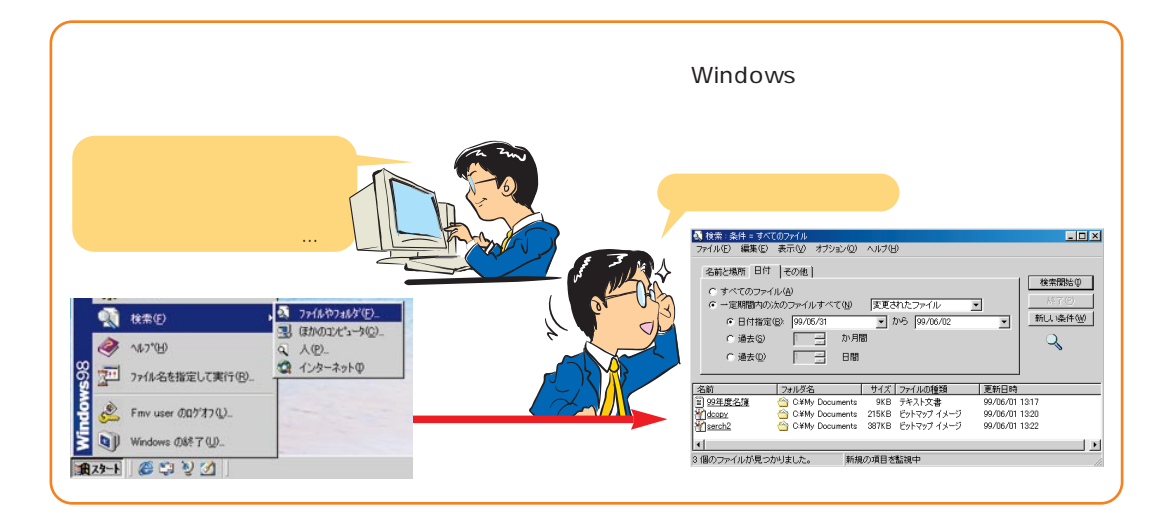

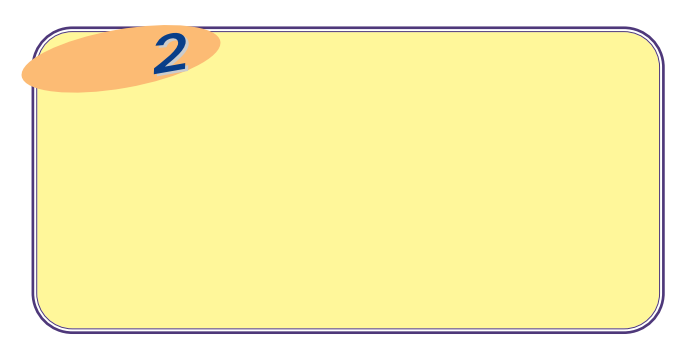

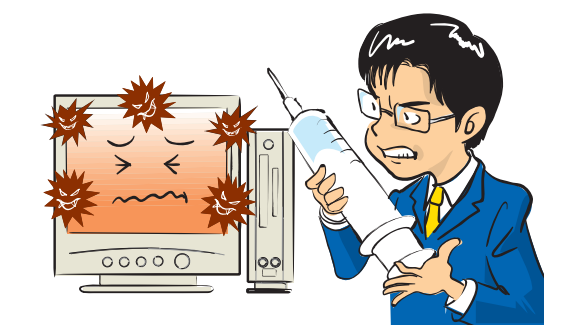

#### . . . . . . . . . . . . . . . . . .

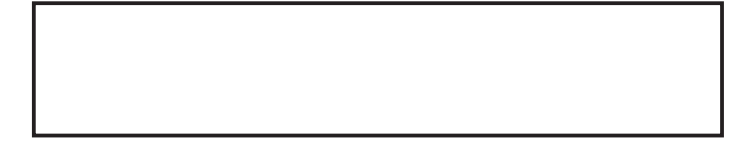

### VirusScan

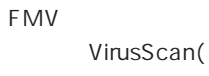

 $)$ 

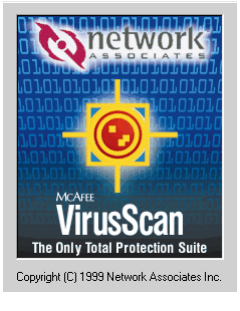

#### .................

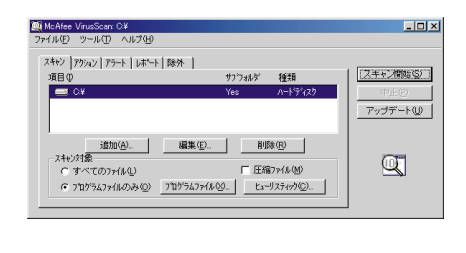

 $\bullet$  6

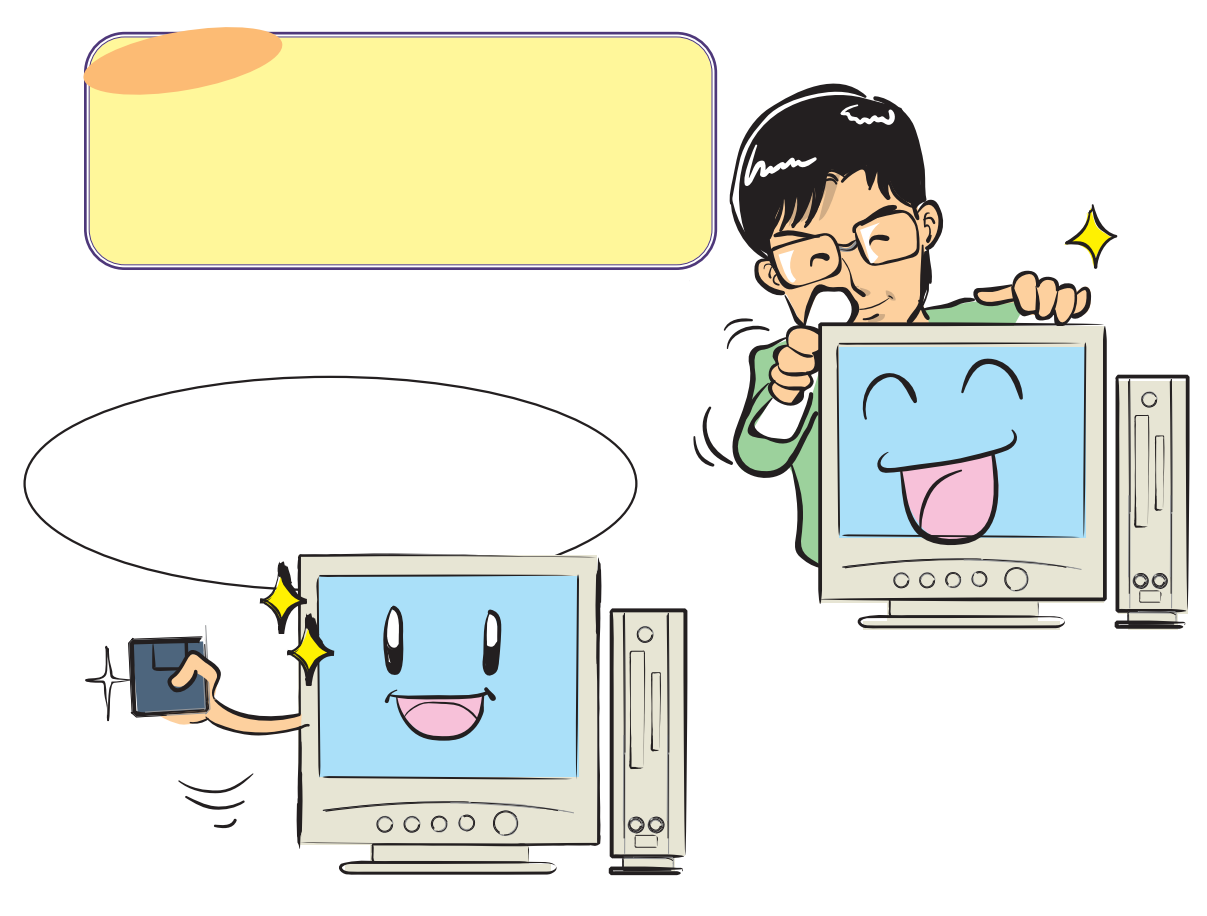

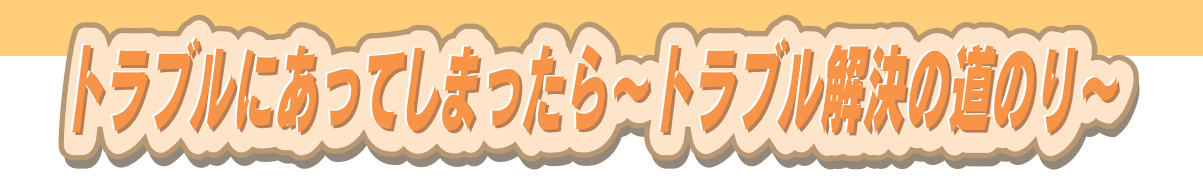

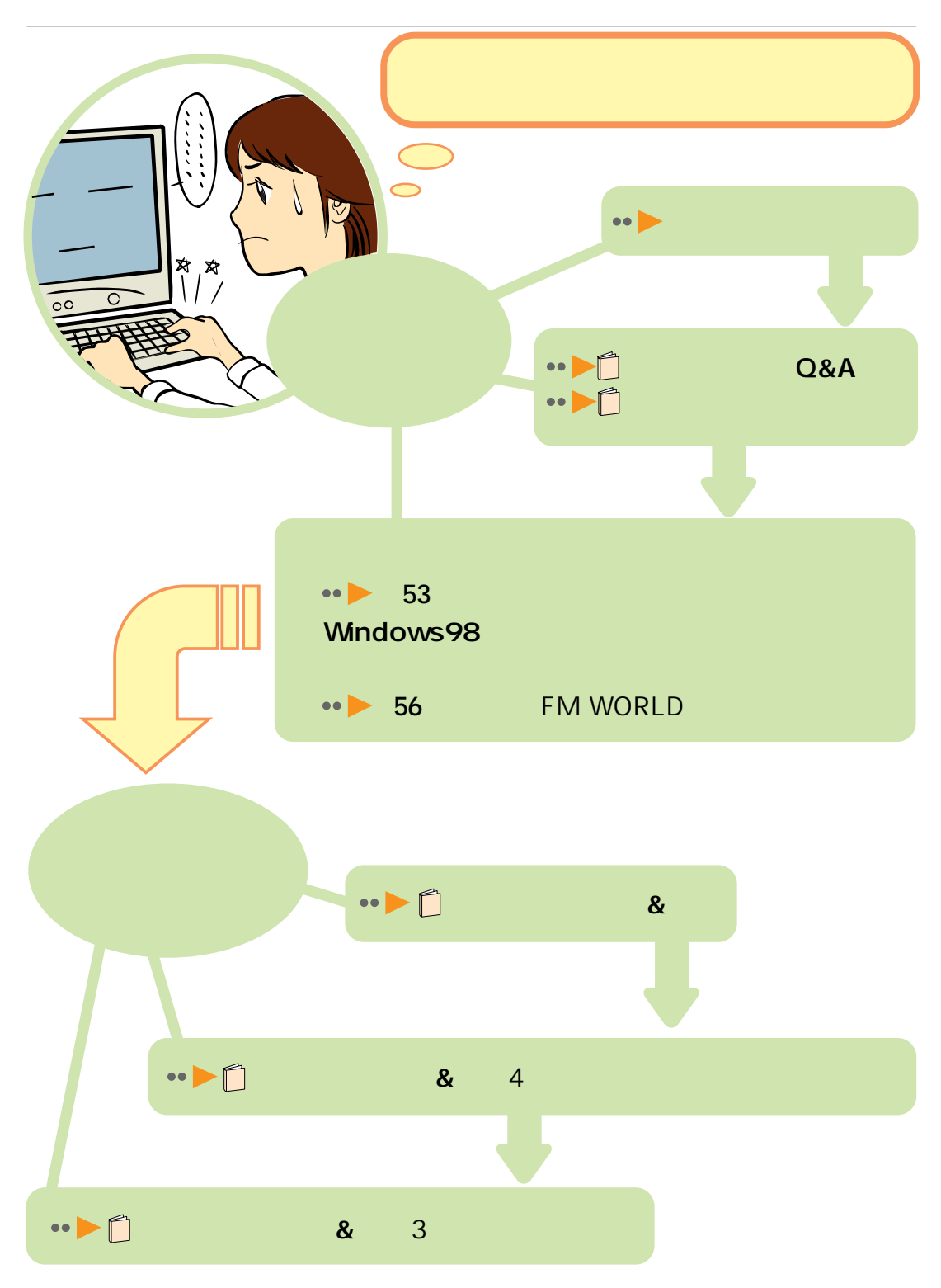

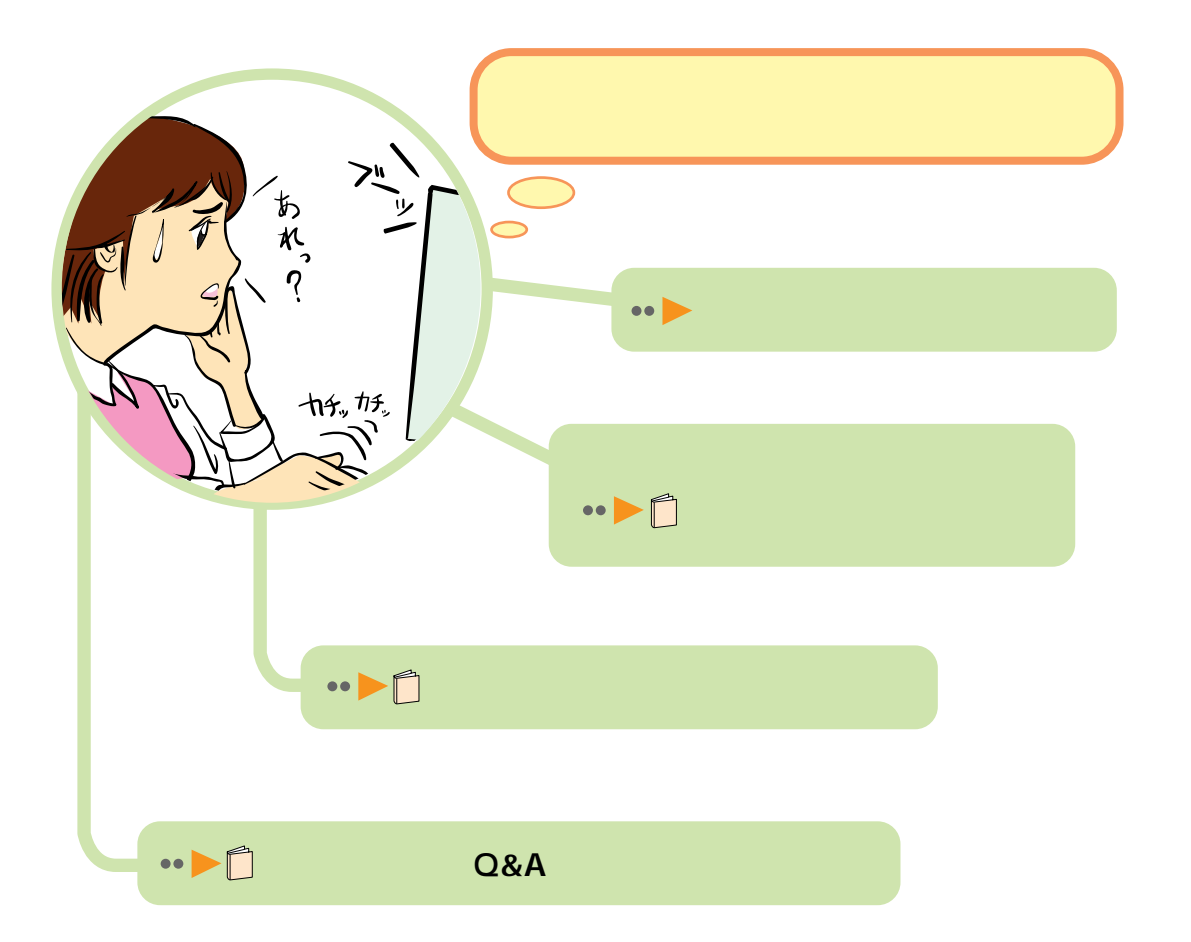

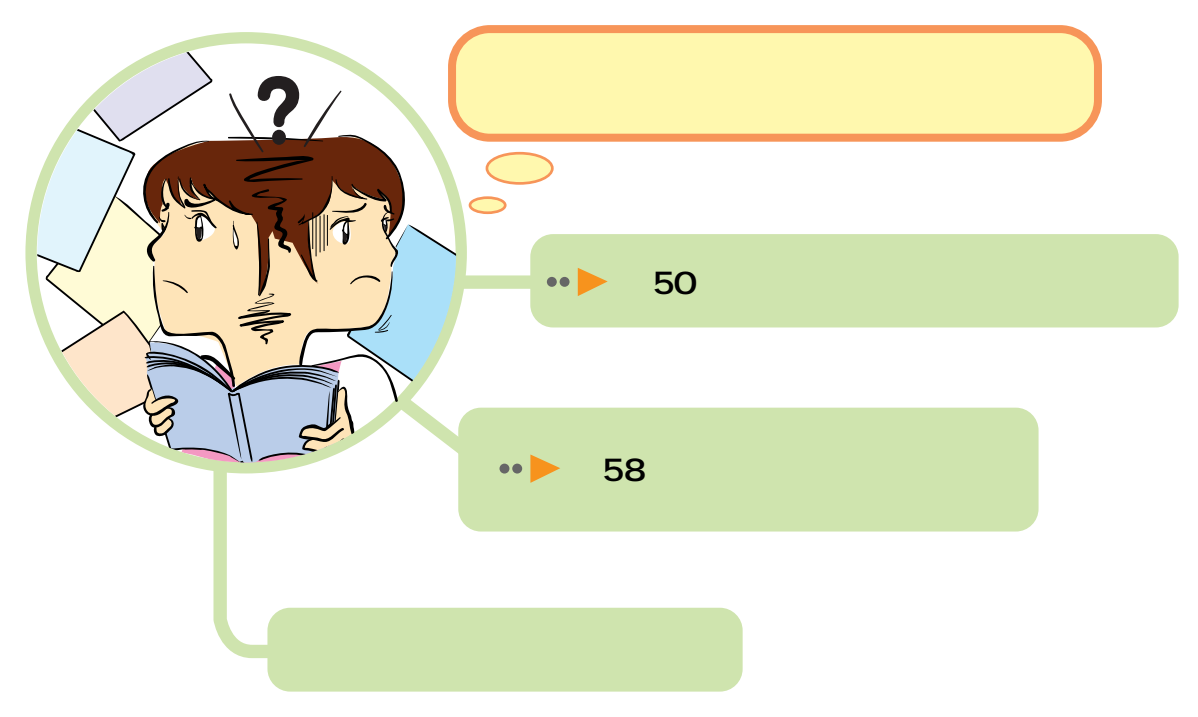

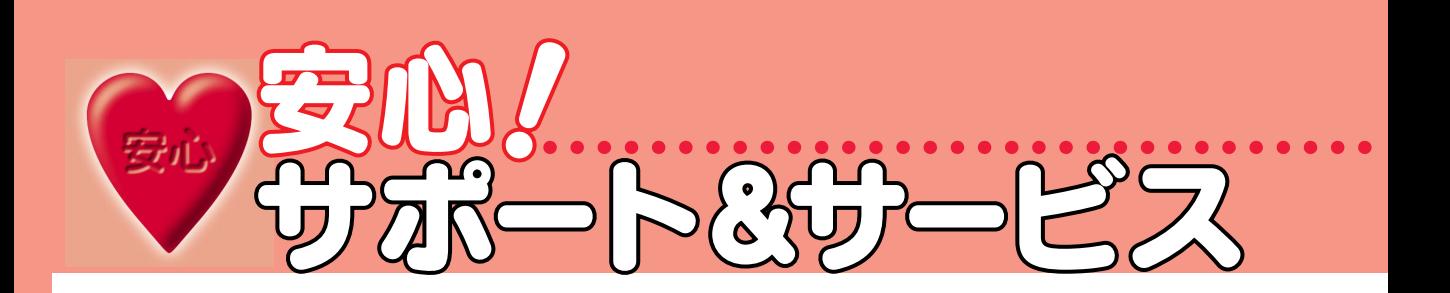

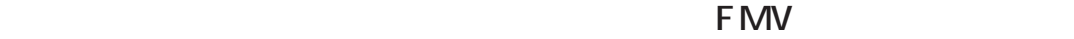

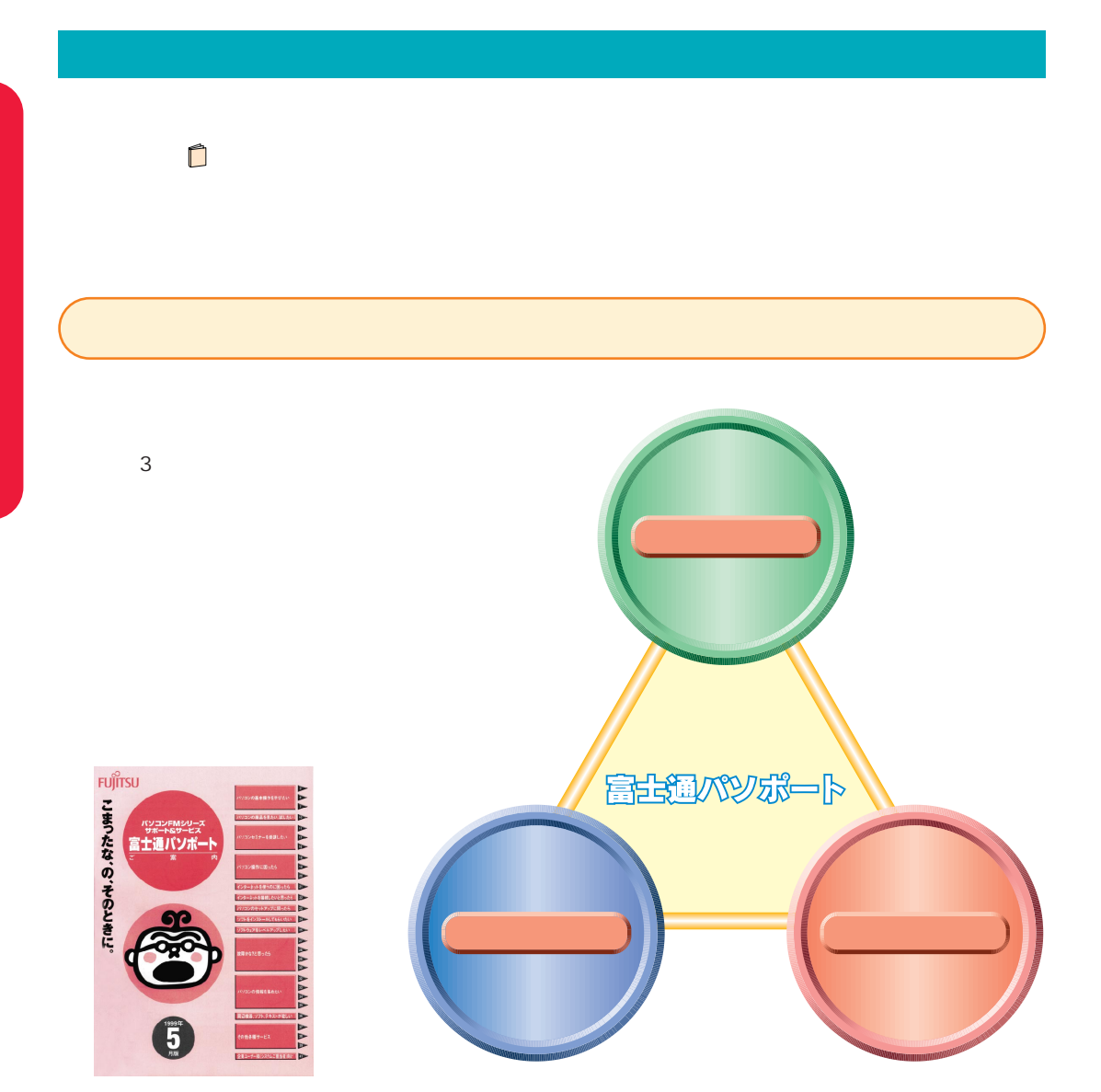

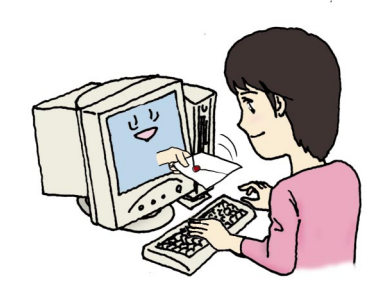

安心

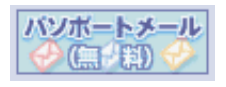

## **FUJITSU** 電子メールで読む最新情報 <u>富士通パソポートメール (無料)</u>  $\begin{array}{l} \displaystyle \frac{1}{2} \displaystyle \frac{1}{2} \displaystyle$

 $\cdots$ 

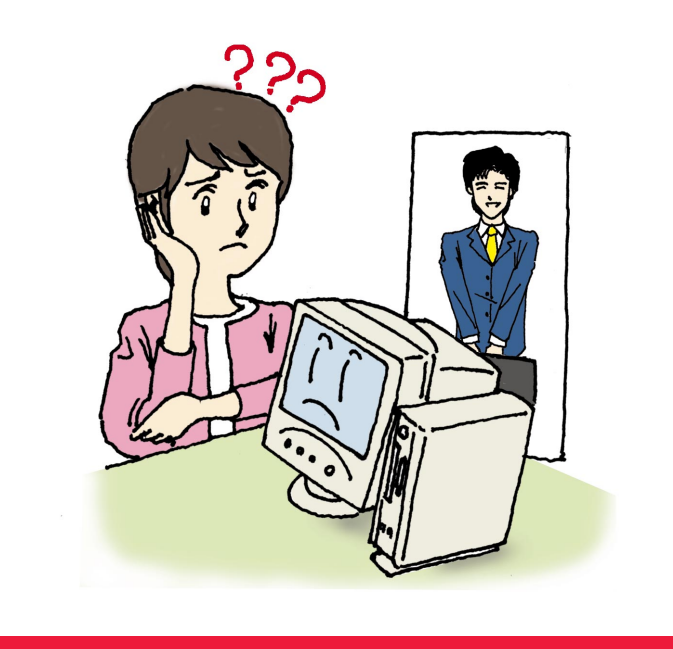

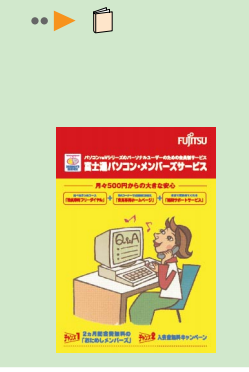

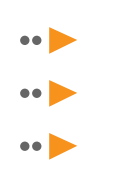

FMV **FM WORLD** 

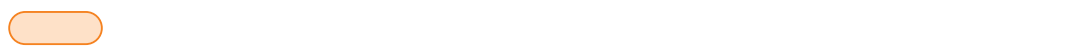

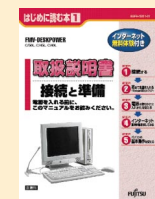

あなたの味方 マニュアルたち あなたの味方 マニュアルたち

Windows98

CD-ROM

CD-ROM

บก๊ารเ

CD-ROM

Windows

- Windows98

CD-ROM CD-ROM

2マウス/フラットポイントの練習 3チャレンジ・ザ・Windows

FM<sub>V</sub>

FMV  $8$ FMV

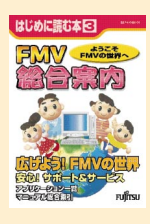

-Windows98 FMV  $\blacksquare$  FMV

 $-$  +  $-$  +  $+$ 

使いこなす本 420-<br>420-んなあなたのための1冊です。この本を 第4章 Eメールを使ってみよう 第5章 Eメールを使いこなそう rufinsu 使いこなす本 V 7 D **Fuffrsu** 付録1「らくらく写真館」はこんなこともできます ME/355 付録2「ぷりんとフェア」はこんなこともできます <mark>3</mark> ヘルプ」の使いかに 使いこなす本  $1$  $\begin{array}{c} 2 \\ 3 \\ 4 \end{array}$  $2$   $\blacksquare$ BO  $3$ たい。そんな気持ちにお答えする1冊です。 第5章 技術情報

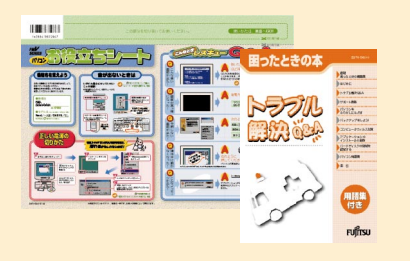

Fuffisu

Q&A

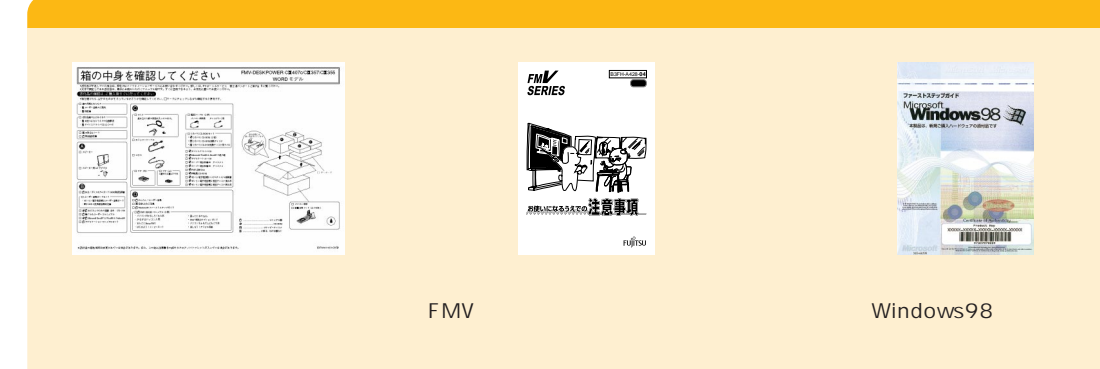

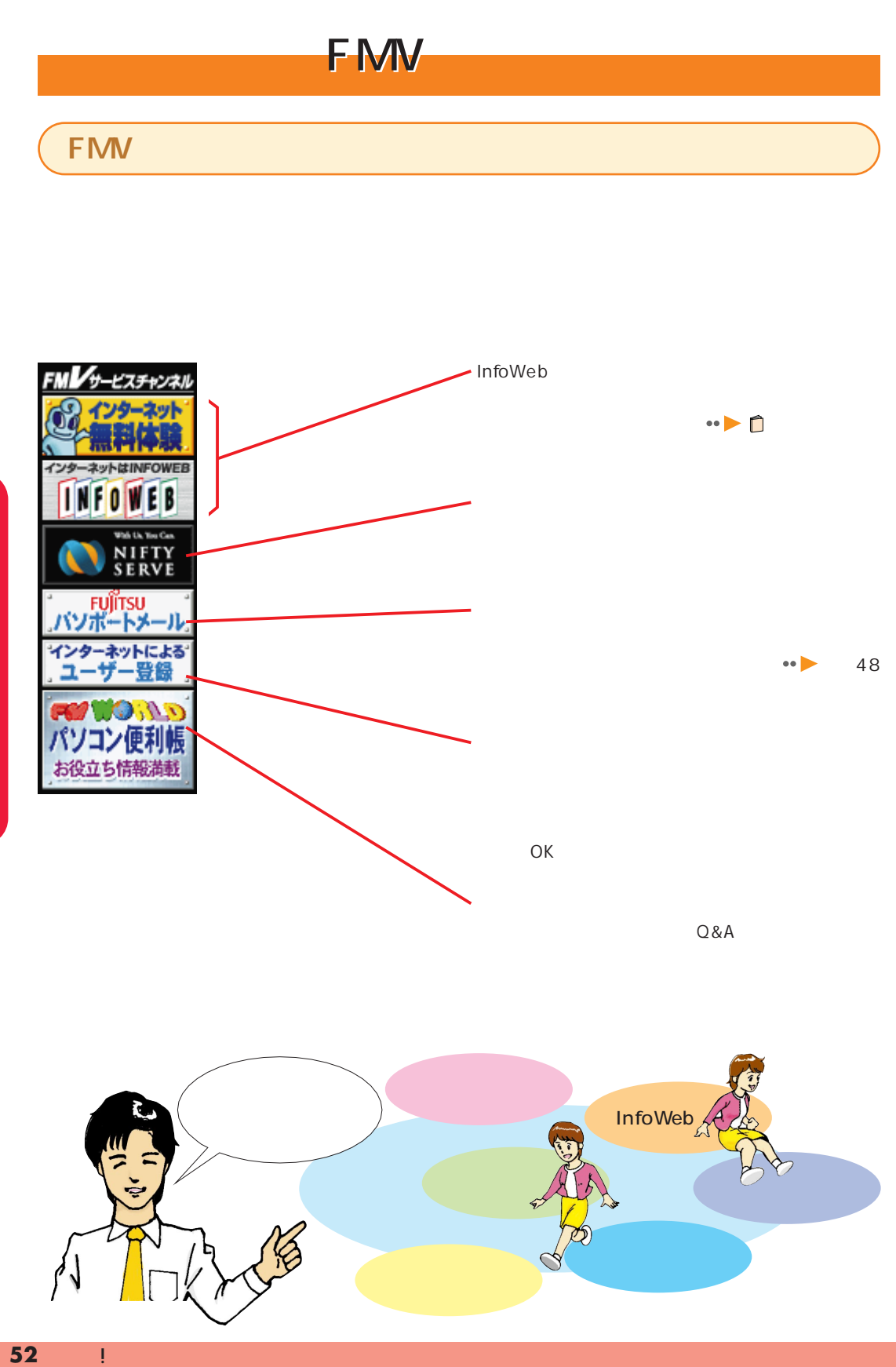

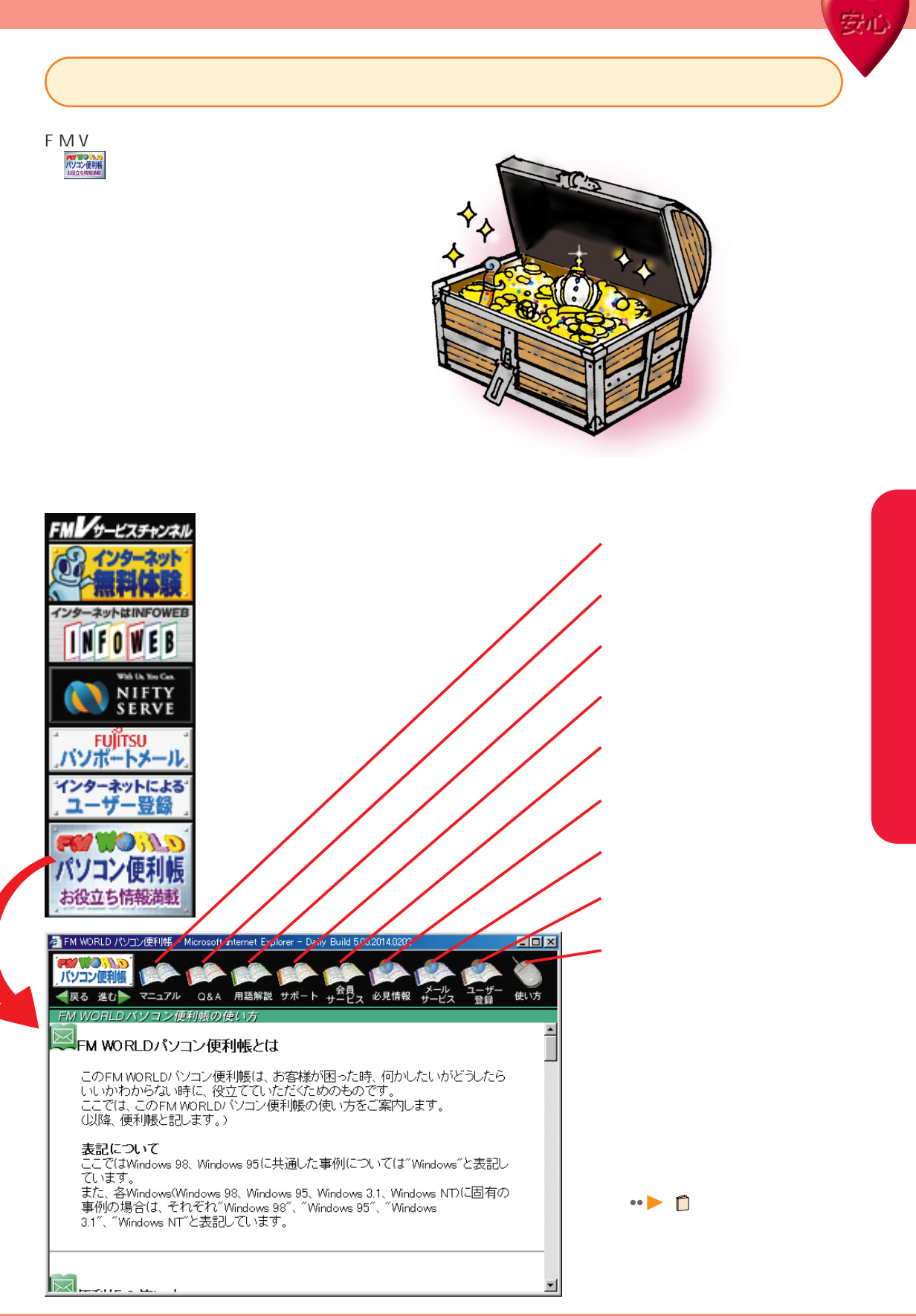

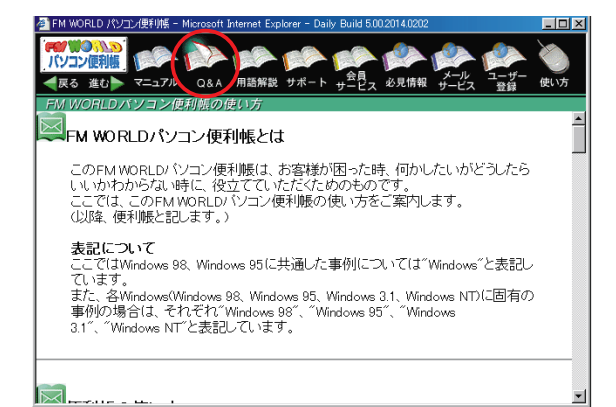

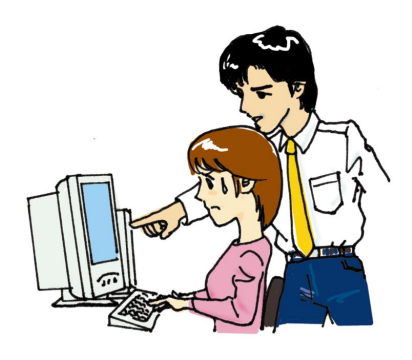

 $Q$  A

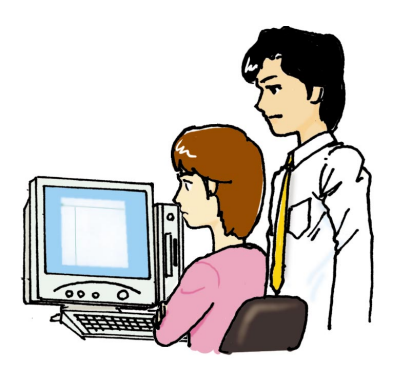

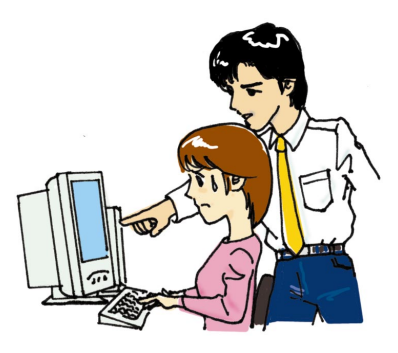

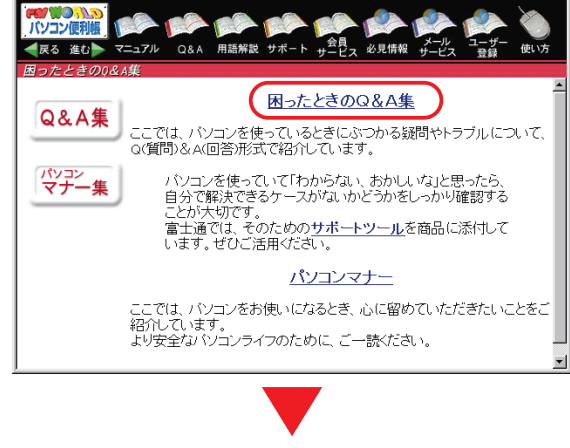

met Explorer

Daily Build 5.0

나마지

-<br>『FM WORLD パソコン便利帳 - Microsoft Inte

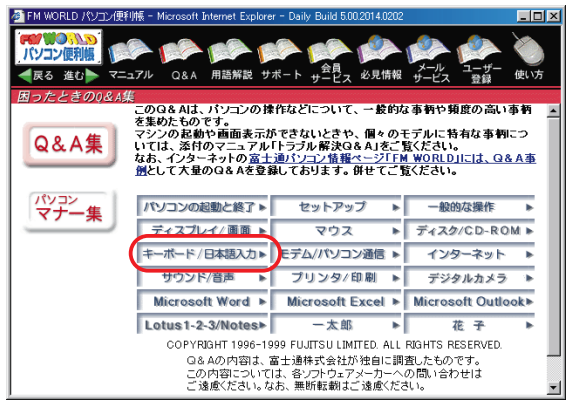

**54** 安心! サポート&サービス

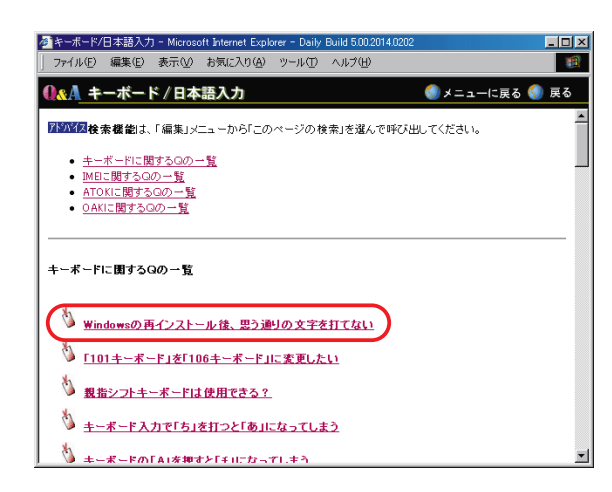

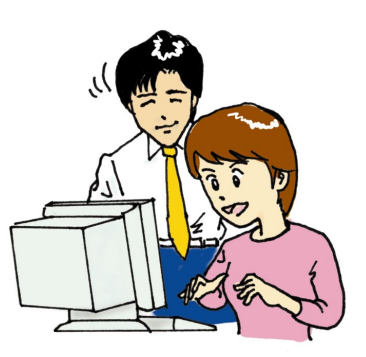

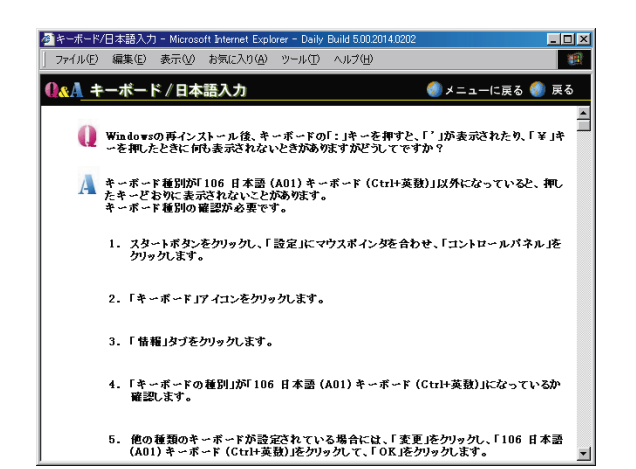

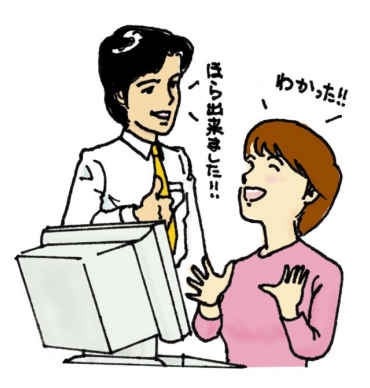

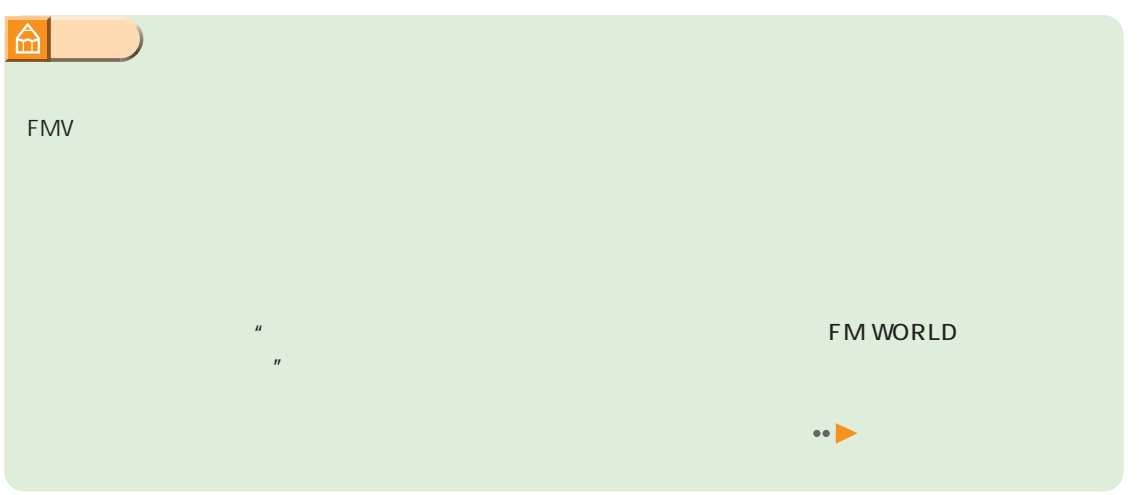

# FM WORLD

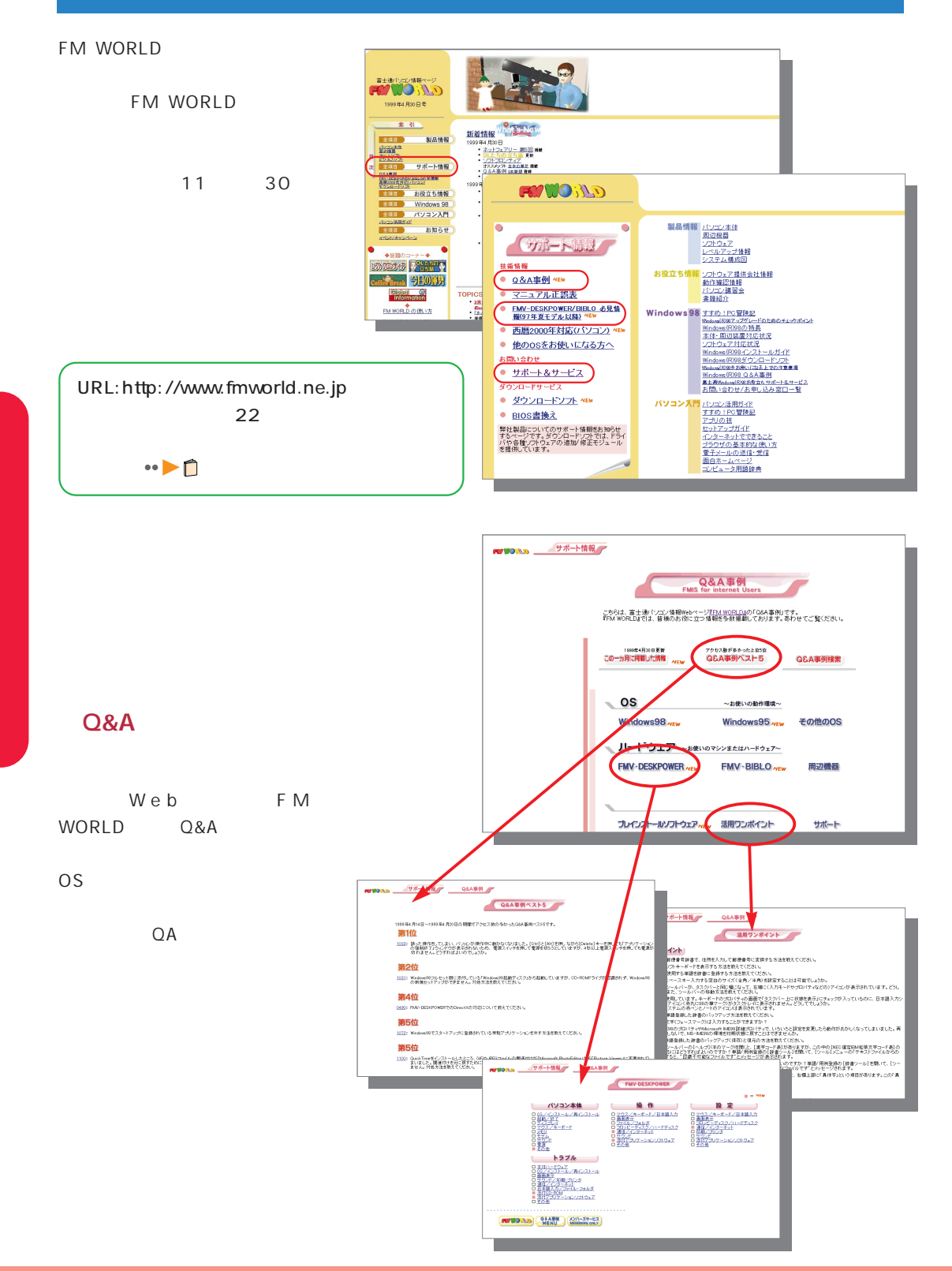

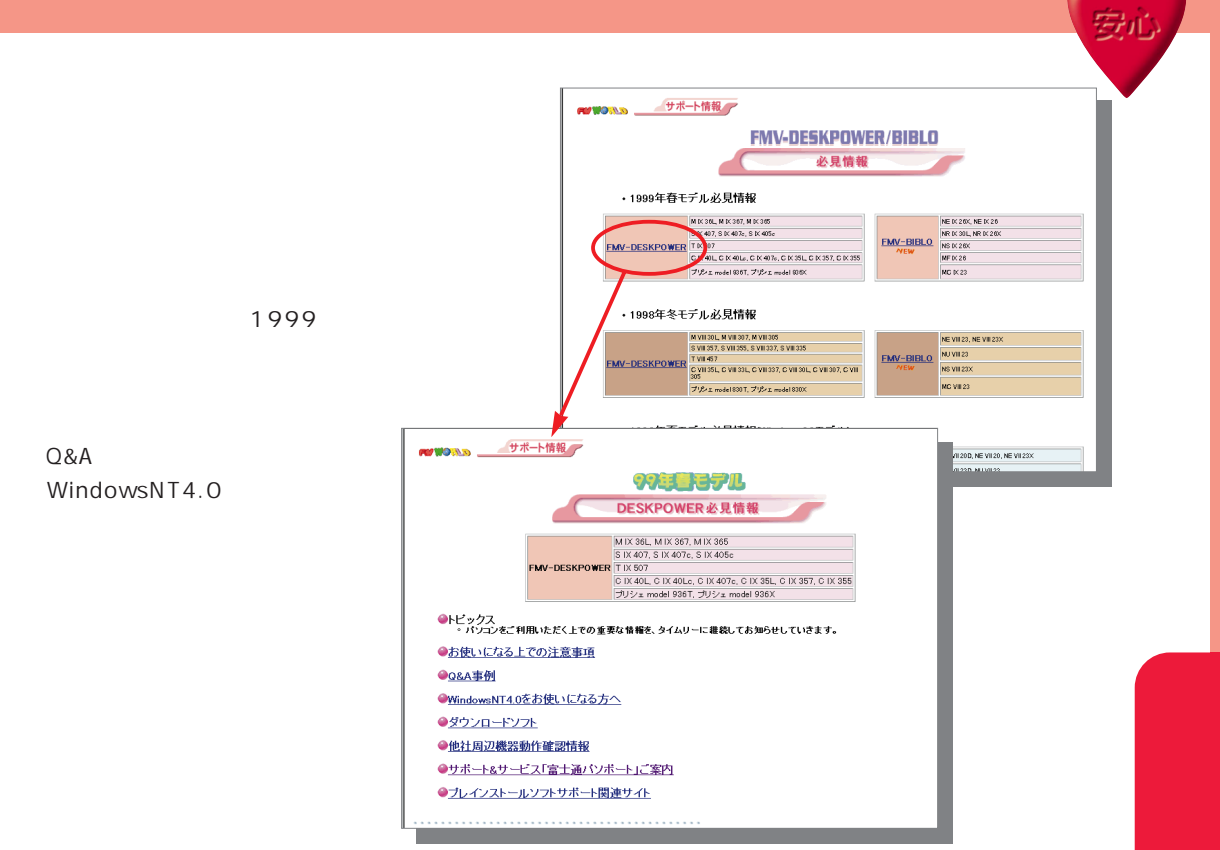

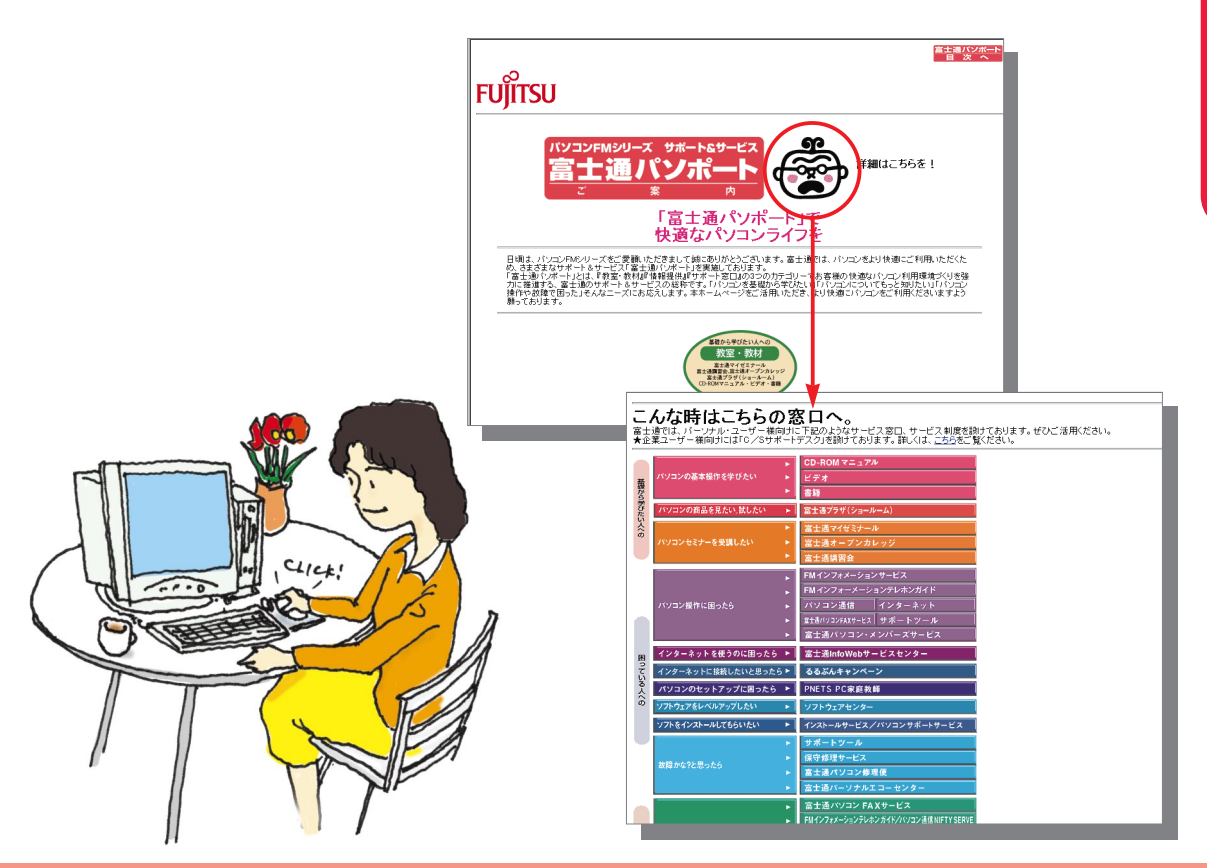

# ニュアル総合索引 FMV マニュアルの総合系引です。

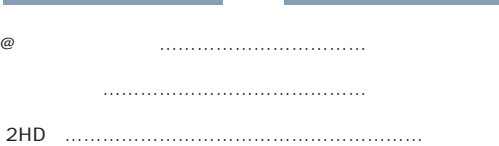

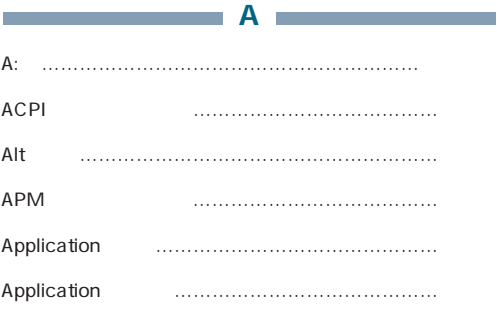

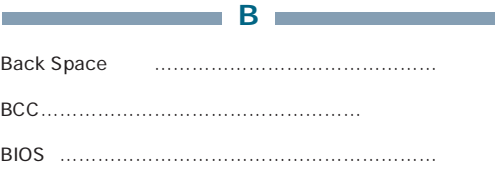

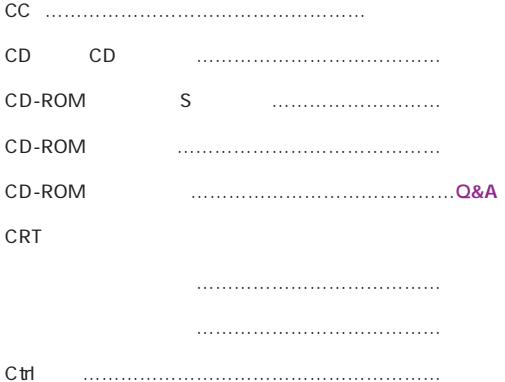

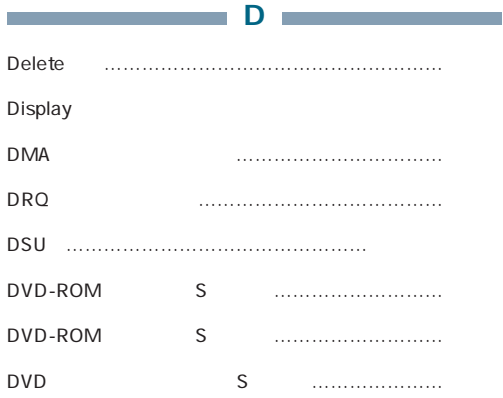

C C: ……………………………………………………かるがる Caps Lock …………………

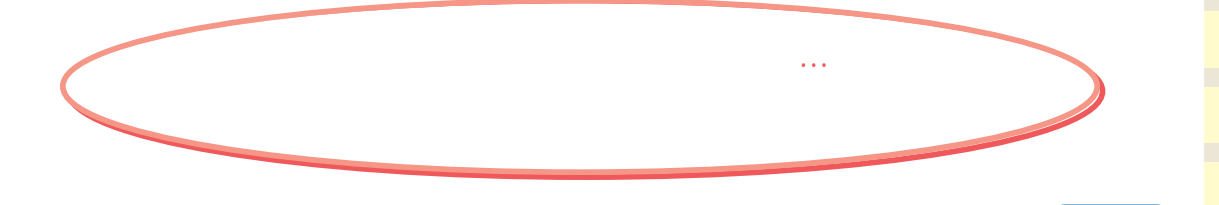

п

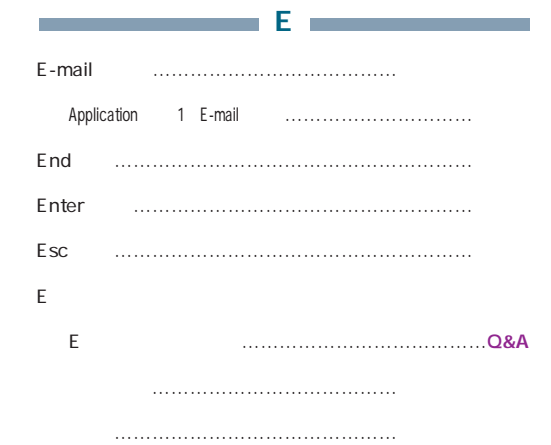

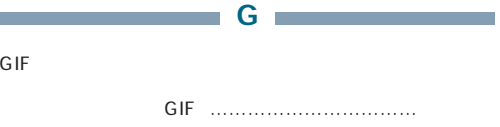

 $\overline{L}$ 

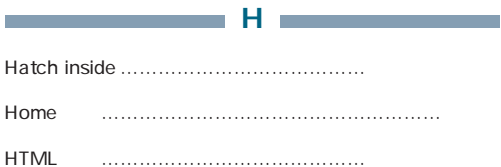

I

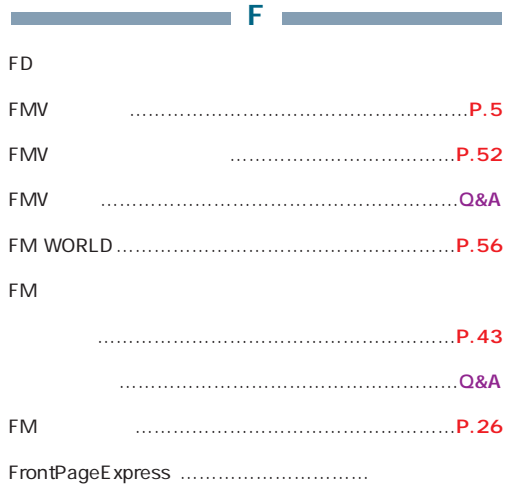

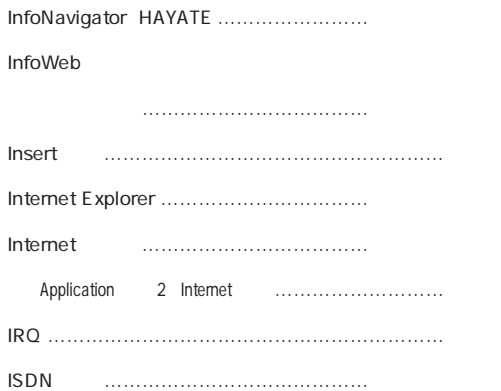

L

LANカード………………………………………………ハード

ME/355

Q&A Q&A

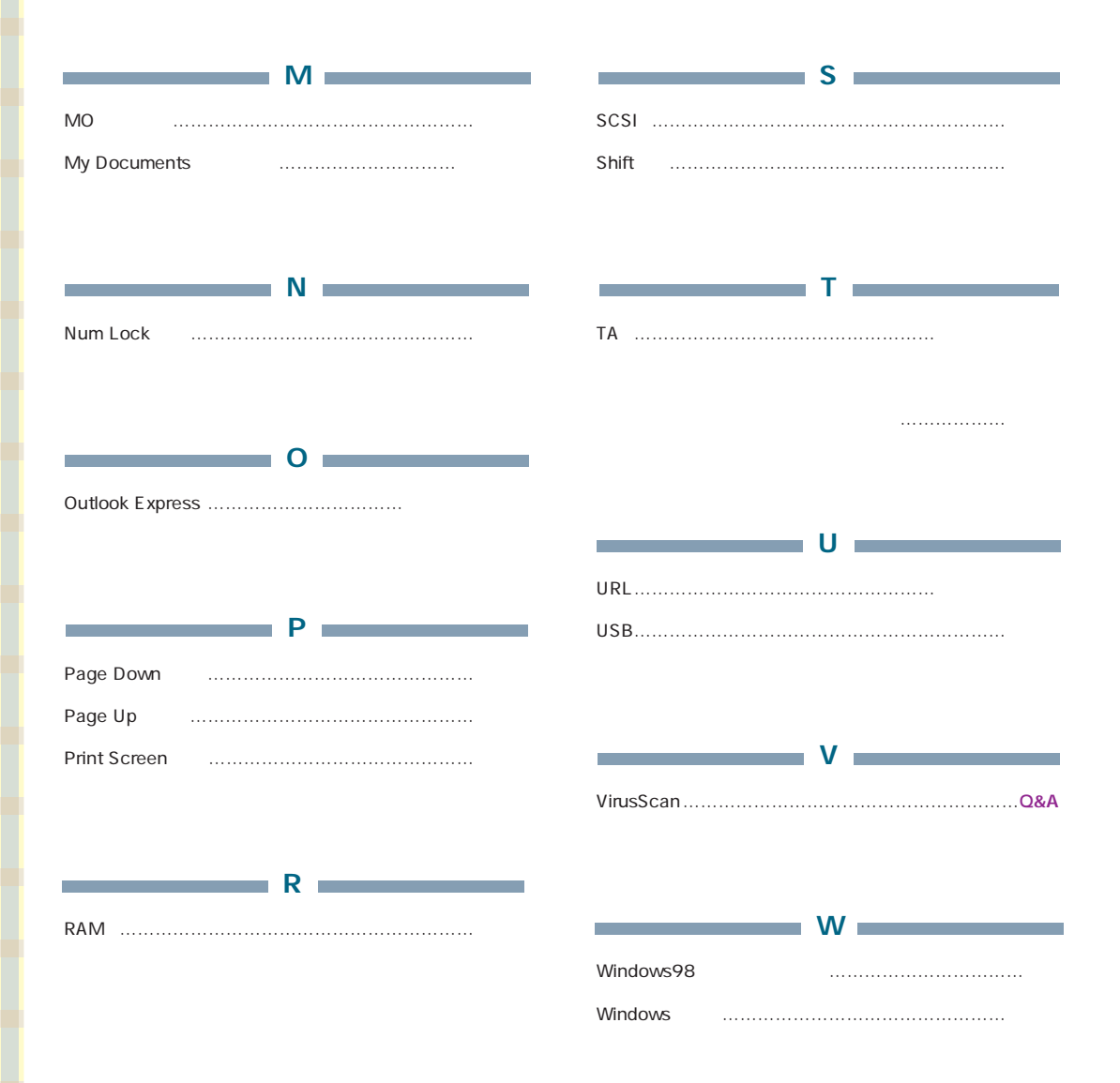

 $\boxed{M}$ 

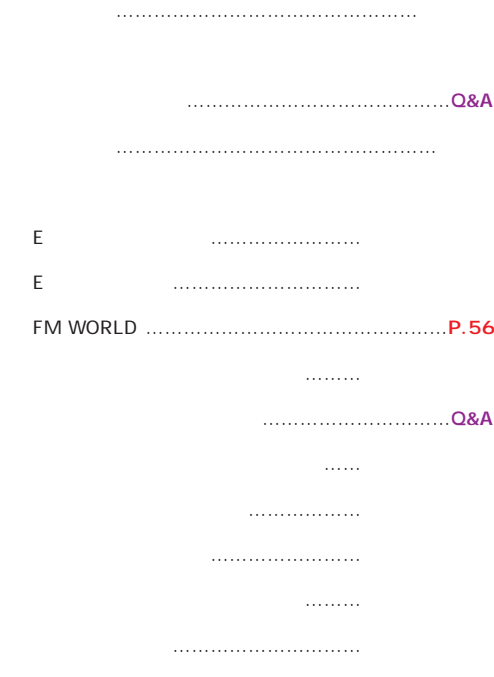

ウィンドウ ………………………………………かるがる

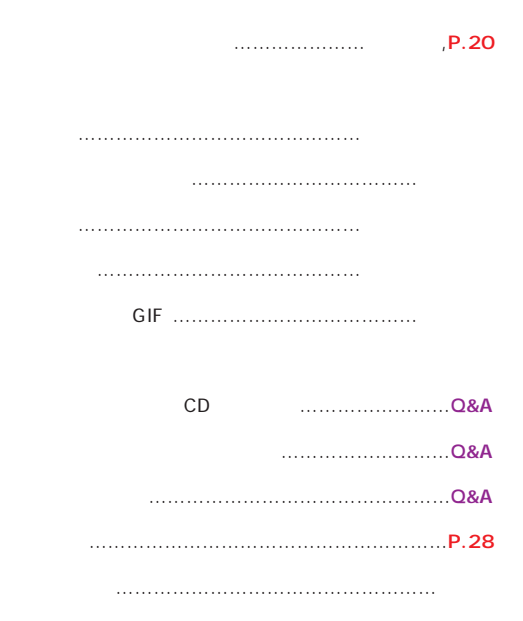

開始/終了 ………………………………………かるがる 追加/削除……………………………………………Q&A 本製品のアプリケーション一覧 …………………P.72

電子アルバムを作る ………………………………ソフト

英字の入力 ………………………………………かるがる

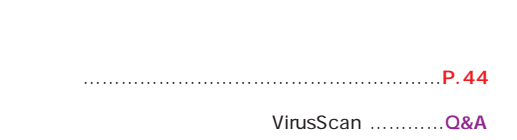

Q&A Q&A ME/355

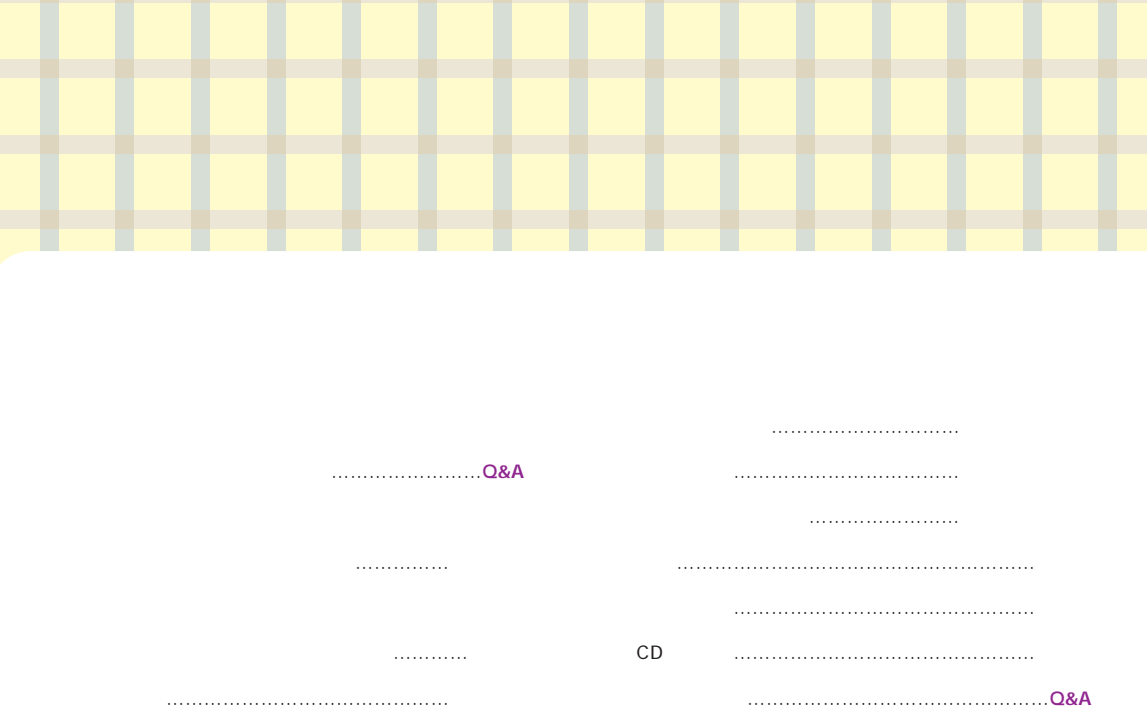

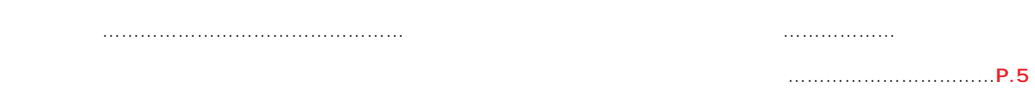

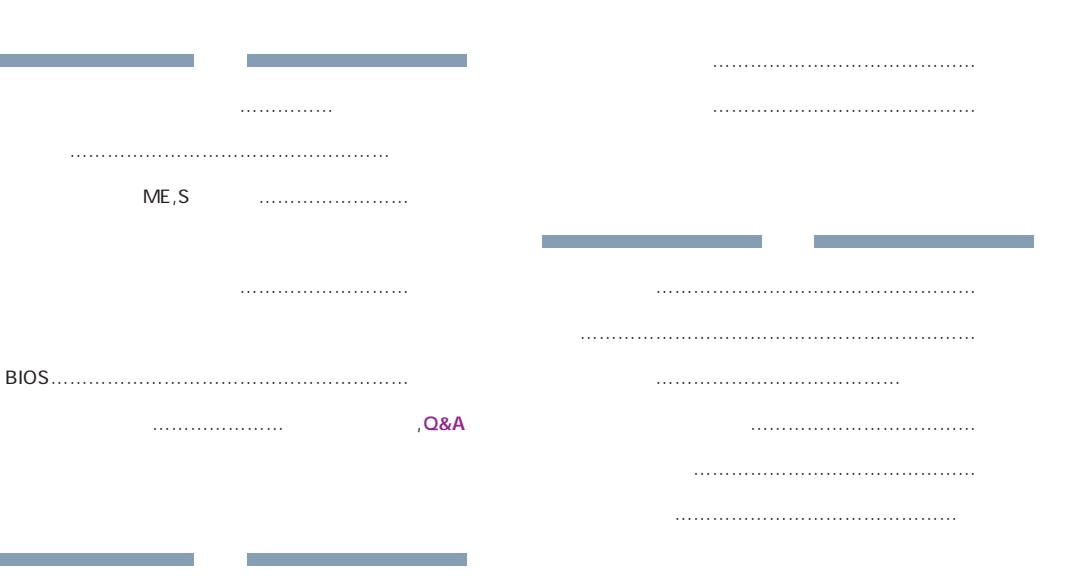

ふりだしにもどす……………………………………Q&A

取扱説明書:取説 / かるがるパソコン入門:かるがる / FMV総合案内(本書) P.00 / 使いこなす本 インターネット編:インターネット

大文字の入力…………………………………………かるがる

クイックフォーマット………………………………かるがる

クリーニングフロッピー………………………………ハード

空白の入力………………………………………………シート

クリック………………………………………………かるがる

駅すぱあと …………………………………………ソフト

ファイルの検索 …………………………………かるがる ホームページの検索 ……………………インターネット

 $\mathcal{L}(\mathcal{L})$  , and  $\mathcal{L}(\mathcal{L})$  is a maximized

かな入力………………………………………………かるがる 記号(~○☆㈱℡※など)の入力 ………………シート キーボードの ……シートバードの ……シートバードの 記号の入力(~○☆※㈱など)………………………シート 機種名……………………………………………………シート

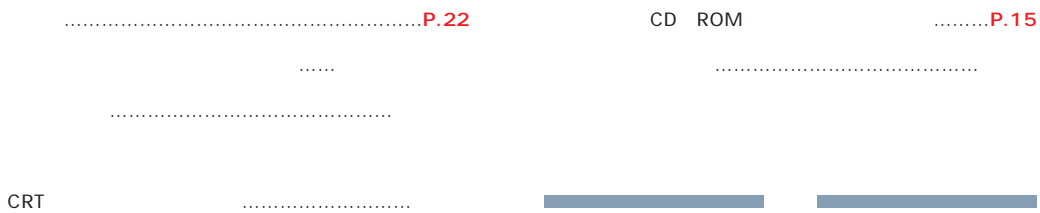

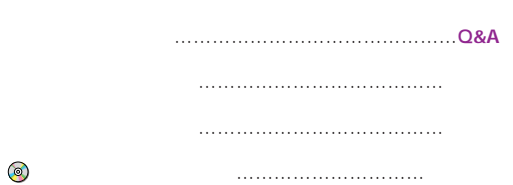

パソコンの基本操作を覚える ………………………取説

写真入りカレンダーを作る ………………………ソフト

漢字の入力……………………………………………かるがる

キーボードについて ………………………………ハード キーボードのトラブル………………………………Q&A

Q&A Q&A

ME/355

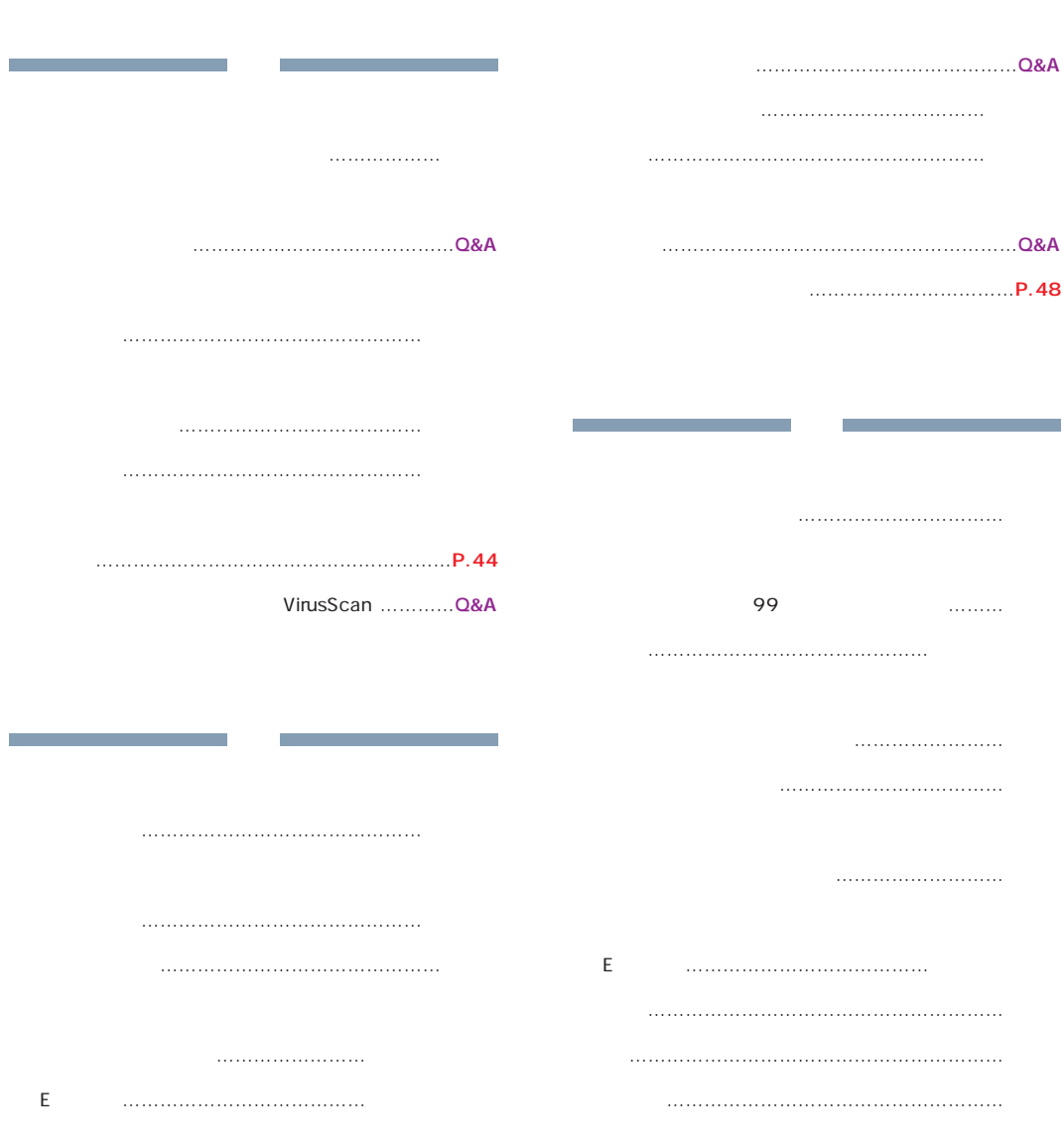

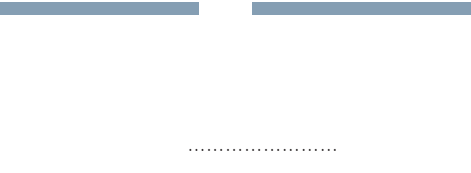

E ページの整理 ……………………………インターネット

**College** 

赤外線通信ポート(プリシェのみ)…………………ハード

……………………………………………………

接続する……………………………………………………取説

インターネット …………………………インターネット

添付品・オプション品など ………………………ハード

節電する…………………………………………………ハード

全角文字………………………………………………かるがる

地図を見る …………………………………………ソフト

Eメール …………………………………インターネット

添付品・オプション品など ………………………ハード

数字の入力……………………………………………かるがる 99 辞書で調べる(プリシェを除く) ………………ソフト 紹介 …………………………………………………P.22 設定/解除 ………………………………………かるがる

フォーマット ……………………………………かるがる

所在地情報……………………………………インターネット

署名……………………………………………インターネット

ウィンドウ ………………………………………かるがる スクロールボタン …………………………………ハード

スタートページ………………………………インターネット

「スタート」ボタン …………………………………かるがる

「スタート」メニュー ………………………………かるがる

スタンバイ………………………………………………ハード

<u>、...................................</u> スタンバイランプ(Mのみ) …………………………ハード

スピーカー………………………………………………ハード

ME/355

Q&A Q&A

マニュアル総合索引 **65**

デジタル写真を使う……………………………………ソフト

デスクトップアイコン ……………………………P.20 テンキー…………………………………………………ハード 正しい電源の切りかた ……………………………シート 電源の切りかたと入れかたを覚える ………………取説 電源のトラブル………………………………………Q&A 電源を切る …………………………………………ハード 電源を入れる ………………………………………ハード 電子アルバムを作る……………………………………ソフト  $E$ 電車の運賃と時間を調べる……………………………ソフト " ………………………… 接続する ………………………………………………取説 電話回線について……………………………インターネット

「お気に入り」機能 ……………………インターネット ユーザー登録をする …………………………………P.5

タイトルバー…………………………………………かるがる ダウンロード…………………………………インターネット タスクトレイ ……………………………………………P.21 タスクバー ……………………………………かるがる,P.21 タッチおじさんメール………………………インターネット

アプリケーション……………………………………Q&A 通信のトラブル …………………………………………Q&A

文字入力 …………………………………………かるがる

ディスプレイドライバ ……………………………ハード ディスプレイのトラブル……………………………Q&A 解像度を変更する …………………………………ハード 発色数を変更する …………………………………ハード テキスト形式…………………………………インターネット

デジタルカメラ ………………………………ソフト,ハード

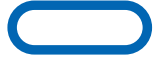

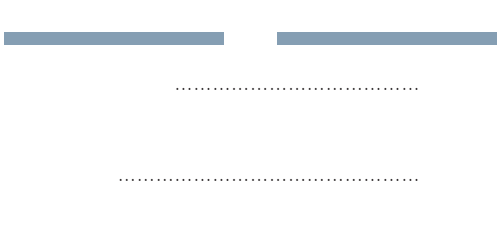

ゼンリン電子地図 …………………………………ソフト

 $\dots$ ......Q&A,

空き領域を確認する…………………………………Q&A ハードディスクの増設 ……………………………ハード

空き領域を増やす……………………………………Q&A

筆ぐるめ(プリシェを除く) ……………………ソフト

パスワード……………………………………インターネット パスワード(プリシェ除く)…………………………ハード

> その他の注意事項 …………………………………ハード パソコン用語集………………………………………Q&A パソコン便利帳 …………………………………………P.53

トーン…………………………………………インターネット 記号(~○☆㈱℡※など)の入力 ………………シート

アプリケーションの終了/ウィンドウ ………かるがる

ドライバ…………………………………………………ハード

A/C/D/E …………………………………………かるがる ドラッグ………………………………………………かるがる

> トラブル対策 ………………………………………P.42  $\blacksquare$ トラブル対策虎の巻…………………………………Q&A レスキューQ&A ……………………………………シート

> > 添付品・オプション機器など ……………………ハード

添付品・オプション機器など ……………………ハード

各部の名称と働き …………………………………ハード

名前を付けて保存する/ファイル名/フォルダ名 ……かるがる

Q&A Q&A

ME/355

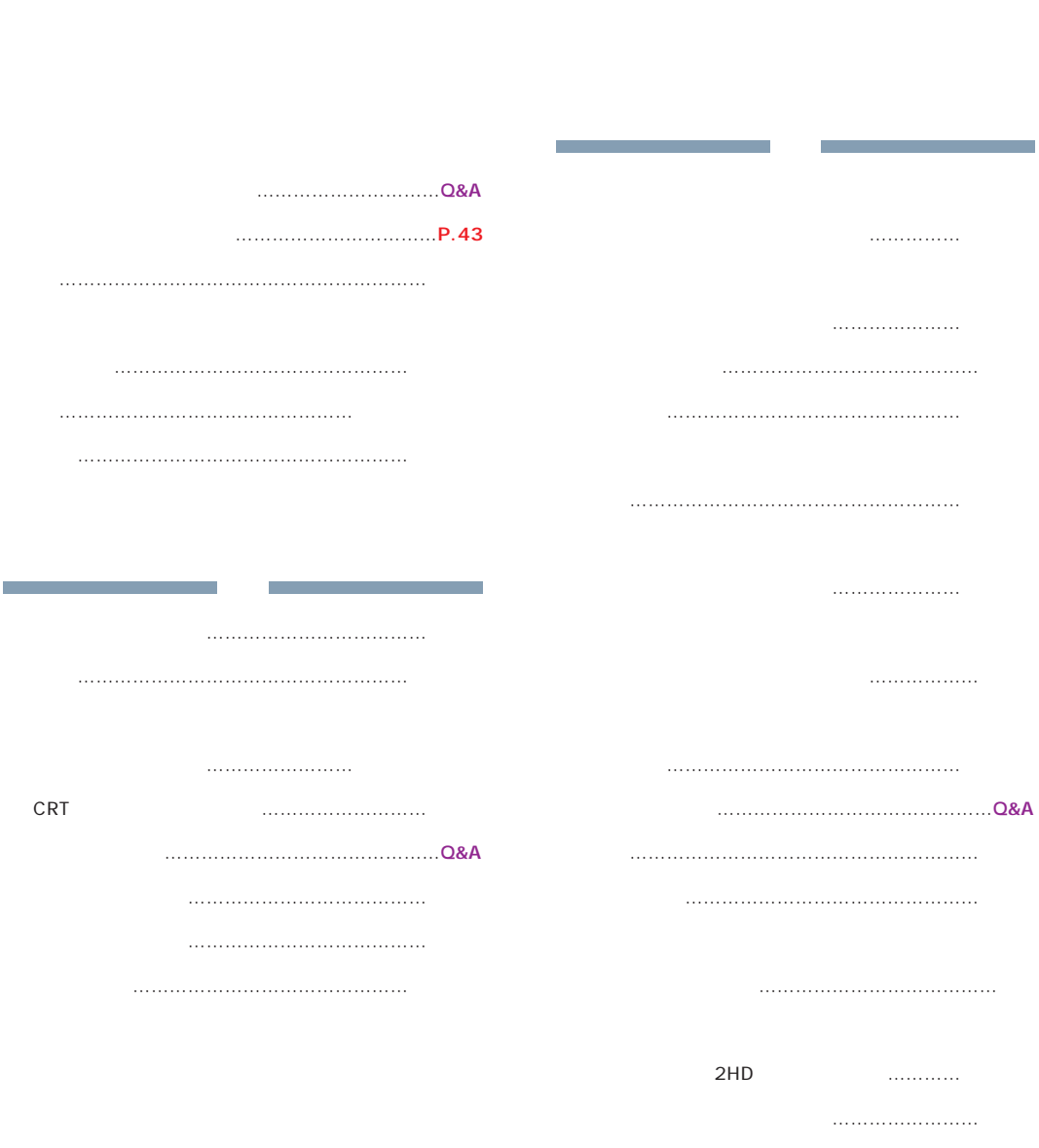

 $\begin{array}{ccc}\n 2 & 2 & 3 \\
- & 3 & 4\n \end{array}$ 

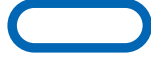

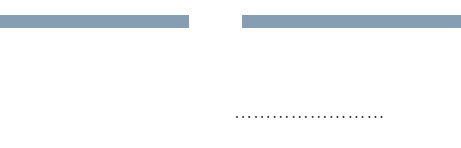

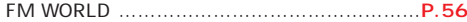

翻訳サーフィン………………………………インターネット

マイク……………………………………………………ハード

マイコンピュータ……………………………………かるがる

ホームページを作る ……………………インターネット

 $-11.11.11.11.1$  $\dots\dots\dots\dots\dots\dots$ 

記号(~○☆㈱℡※など)の入力 ………………シート

 $\ldots$ ……

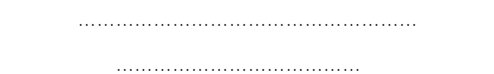

注意事項 ……………………………………………ハード

プロバイダ……………………………………インターネット

フロッピーディスクドライブ…………………………ハード

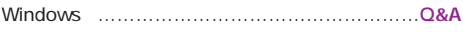

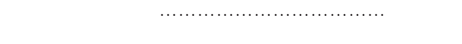

文字入力 …………………………………………かるがる

インターネット …………………………インターネット

アクセスポイント ………………………インターネット

スタートページ …………………………インターネット

ファイル名/フォルダ名 ………………………かるがる

所在地情報 ………………………………インターネット

 $E = \{x_1, \ldots, x_m, \ldots, x_m, \ldots, x_m, \ldots, x_m, \ldots, x_m\}$ 

マウスのトラブル……………………………………Q&A

使いかた …………………………………………かるがる

概要 …………………………………………………P.50

マウスのお手入れ …………………………………ハード

Q&A Q&A ME/355

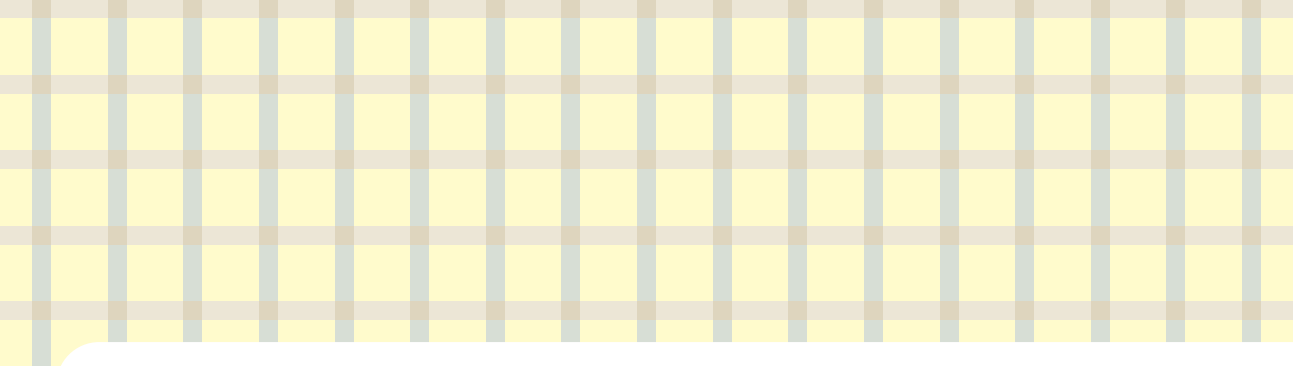

記号(~○☆㈱℡※など)の入力 ………………シート "句読点(、,。)の入力" …………………………シート 右ボタン………………………………………………かるがる 文字入力 ……………………………………かるがる,シート 接続する ………………………………………………取説 通信のトラブル………………………………………Q&A 仕様 …………………………………………………ハード モデル名…………………………………………………シート

インターネット無料体験を試してみる ……………取説 ユーザー登録をする ………………………………………P.5

 $\mathsf E$ メールソフト…………………………………インターネット メールマガジン………………………………インターネット BIOS…………………………………………………ハード メニュー………………………………………………かるがる メモリ……………………………………………………ハード パソコン用語集………………………………………Q&A

取扱説明書:取説 かるがるパソコン入門:かるがる FMV総合案内(本書)P.00 使いこなす本 インターネット編:インターネット Q&A Q&A<br>ME/355  $\mathsf{NE}/355$
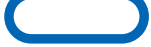

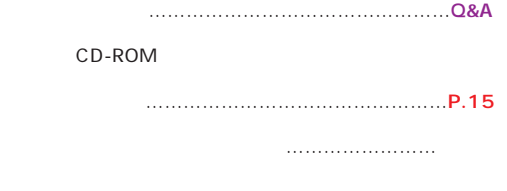

らくらく写真館…………………………………………ソフト

うれしレシピ(プリシェを除く) ………………ソフト

ローマ字入力…………………………………………かるがる

ローマ字のつづりかた…………………………………シート

 $M, ME$ 

MS-DOS Microsoft Corporation Outlook Microsoft Corporation Lotus Lotus Development Corporation 1-2-3 Notes Lotus Development Corporation K56 flex Lucent Technologies Rockwell International

Microsoft Windows WindowsNT MS

All Rights Reserved, Copyright© 富士通株式会社1999 Microsoft Corporation

> **FMV** B3FH-5481-02-00 1999 7

> > Printed in Japan

 $\bigcirc$  9906-1

## アプリケーション一覧 FMV-DESKPOWER

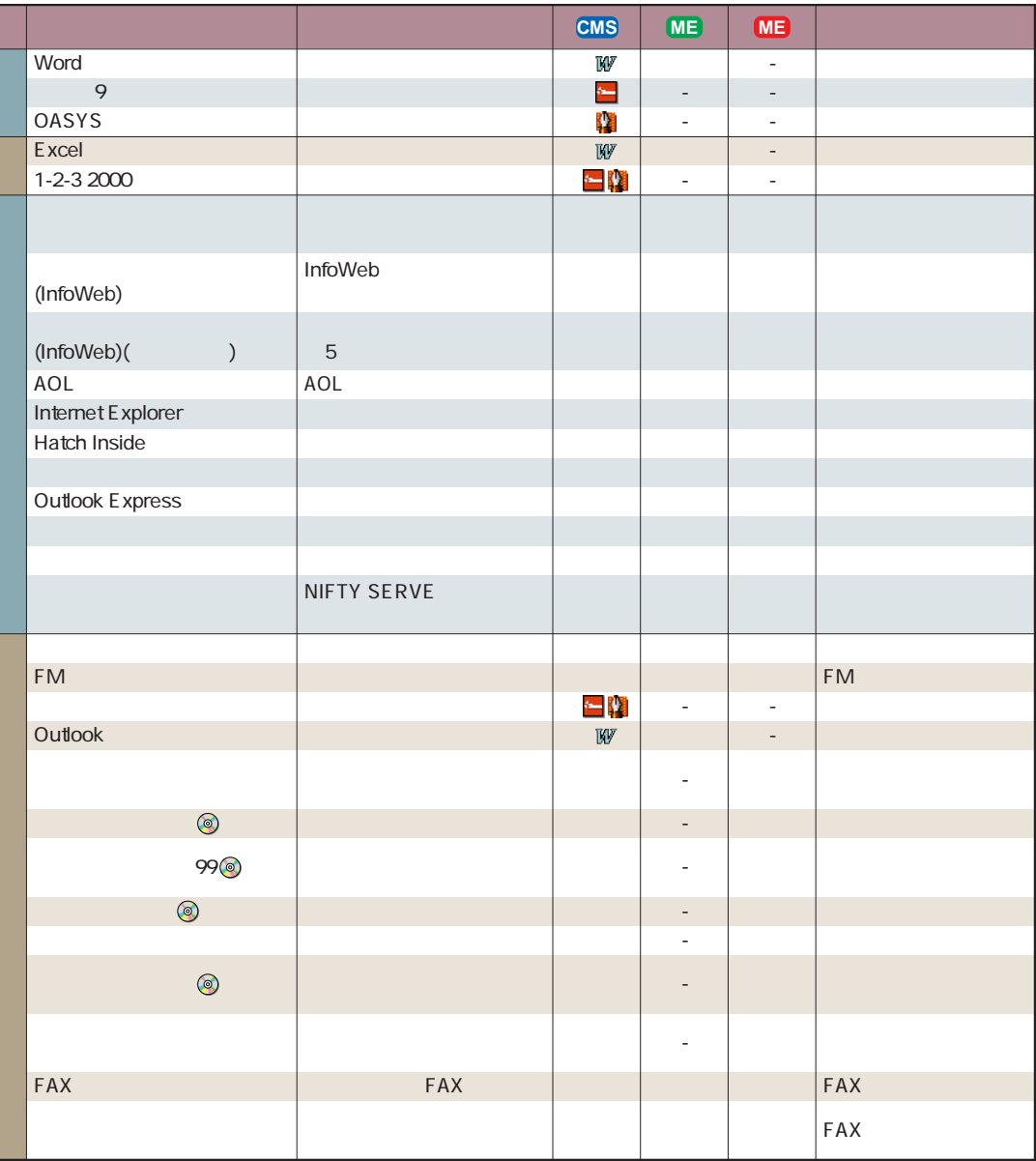

プリシェをお使いの方は 『Pliche' 倶楽部』をご覧ください。 『使いこなす本 ソフト編』はME/355には添付されていません。

各アプリケーションについてのお問い合わせ先は、 『トラブル解決Q&A』巻末の「お問い合わせ先一覧」をご覧ください。

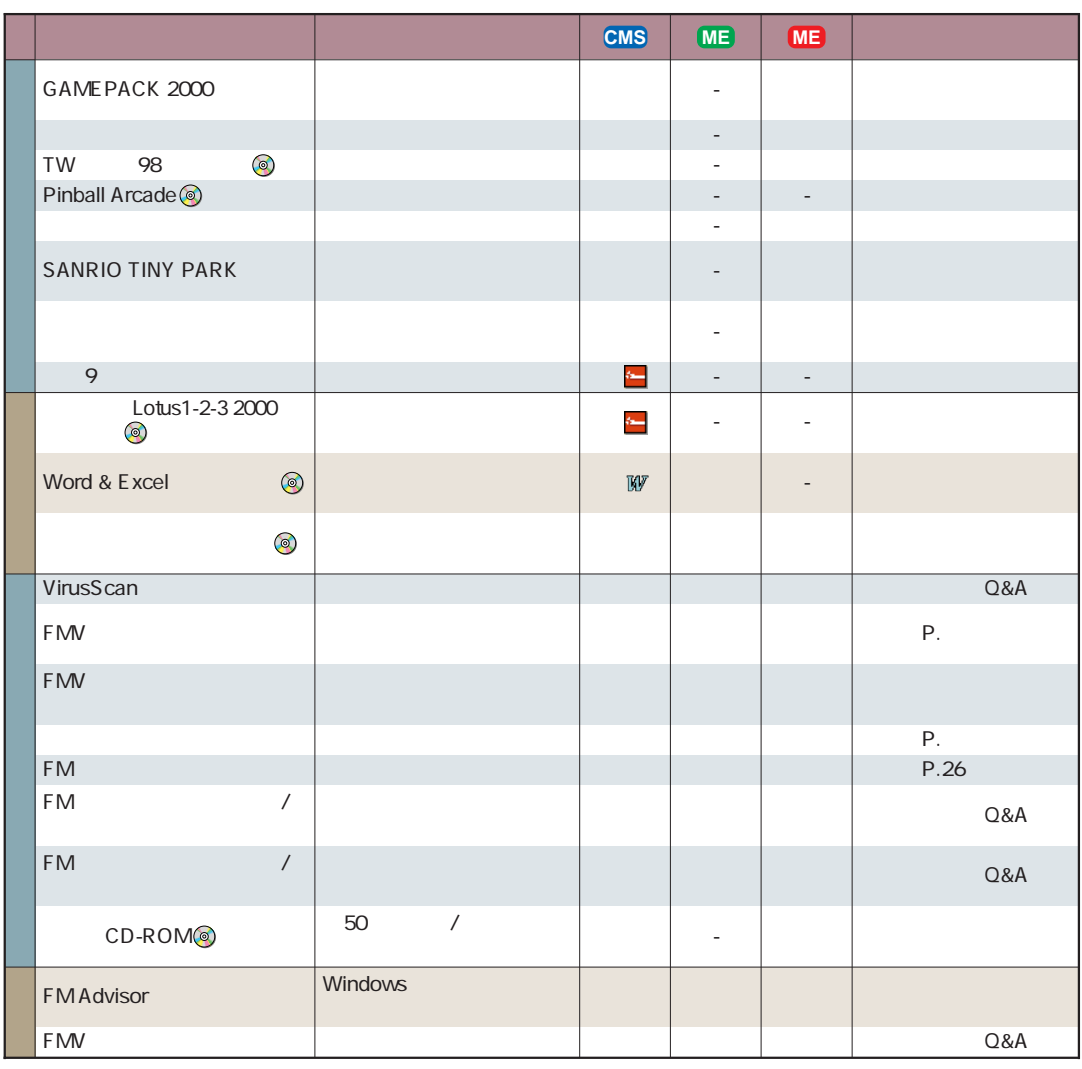

 $\overline{O}$ S

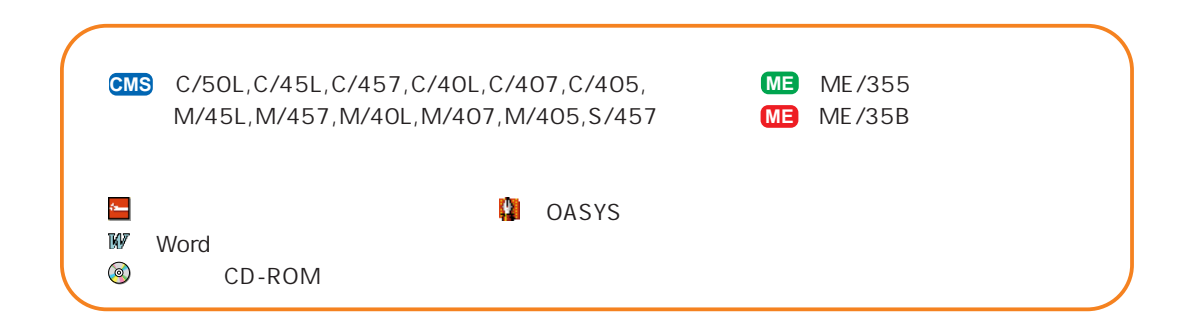

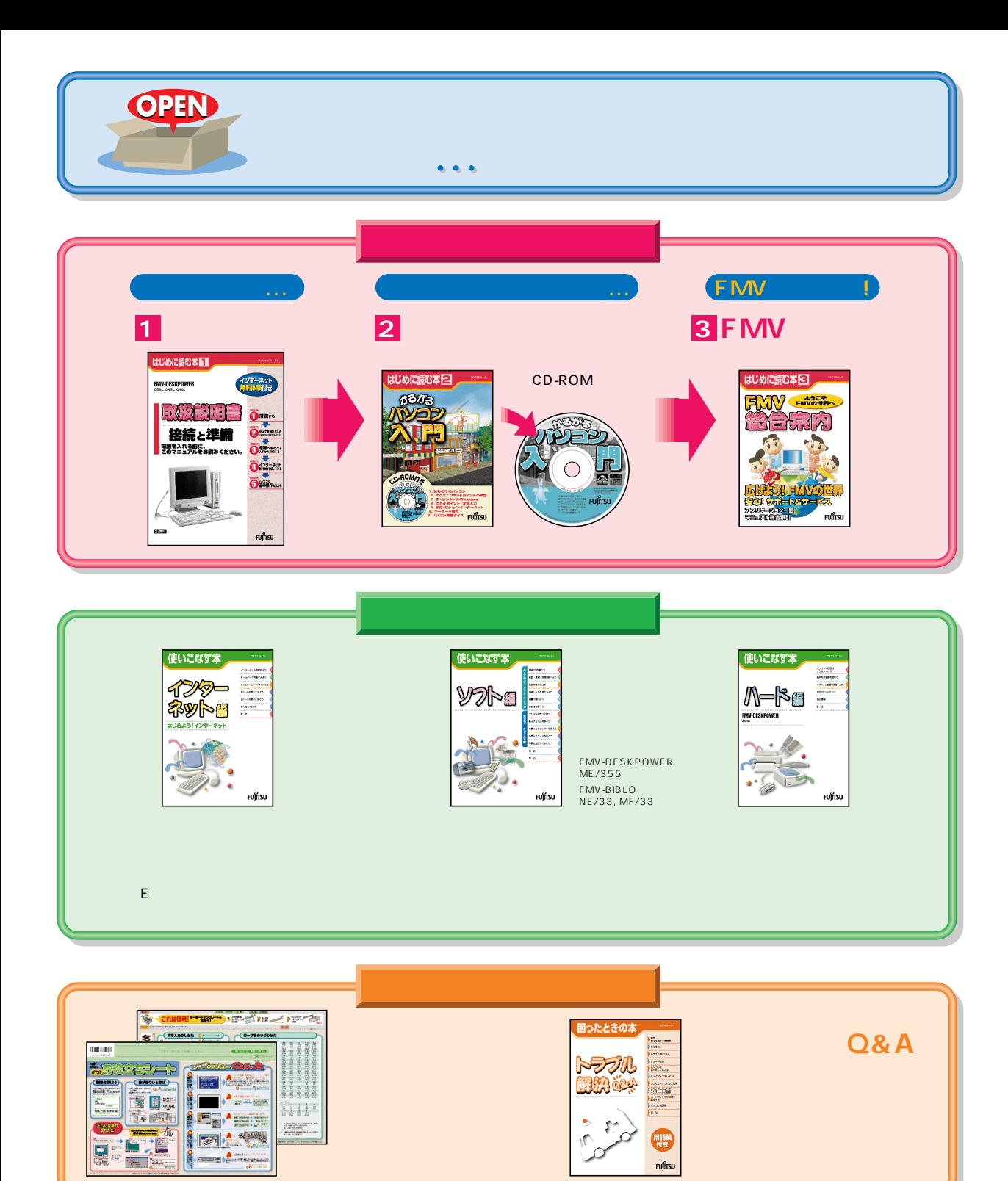

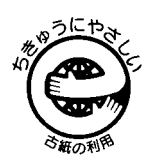

このマニュアルはエコマーク認定の再生紙を使用しています。

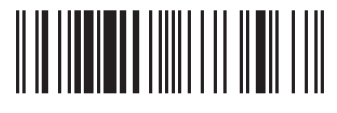

T4988618873567